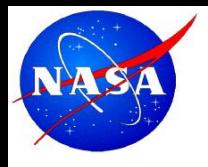

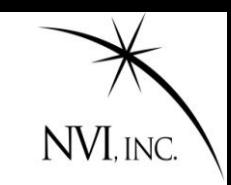

### **Scheduling a VLBI Session**

John Gipson NVI,Inc/NASA GSFC 7<sup>th</sup> IVS TOW Meeting Haystack, MA

May, 2013

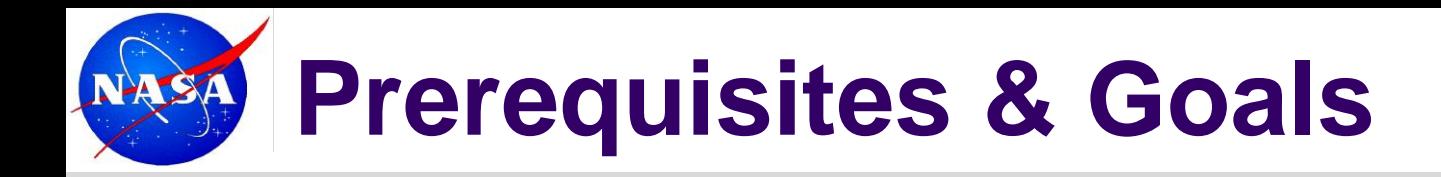

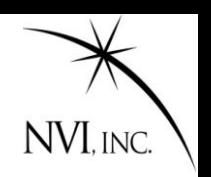

Prerequisite:

General understanding of VLBI.

Goals:

- General understanding of scheduling.
- Some understanding of sked.
- Ability to produce simple schedules (R1, R4...)
- Ability to do some tweaking of schedules

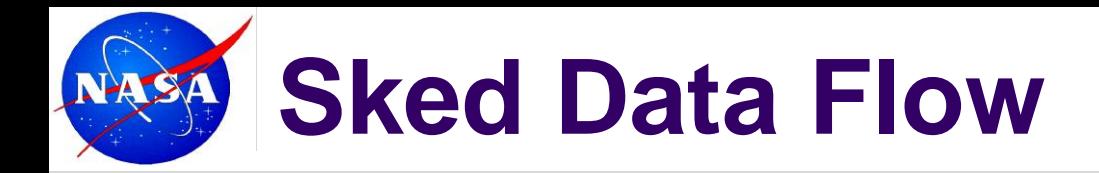

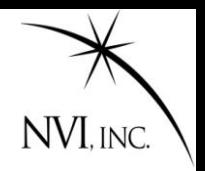

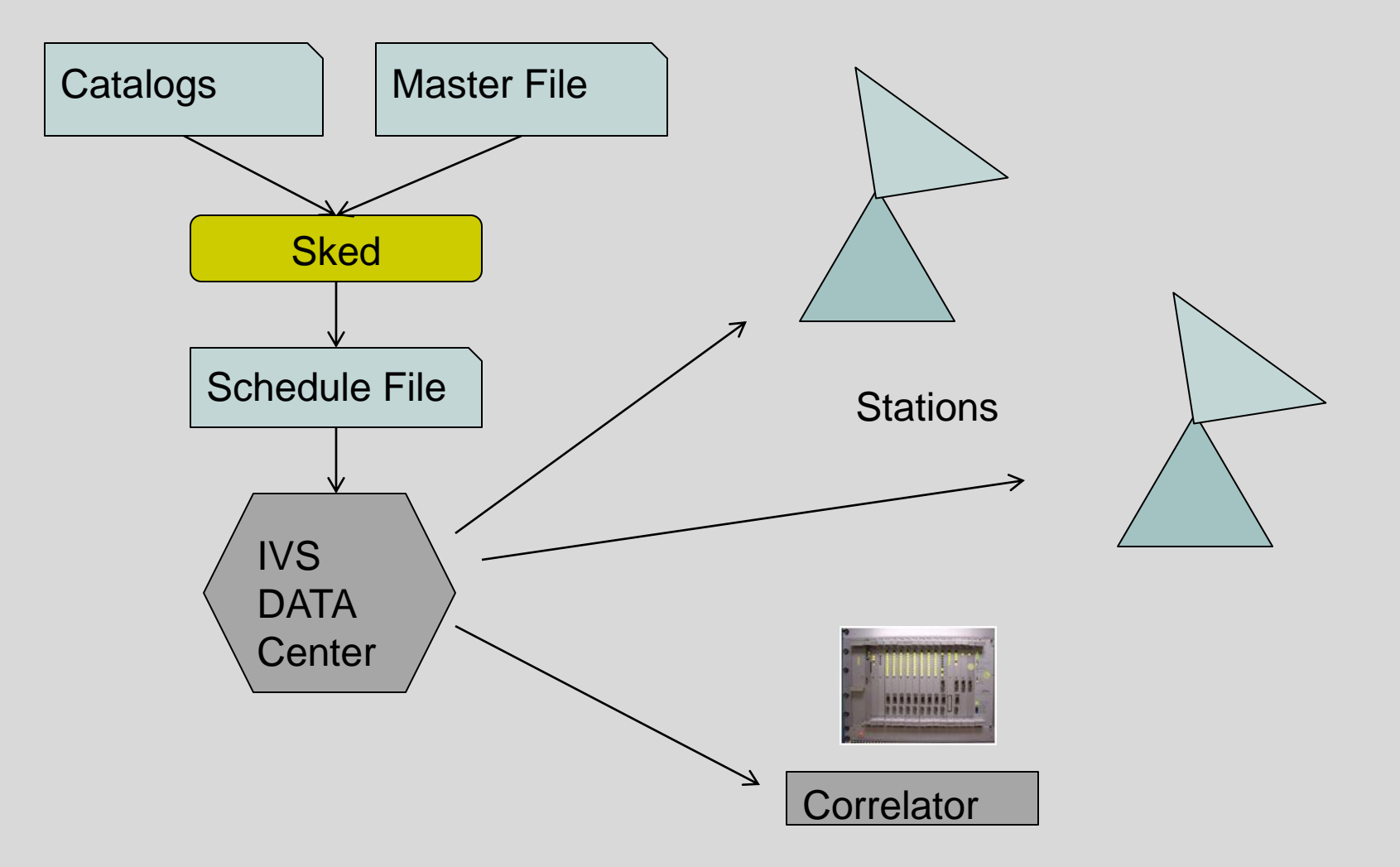

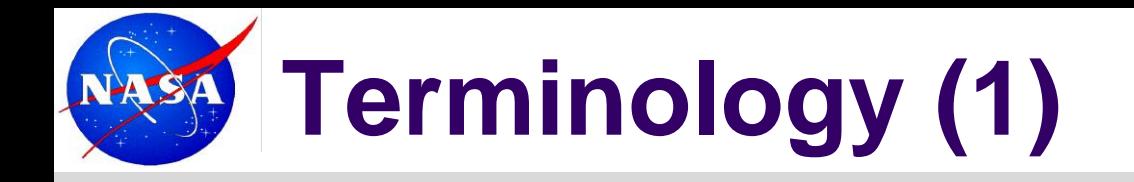

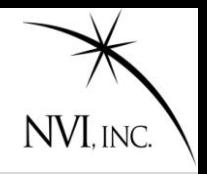

- Site: A location with one or more VLBI antennas. GGAO is a VLBI site with two VLBI antennas.
- Station: A given VLBI antenna together with all the electronics and recording equipment.
- Source: Something that is observed by VLBI. Usually a quasar, but could be satellites or spacecraft.
- Scan: A set of two or more VLBI antennas simultaneously observing the same source.
- Observation: The result of cross-correlating the signal from two VLBI antennas in a scan.
- Subnetting: When two sets of stations simultaneously participate in different scans.

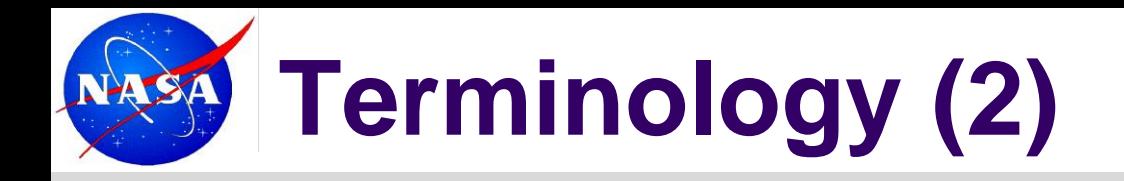

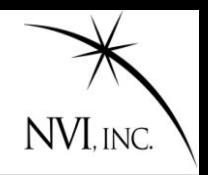

Schedule File: A complete specification of a session. Includes information describing:

- Station positions
- Antenna parameters
- Electronics and recorders
- **Source positions**
- Source flux models
- Frequency mode
- A complete list of all scans in the session

Catalogs: A set of files used by scheduling programs that describe information used in scheduling. There is one catalog for each category of information: Antenna.cat, Source.cat, Flux.cat, ….

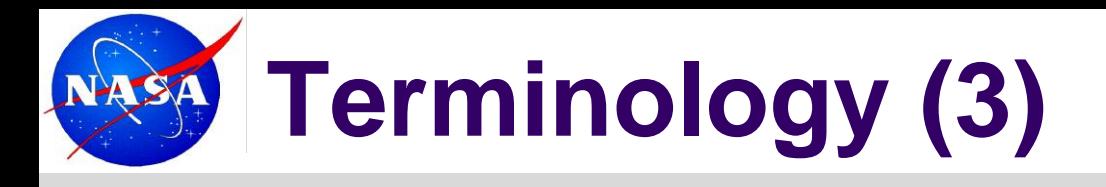

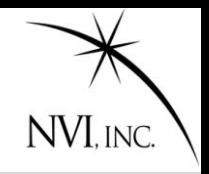

Sked: The program most often used to schedule geodetic VLBI sessions. Sked was developed by Nancy Vandenberg (NVI/GSFC) and is currently maintained John Gipson (NVI/GSFC)

- Sched: A program used to schedule Astronomy VLBI sessions. Sched wes developed and is maintained by Craig Walker.
- Vie\_sched: An alternative program written in Matlab to schedule Geodetic VLBI sessions. Vie\_sched was developed by Jing Sun at TU.
- Master File: All of the sessions for a given year. It specifies start time, duration, stations and type of schedule: R1, R4, CRF, EURO,….

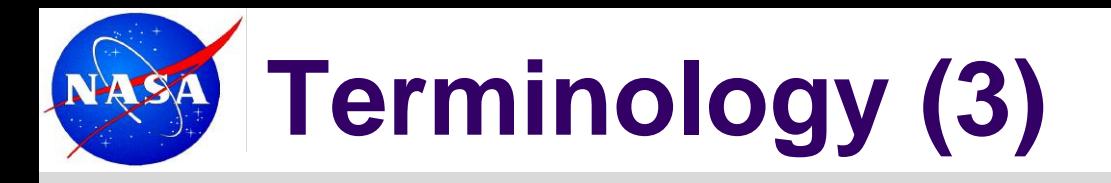

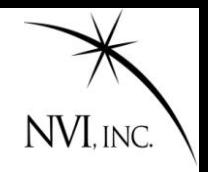

SKD format: Format for writing schedule format. Developed by Nancy Vandenberg.

VEX format: An alternative more modern format. Used at the correlators. Sked can write VEX files.

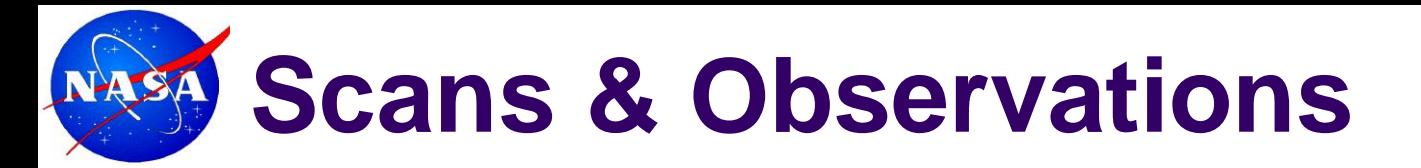

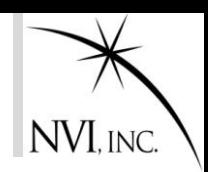

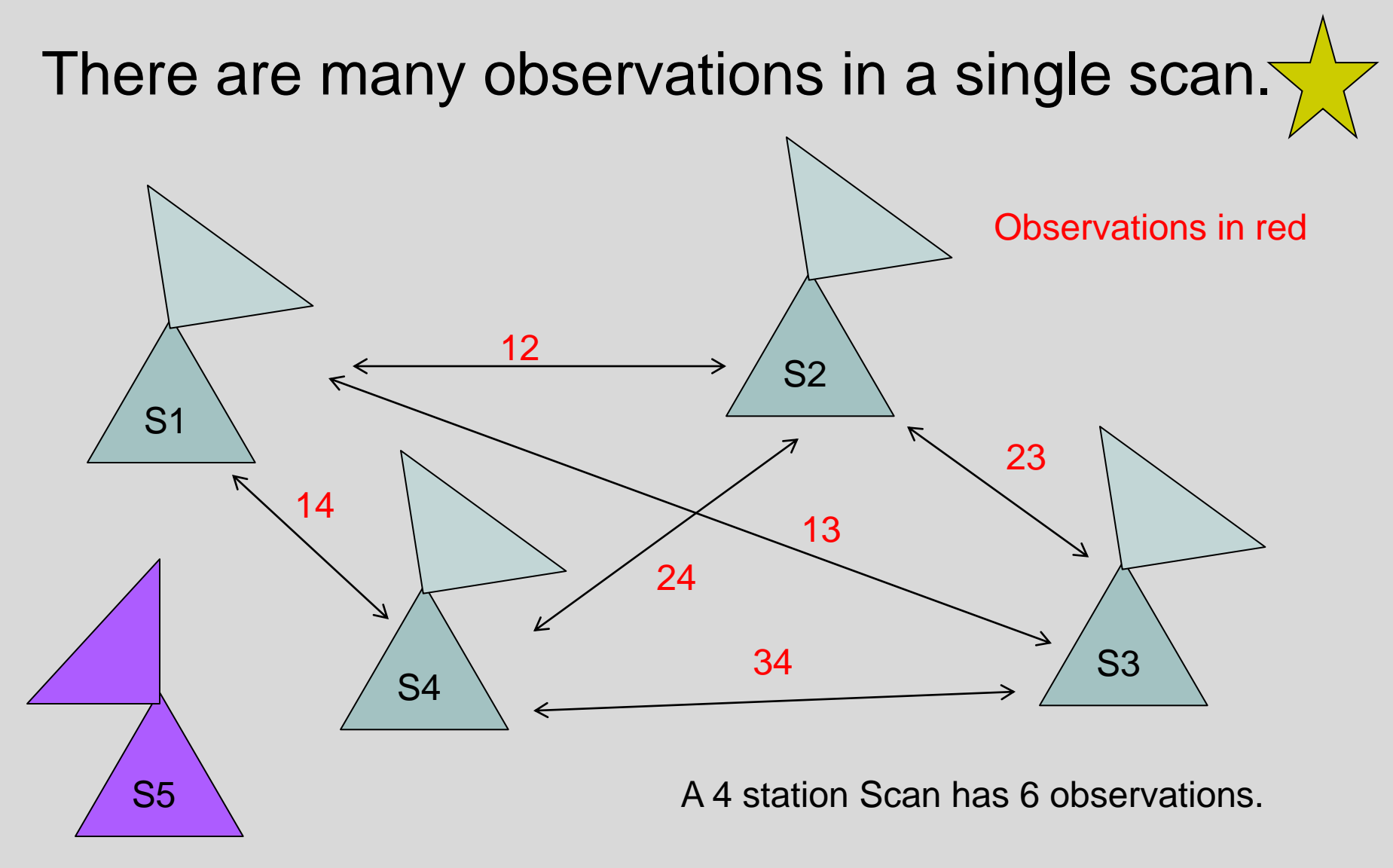

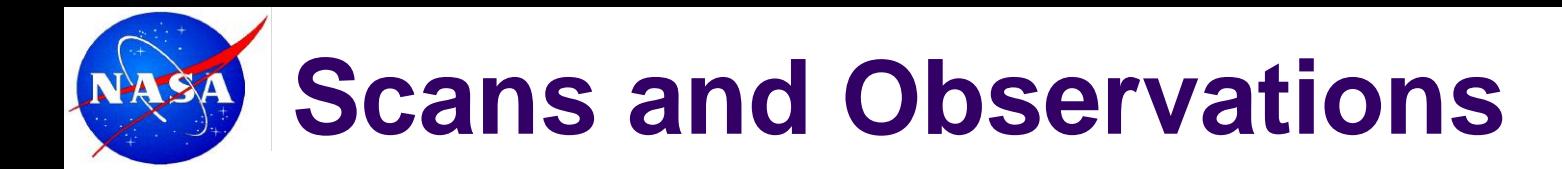

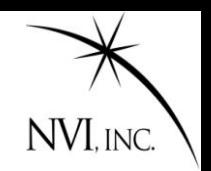

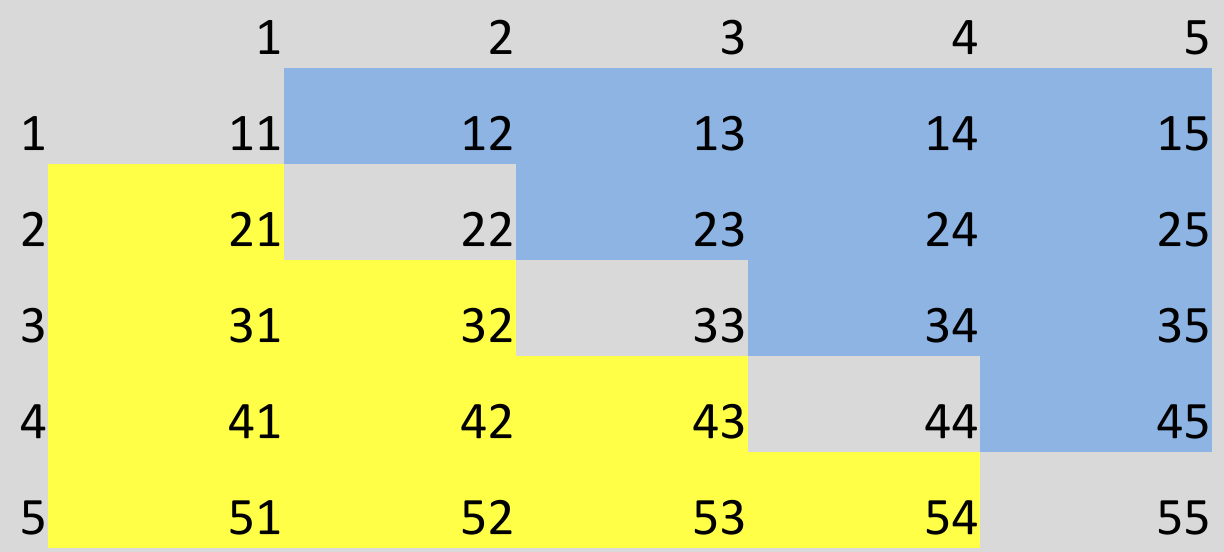

Square has NxN elements. We are interested in elements above the diagonal. This is (NxN-N)/2=N\*(N-1)/2

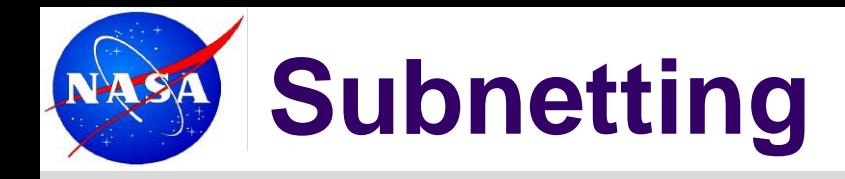

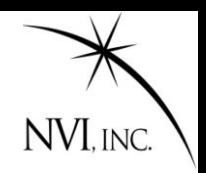

When two sets of antennas simultaneous participate in different scans.

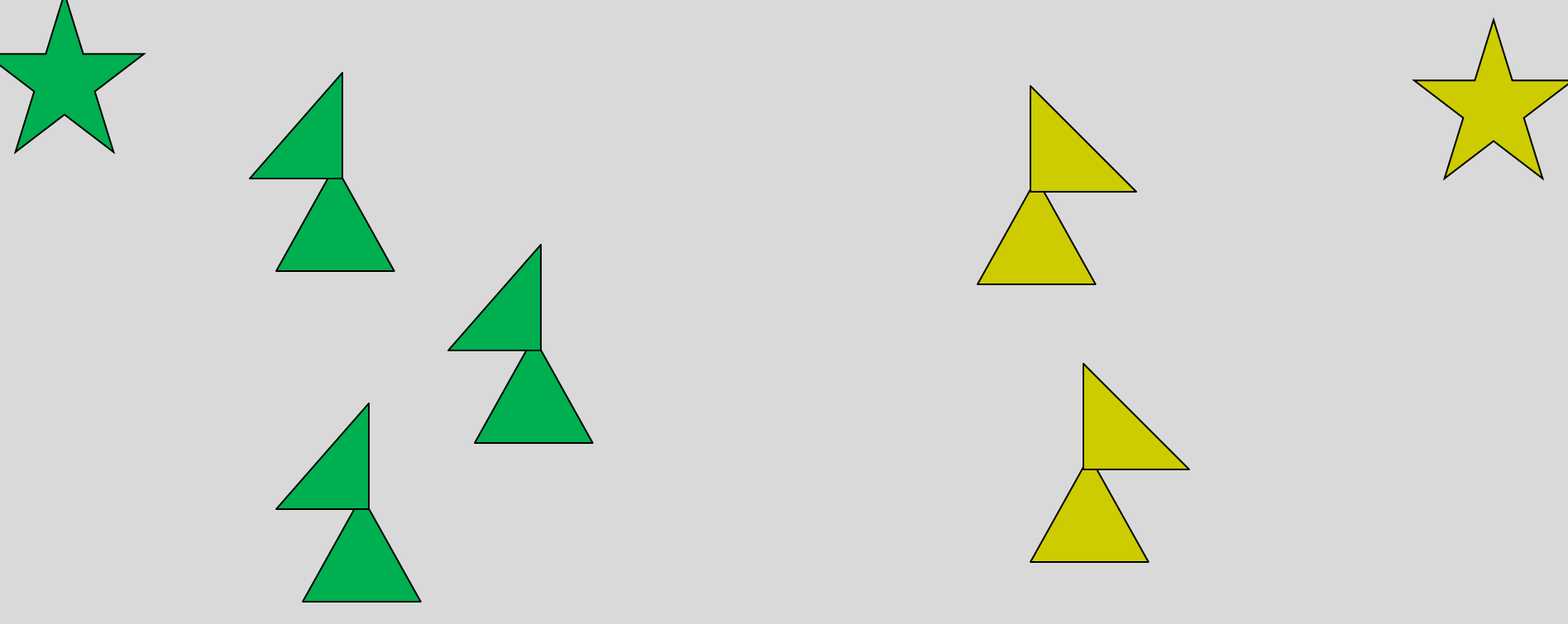

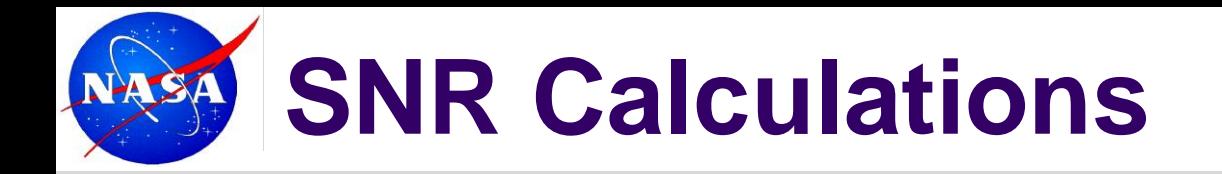

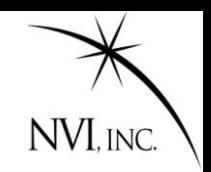

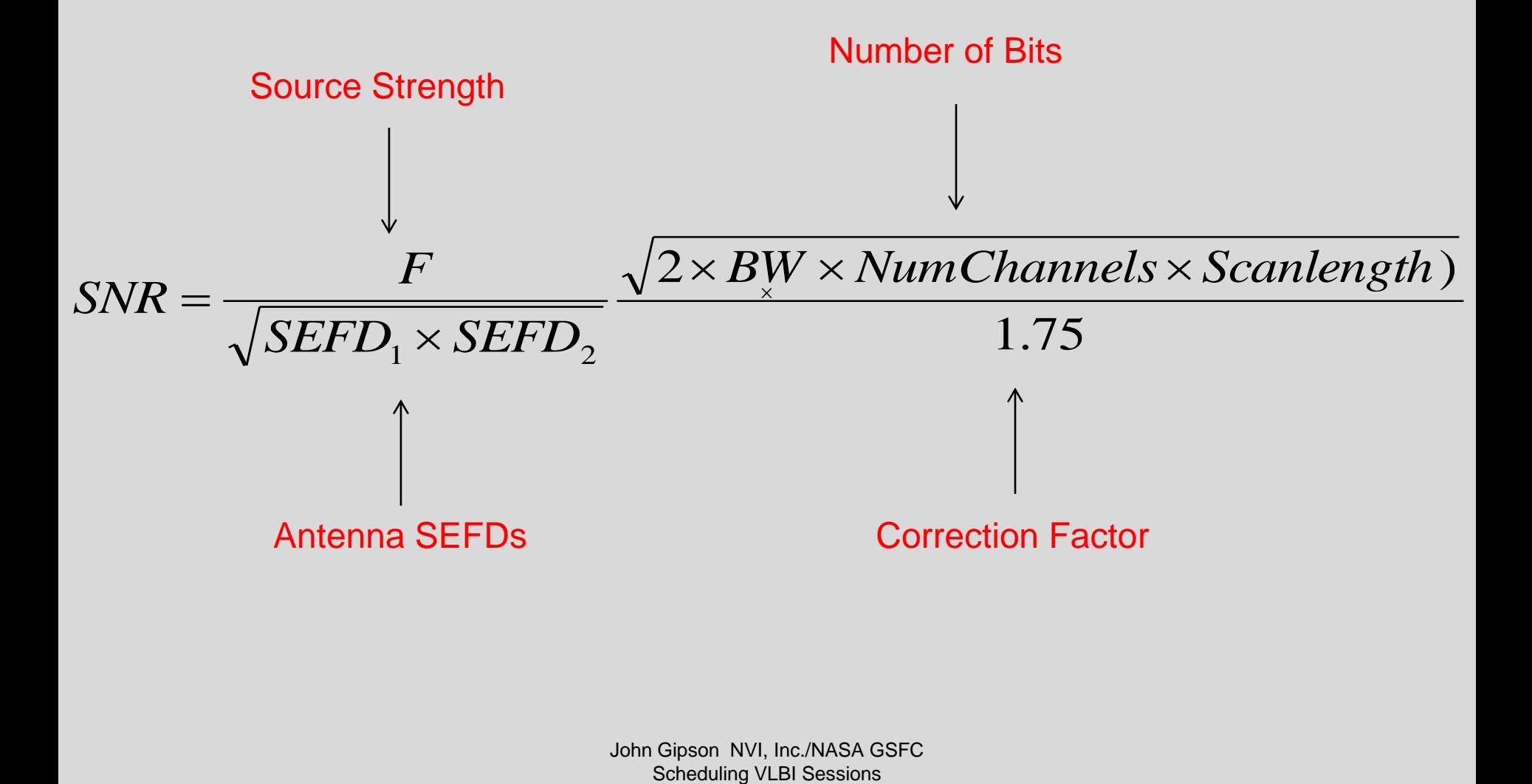

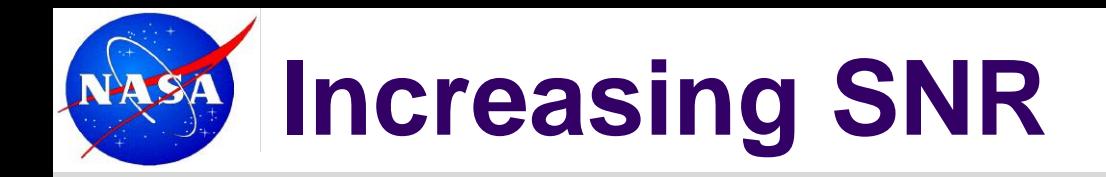

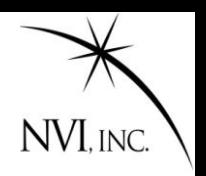

To increase SNR you can:

- Increase  $F \rightarrow$  Stronger sources
- Decrease  $SEFD \rightarrow Lag$  Larger antennas or better electronics
- Increase Number of bits
	- Increase scan length
	- Increase BW
	- Two bit sampling
	- Increase number of samples

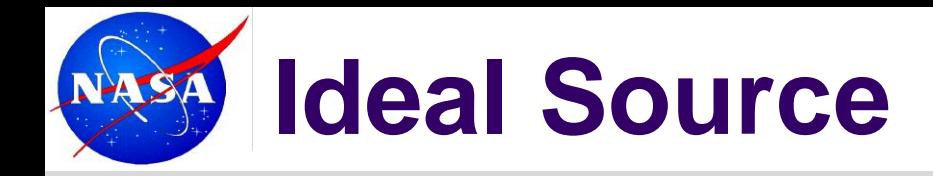

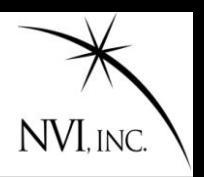

### The ideal source is:

- Strong
	- Strong sources take less integration time. This means you can take more observations.
- Compact
	- Non-compact sources have lower flux on long baselines.
- No Source Structure
	- Source structure introduces 'noise'.
- Goddard periodically reviews the source list trying to find the best compromise between compact and strong.

<ftp://gemini.gsfc.nasa.gov/ftp/pub/sked/catalogs/source.cat.geodetic.good>

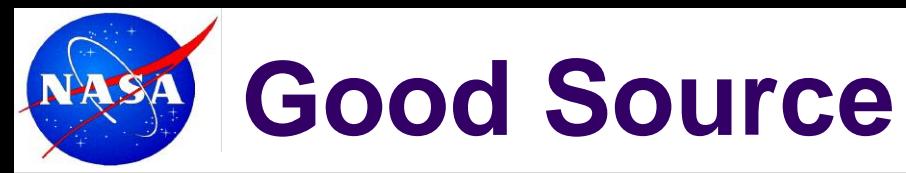

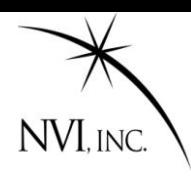

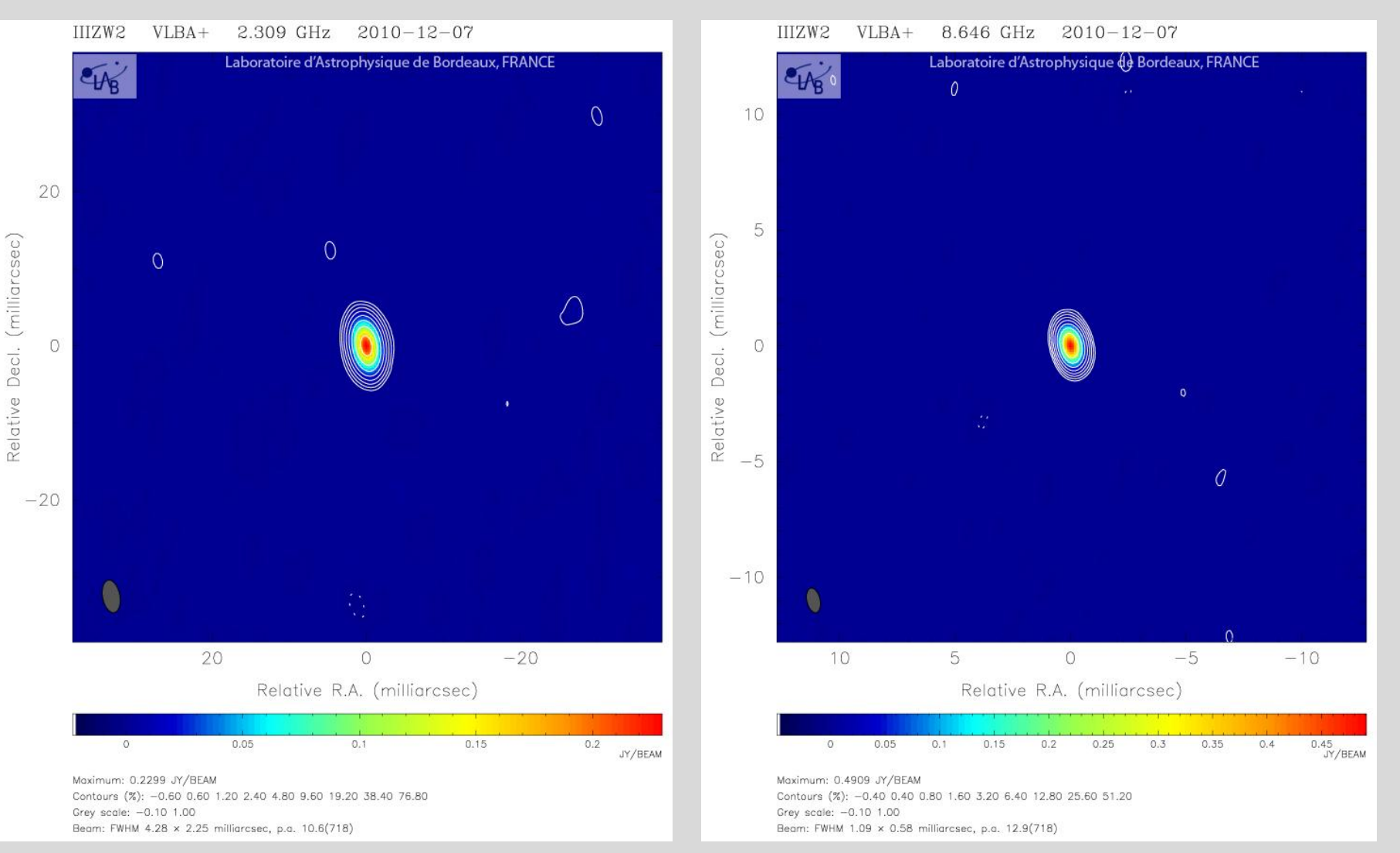

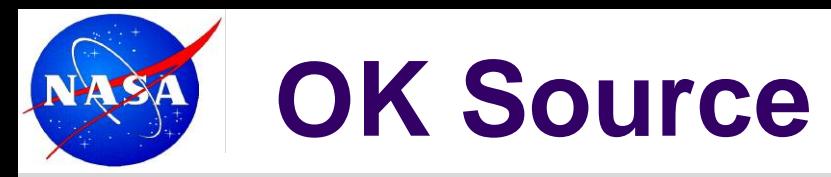

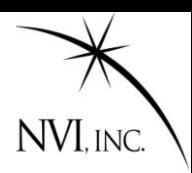

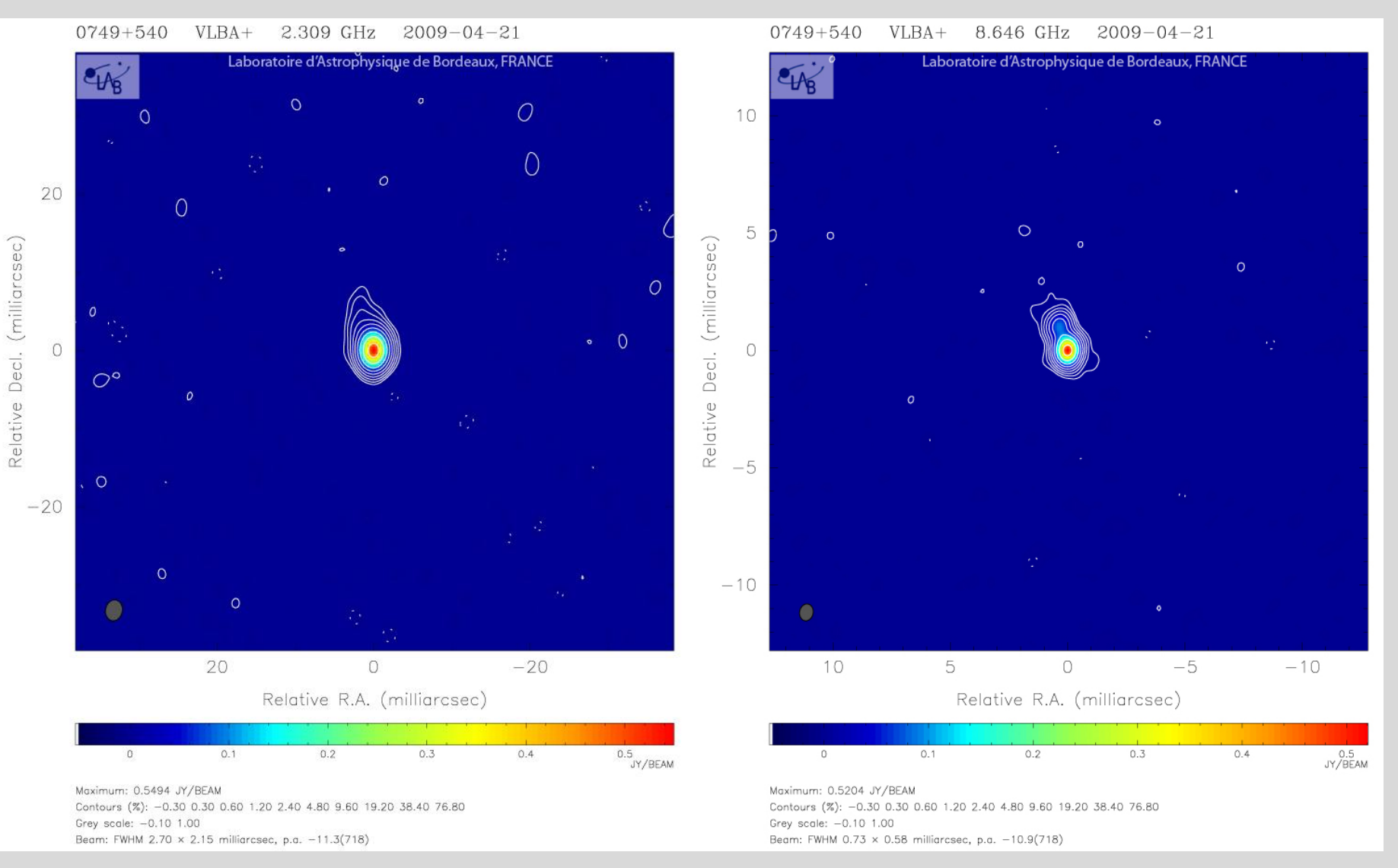

John Gipson NVI, Inc./NASA GSFC Scheduling VLBI Sessions

### **Bad Source With Structure**

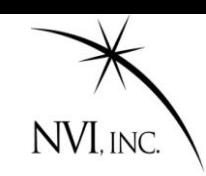

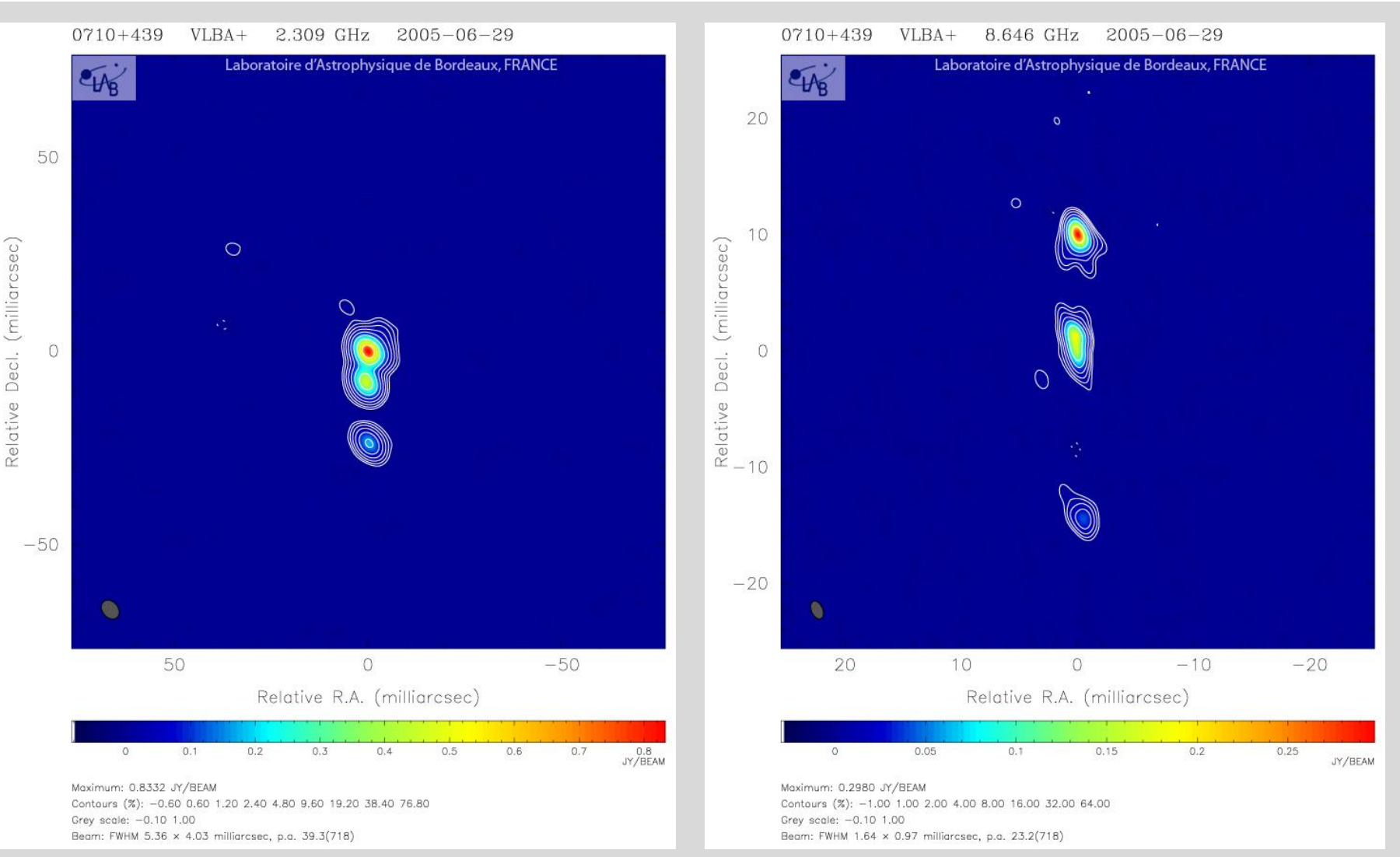

John Gipson NVI, Inc./NASA GSFC Scheduling VLBI Sessions

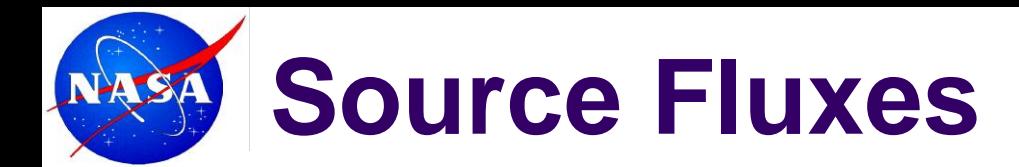

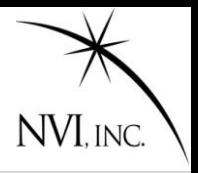

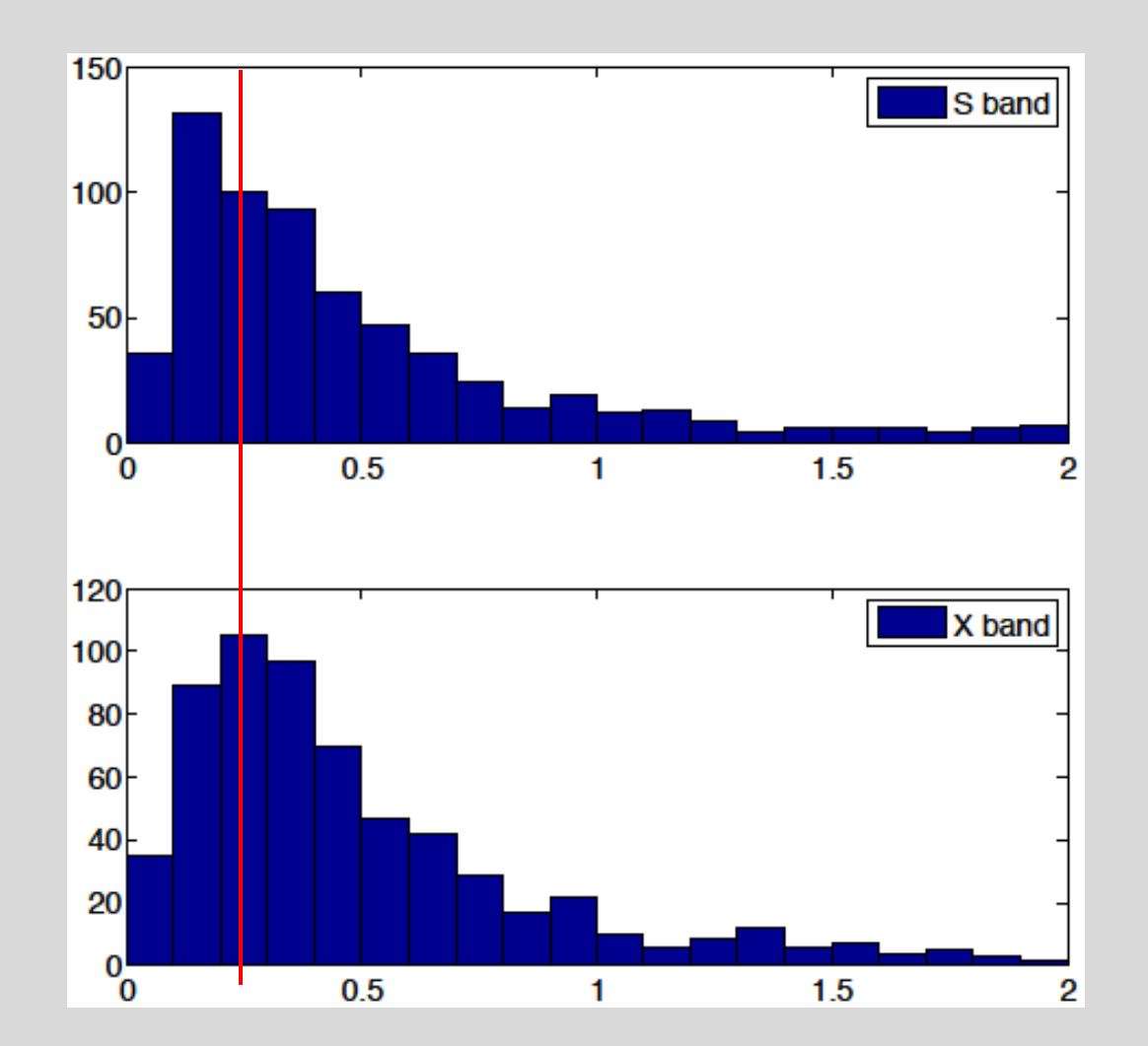

Fluxes above 0.25 are observable.

John Gipson NVI, Inc./NASA GSFC Scheduling VLBI Sessions

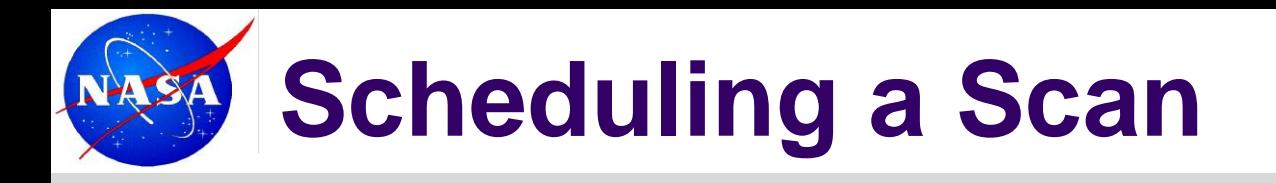

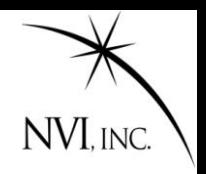

If you wanted to generate a schedule by completely by hand you would:

- 1. Determine what sources were visible now at which antennas.
- 2. Calculate time for antennas to slew to source.
- 3. Calculate source-flux on all baselines.
- 4. Calculate integration time based on SNR.
- 5. Pick scan to use.

Repeat for the next scan.

Most of this is just 'plug-and-chug' calculations—no thinking required. The only item that requires thought is item 5.

This lead to the creation of scheduling programs to do the calculations for you.

Modern scheduling programs like sked and Vie\_sched can even select the scans automatically.

## **What is a Good Schedule?**

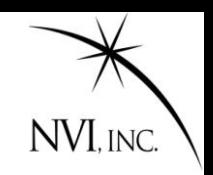

- Generally, the more observations the better.
- Like to have, at a minimum 10-12 scans/hour at each station.
- No gaps in schedule. We are unhappy if a station is not observing.
- Not too much idle time.
- Even sky distribution over periods  $\sim$  1 hour or less.
- Some low elevation scans to help separate atmosphere and clocks. (*But too low will hurt because we introduce noise by mis-modeling the atmosphere.)*

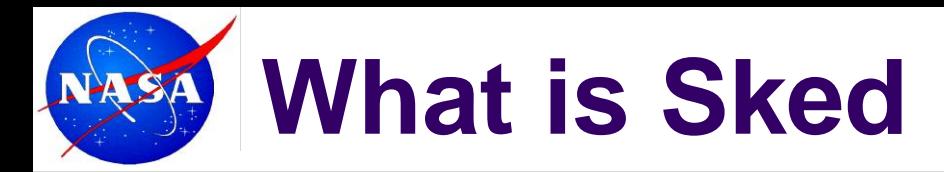

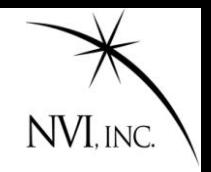

Sked is a **command line based** scheduling program developed by Nancy Vandenberg and maintained by John Gipson

Sked prompt Command Arguments

### **?** list start-171000

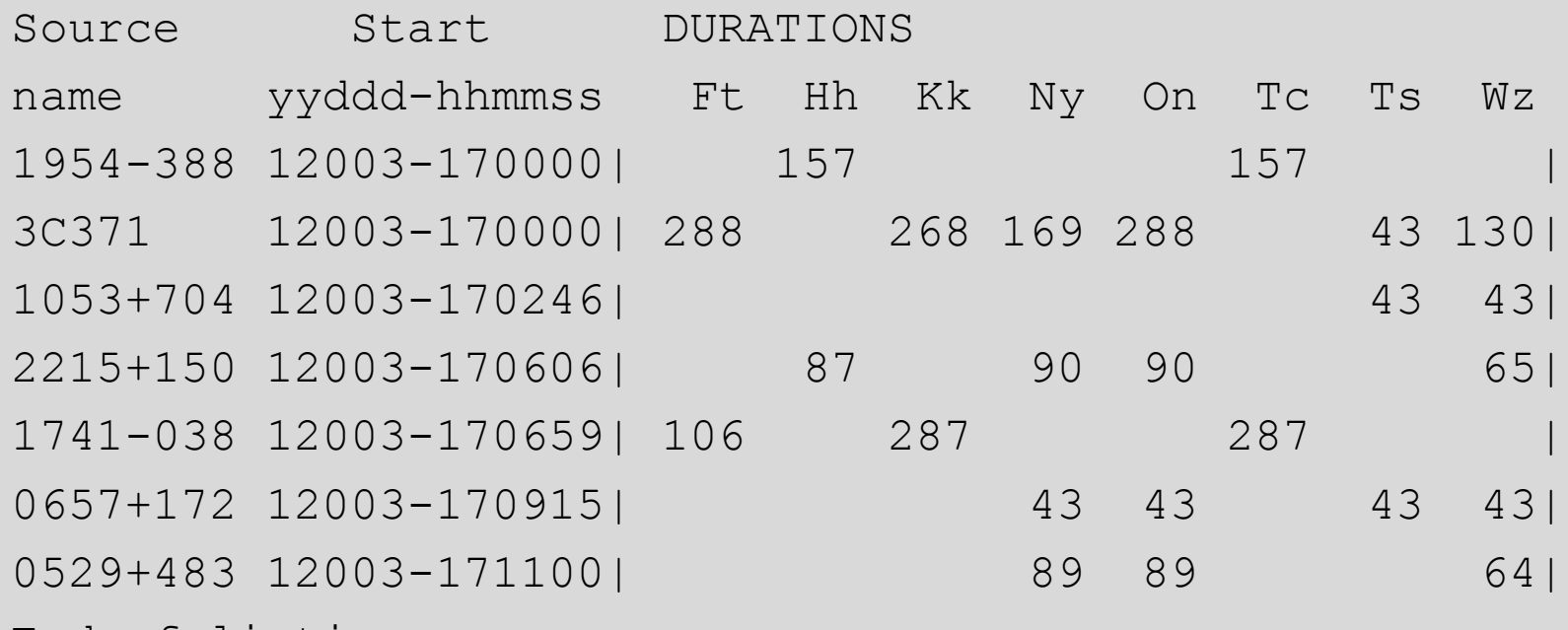

End of listing.

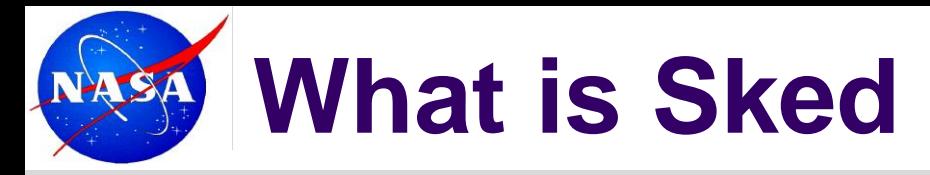

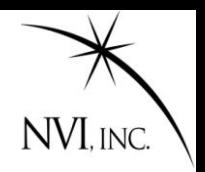

Another example—listing SNR targets.

#### **?** SNR

Minimum SNR by baseline for multi-baseline scans

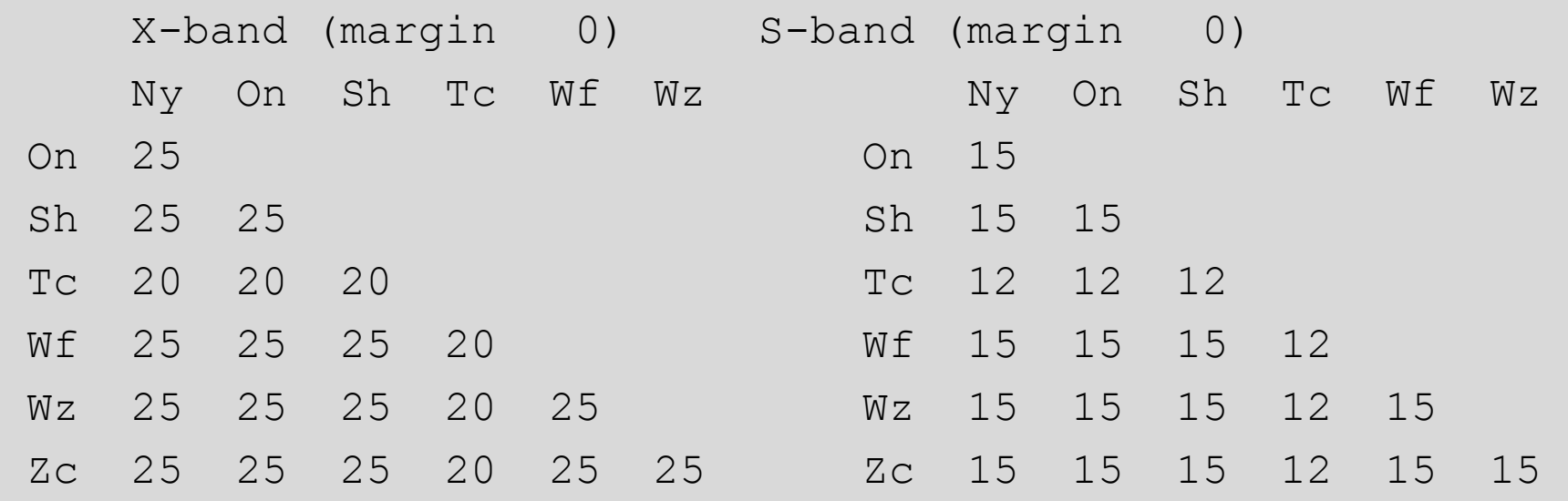

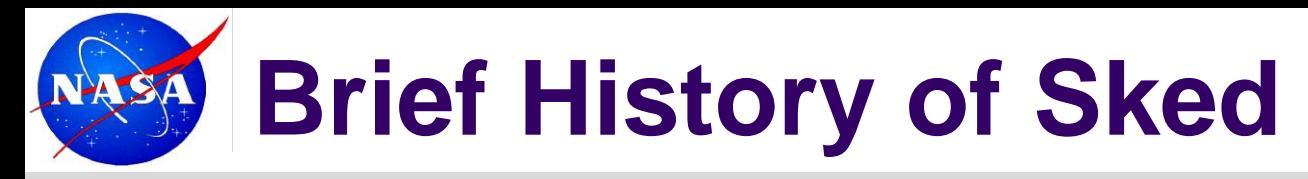

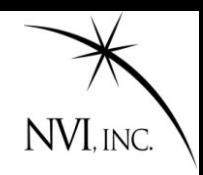

#### **History**

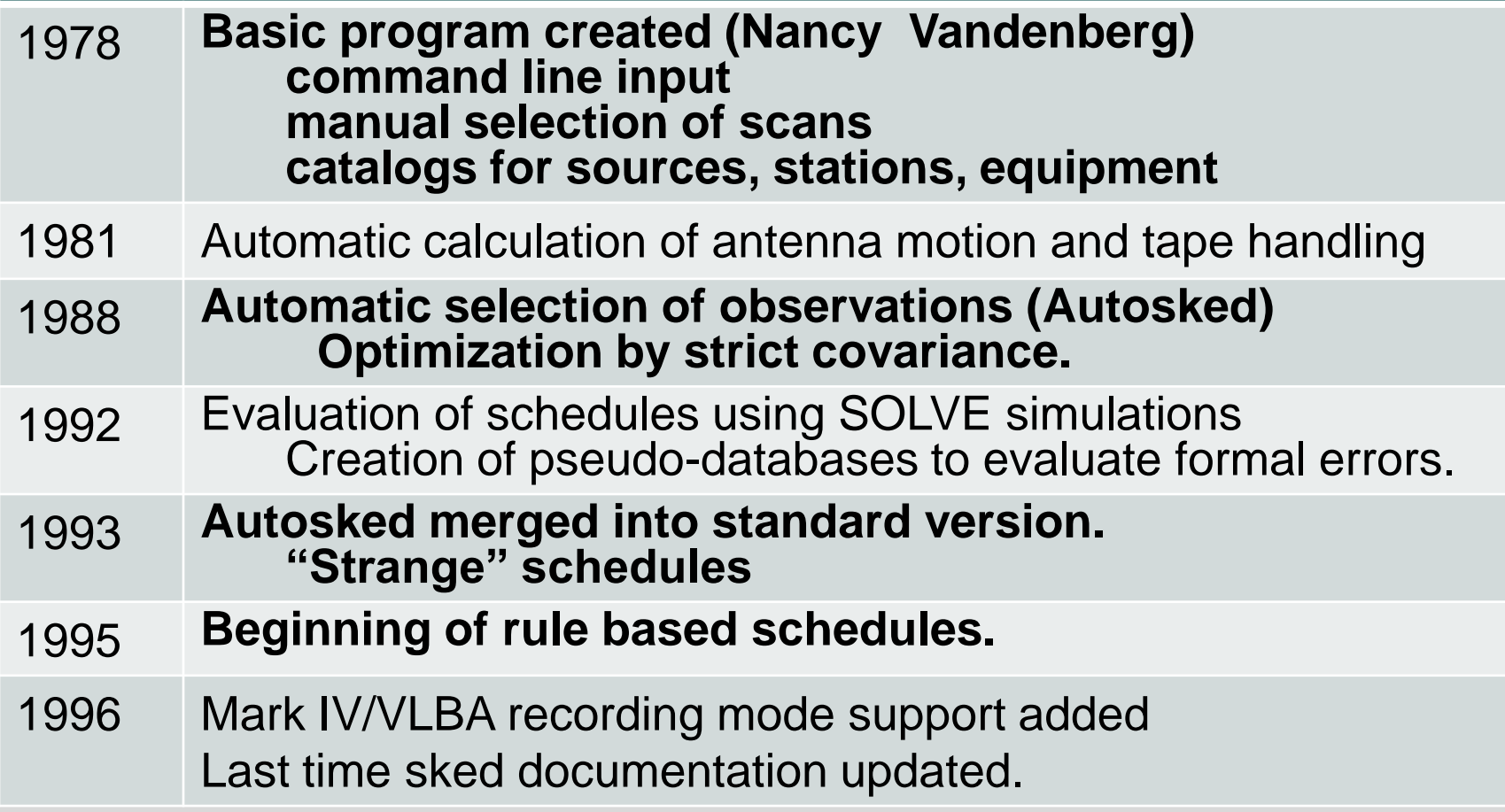

# **Brief History of Sked**

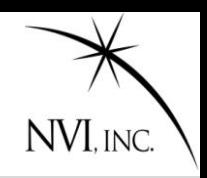

### **History (Cont)**

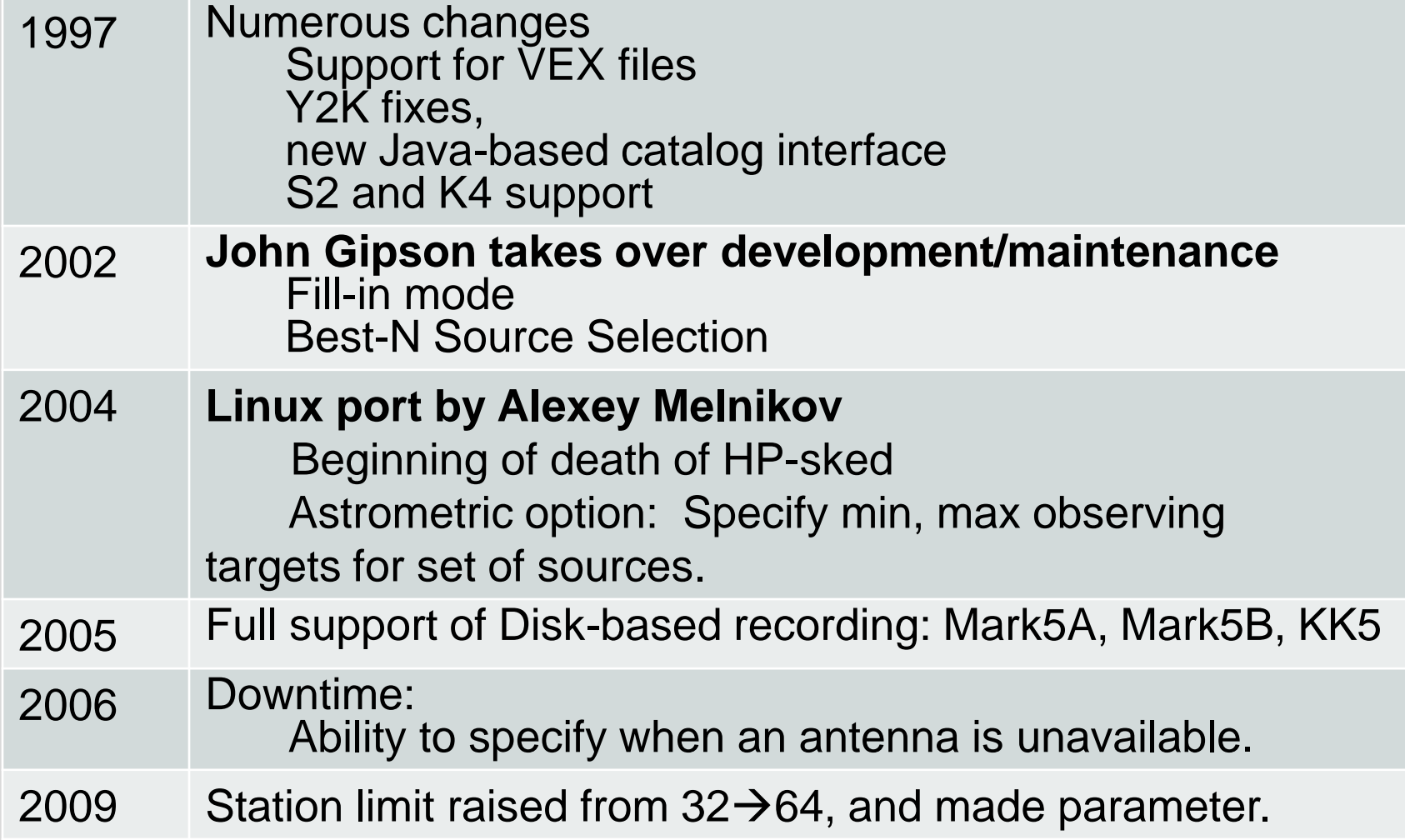

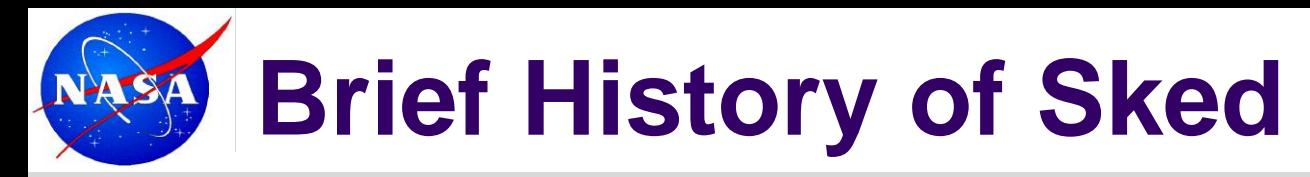

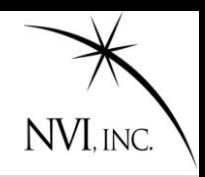

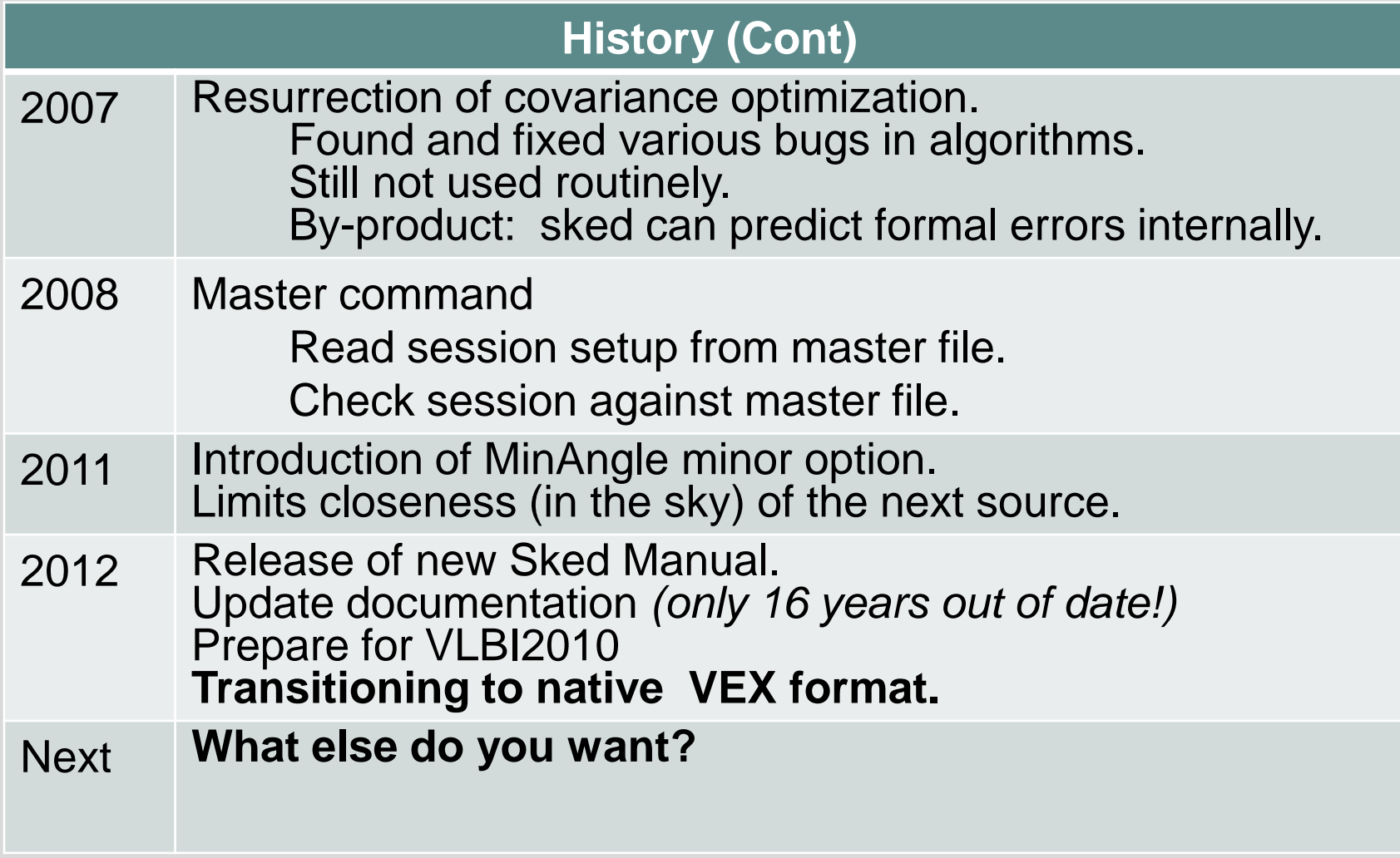

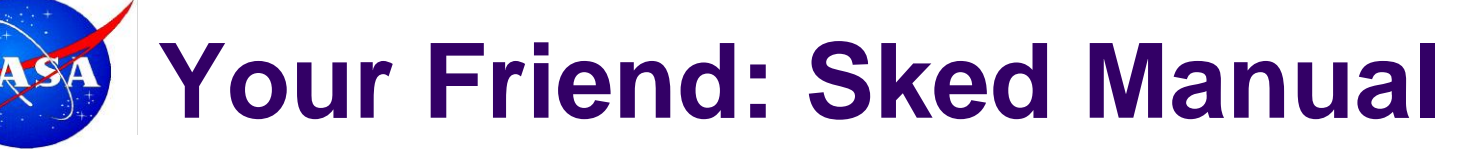

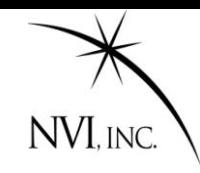

日命災Tools、<sup>地</sup>。

 $\parallel$  4 Screen 1 of 236  $\rightarrow$   $\parallel$ 

View Options \* X Close

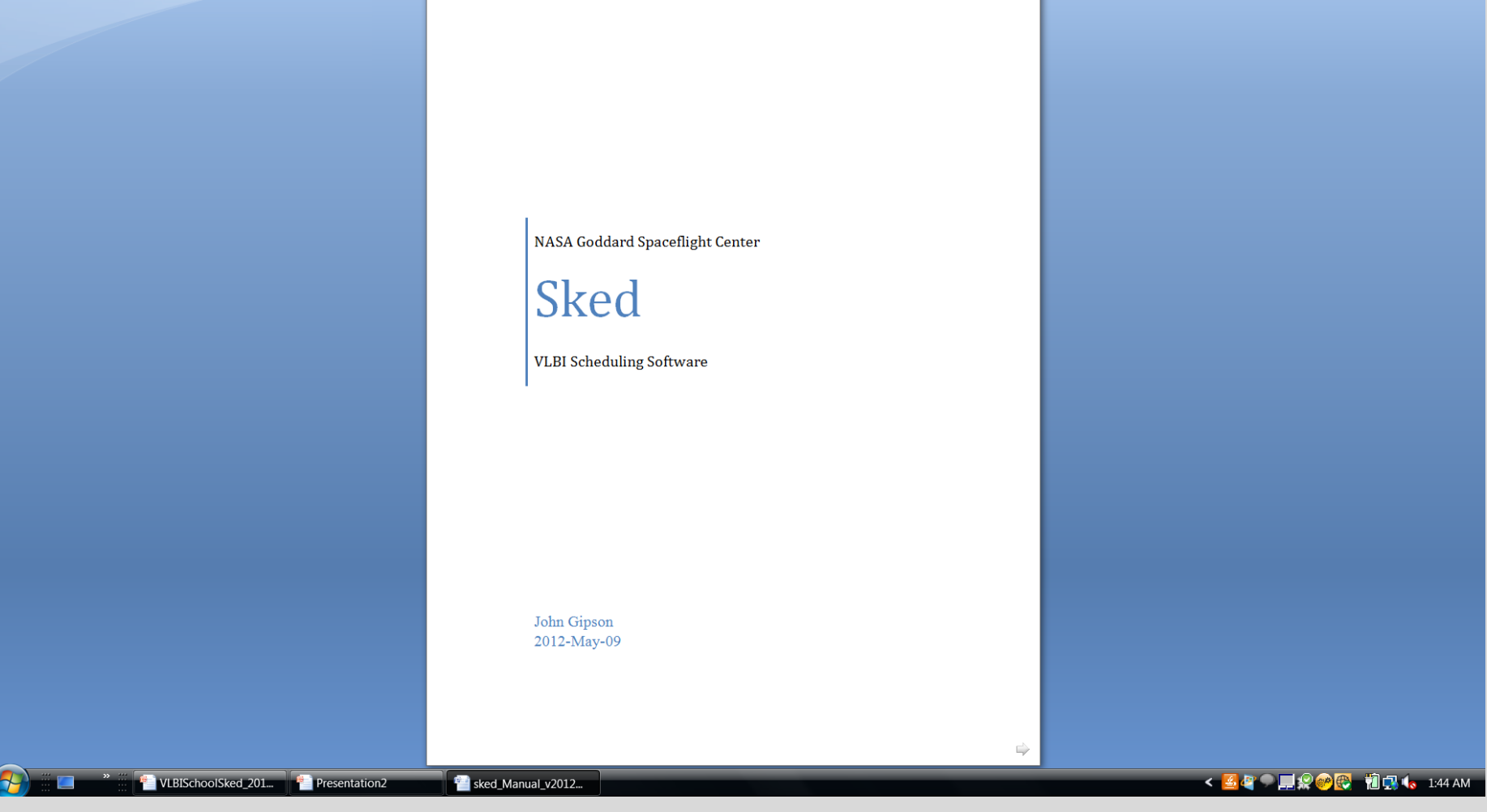

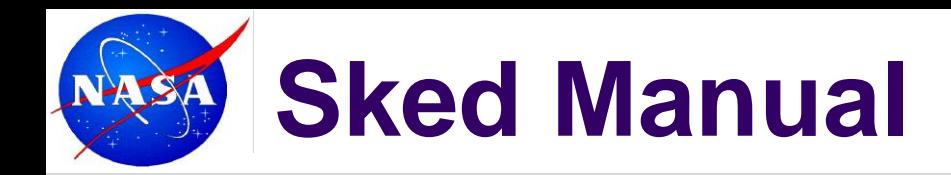

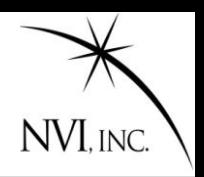

### **Contains**

- *172 jam-packed pages full of thrills and chills*
- All of the sked commands with examples and screen shots.
- Algorithms used in sked
- Cookbook for making schedules

ftp::/gemini.gsfc.nasa.gov/pub/sked/

## **Sked Time Commands**

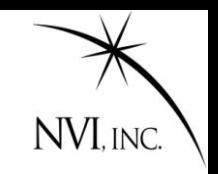

Sked has several different ways of specifying the time. General format is: YYDDDHHMMSS

DDD=Day of Year

Can insert ":" "-" or "/" for readability.

If the year and DOY are absent, assume current year and DOY time. The following are all equivalent.

- **09355170000**
- **09/355/17:00:00**
- **17:00:00**

Sked also recognizes several special times.

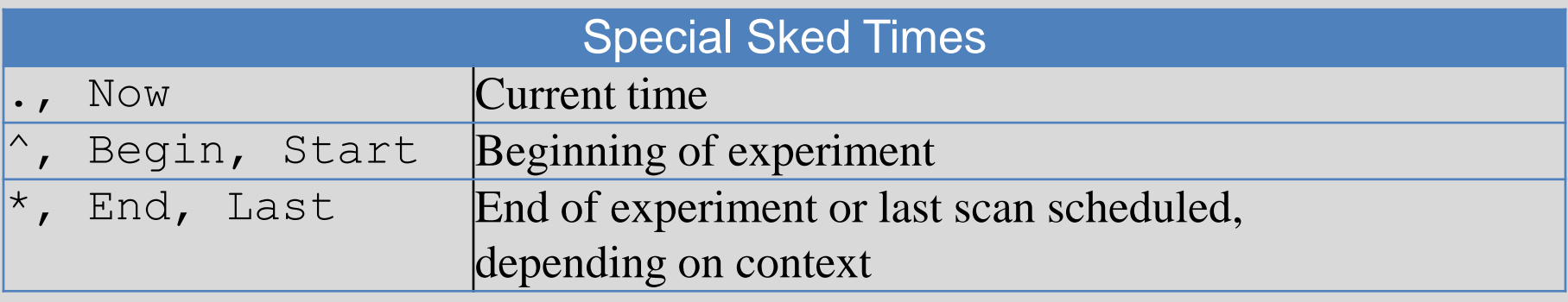

### ASA **Top Sked Commands**

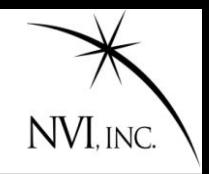

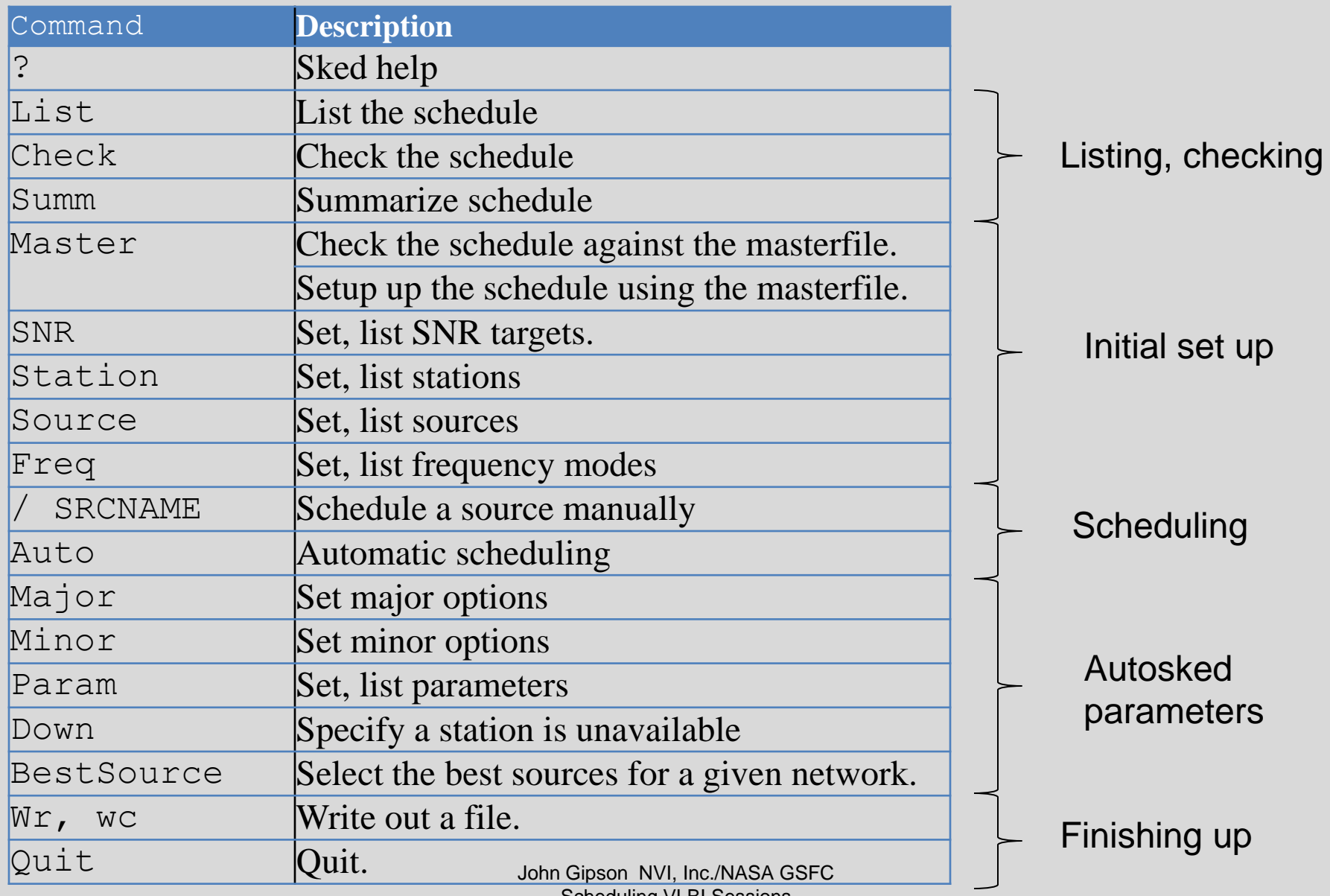

Scheduling VLBI Sessions

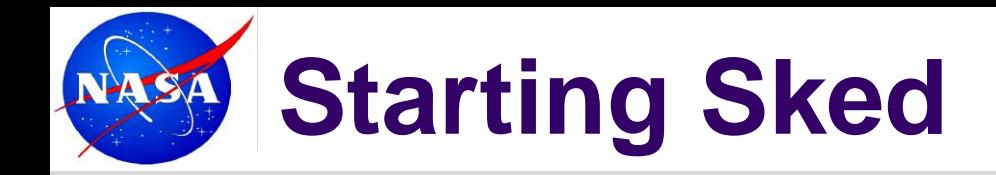

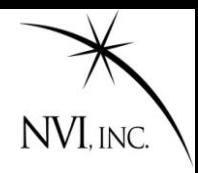

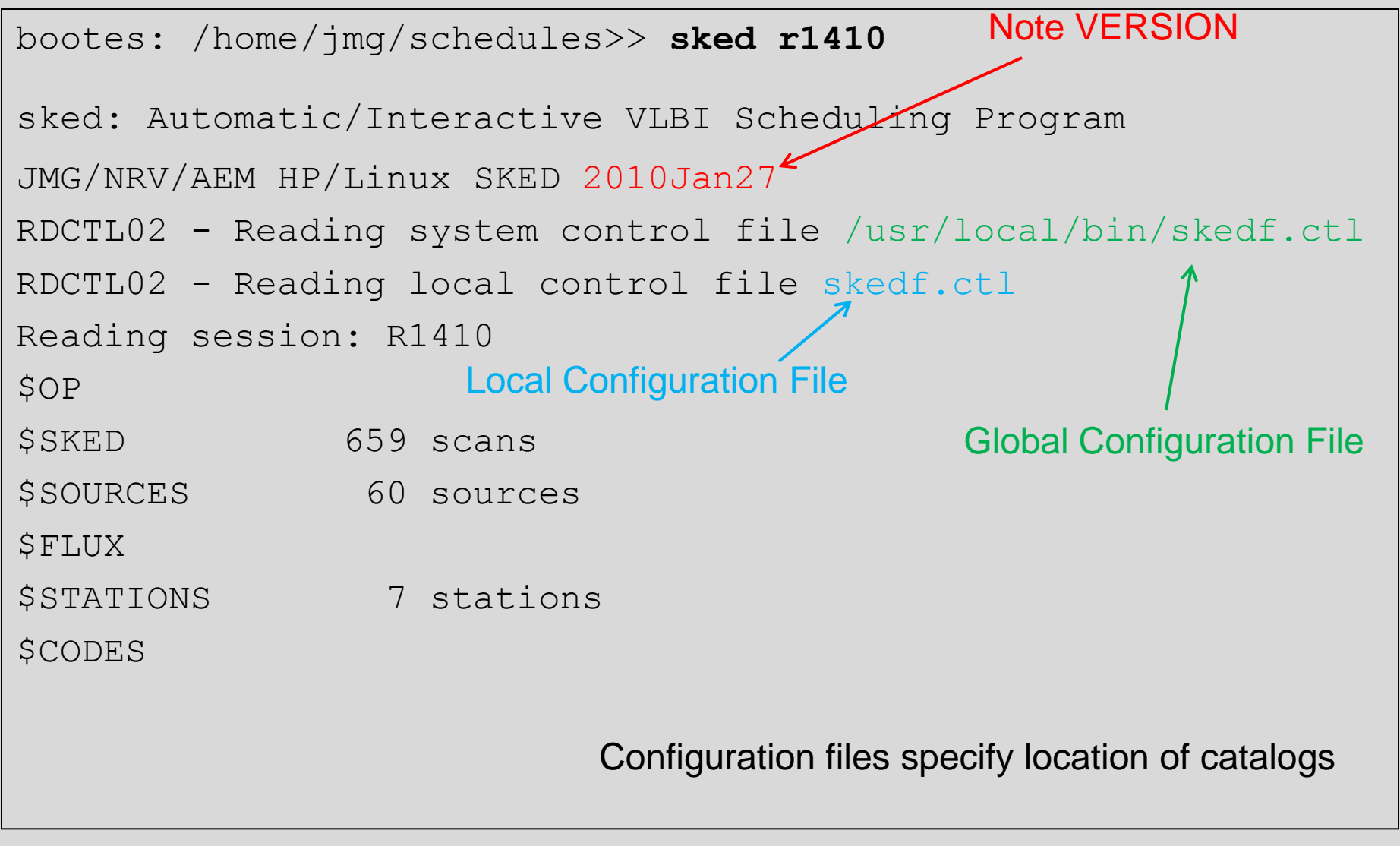

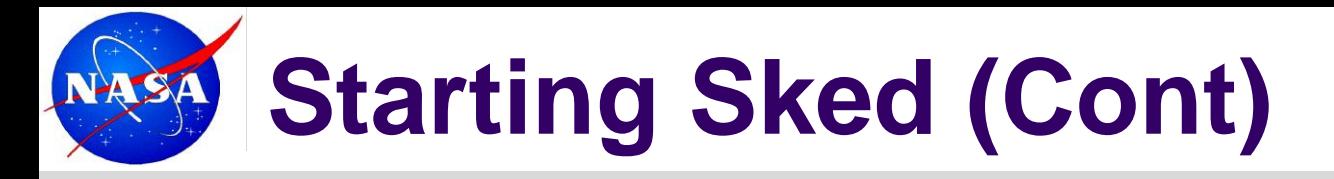

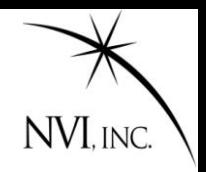

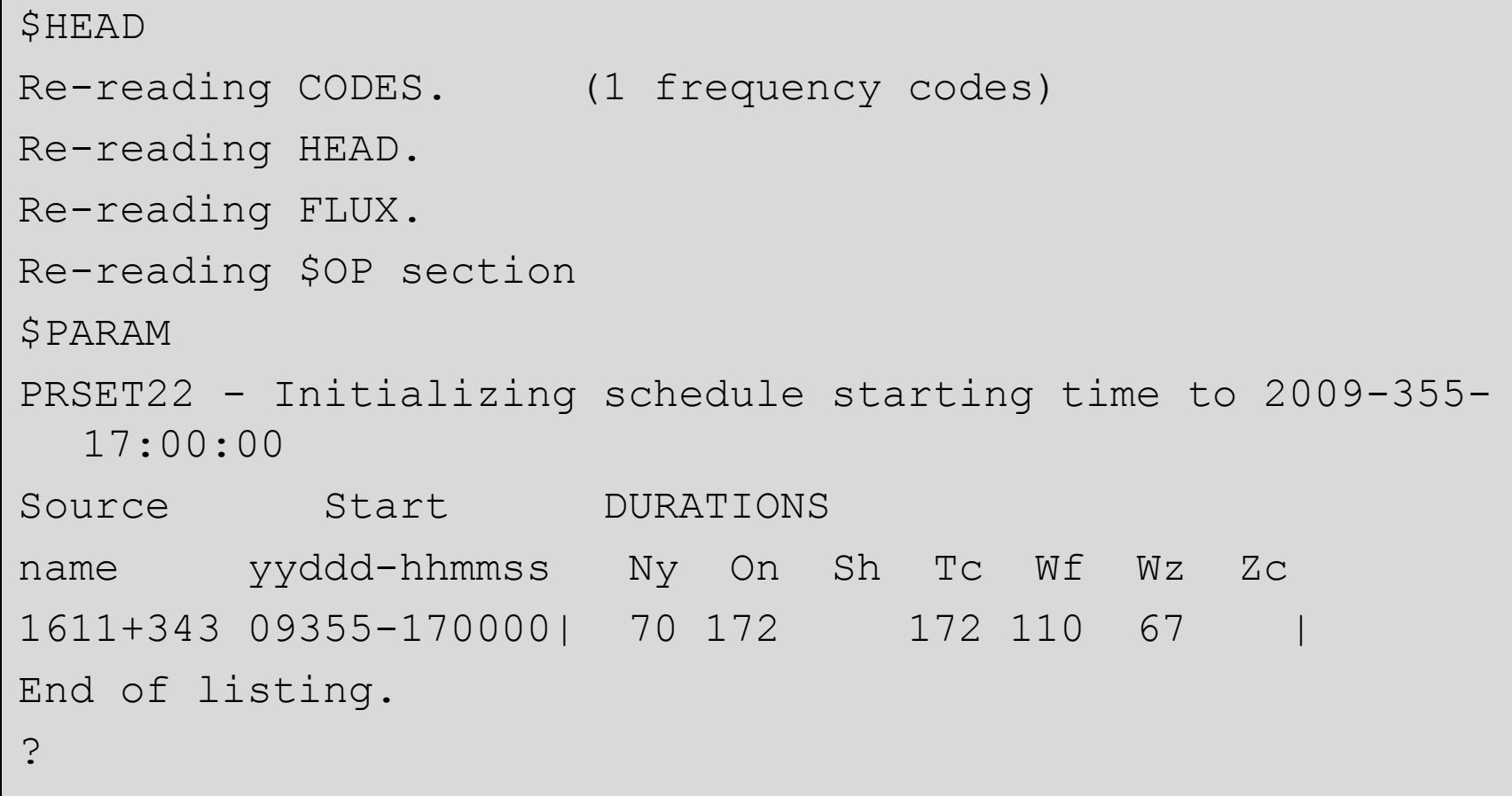

## **Getting Help in Sked**

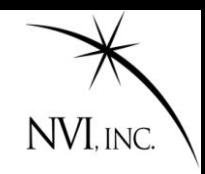

#### Typing ? at the sked prompt gives a summary listing of all sked commands.

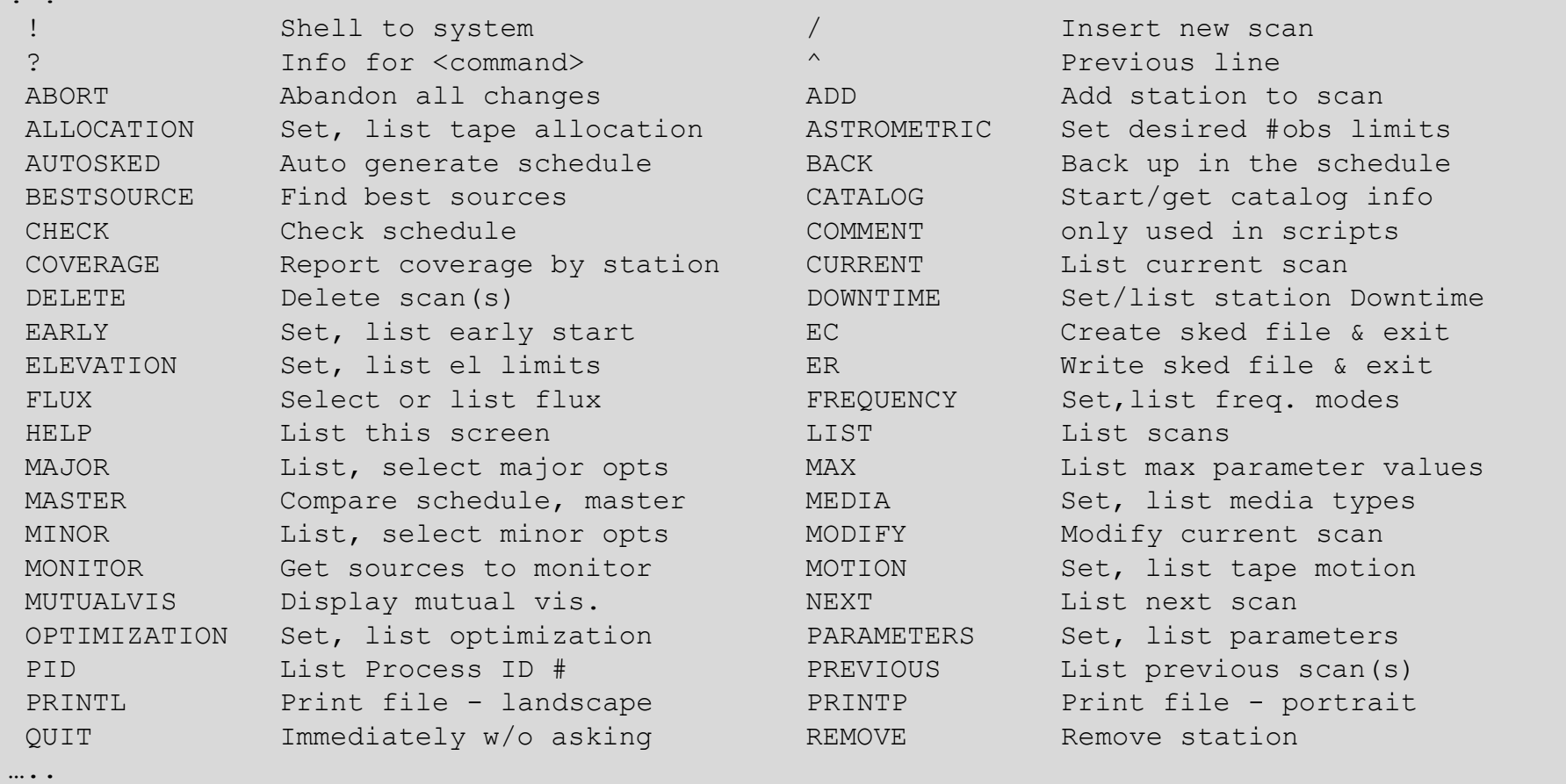

#### About 80 sked commands in all.

? **?**

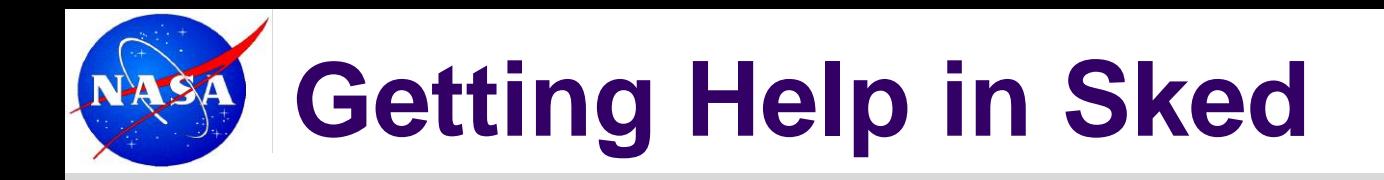

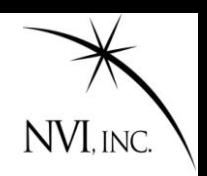

### For all commands if you type

"? cmd name"

you will get more information about the syntax

Note: Can abbreviate sked command as long as abbreviation is unique. Hence "li" is the same as "list".

```
? ? li
LIST [<range> [<source> [<subnet> [<ellim>]]]]
<range> is ALL or <start>-<stop> or <start>#<number>
              <start>,<stop> are yydddhhmmss or ^(top), 
.(current), *(end) or first, last, begin, end,
```
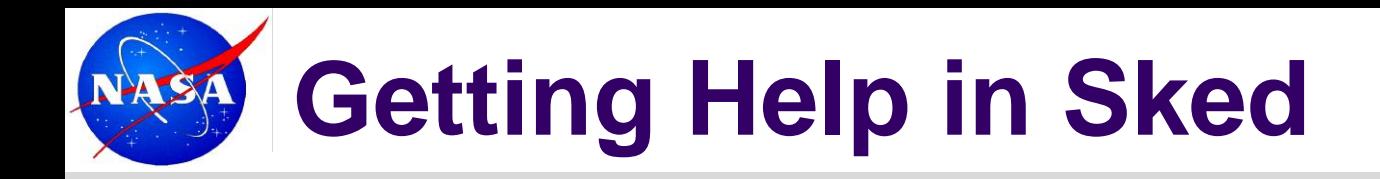

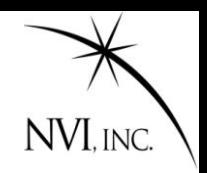

### For newer commands if you type

" Cmd ?" you will get more complete information.

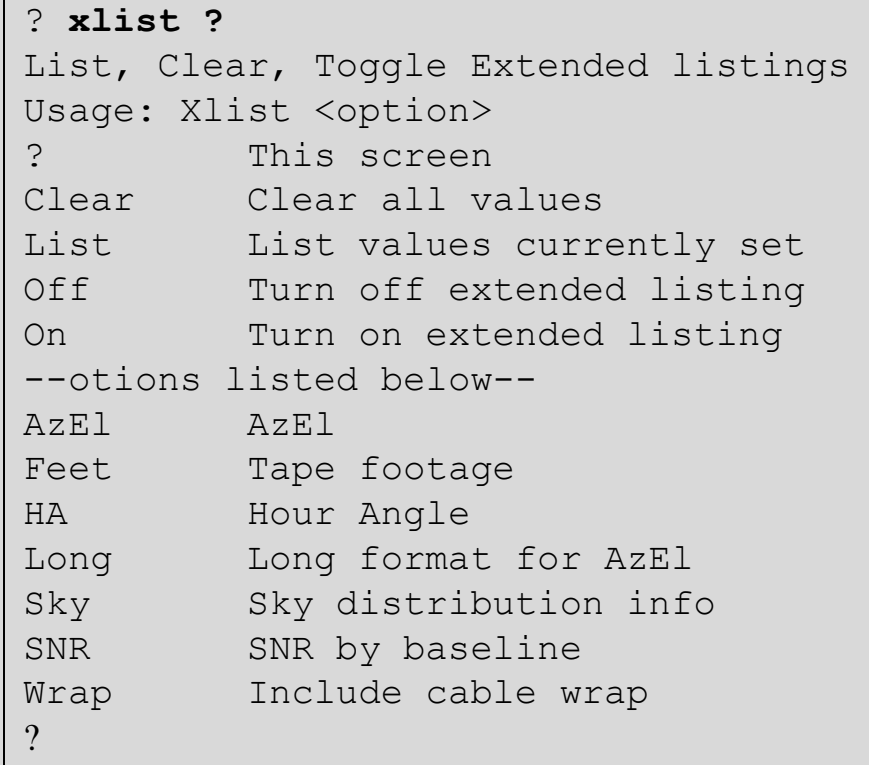

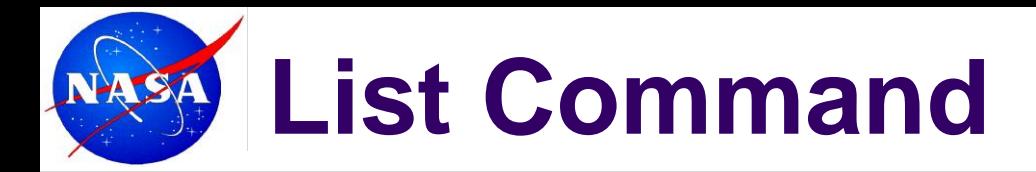

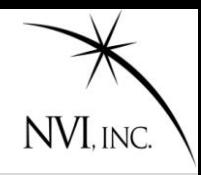

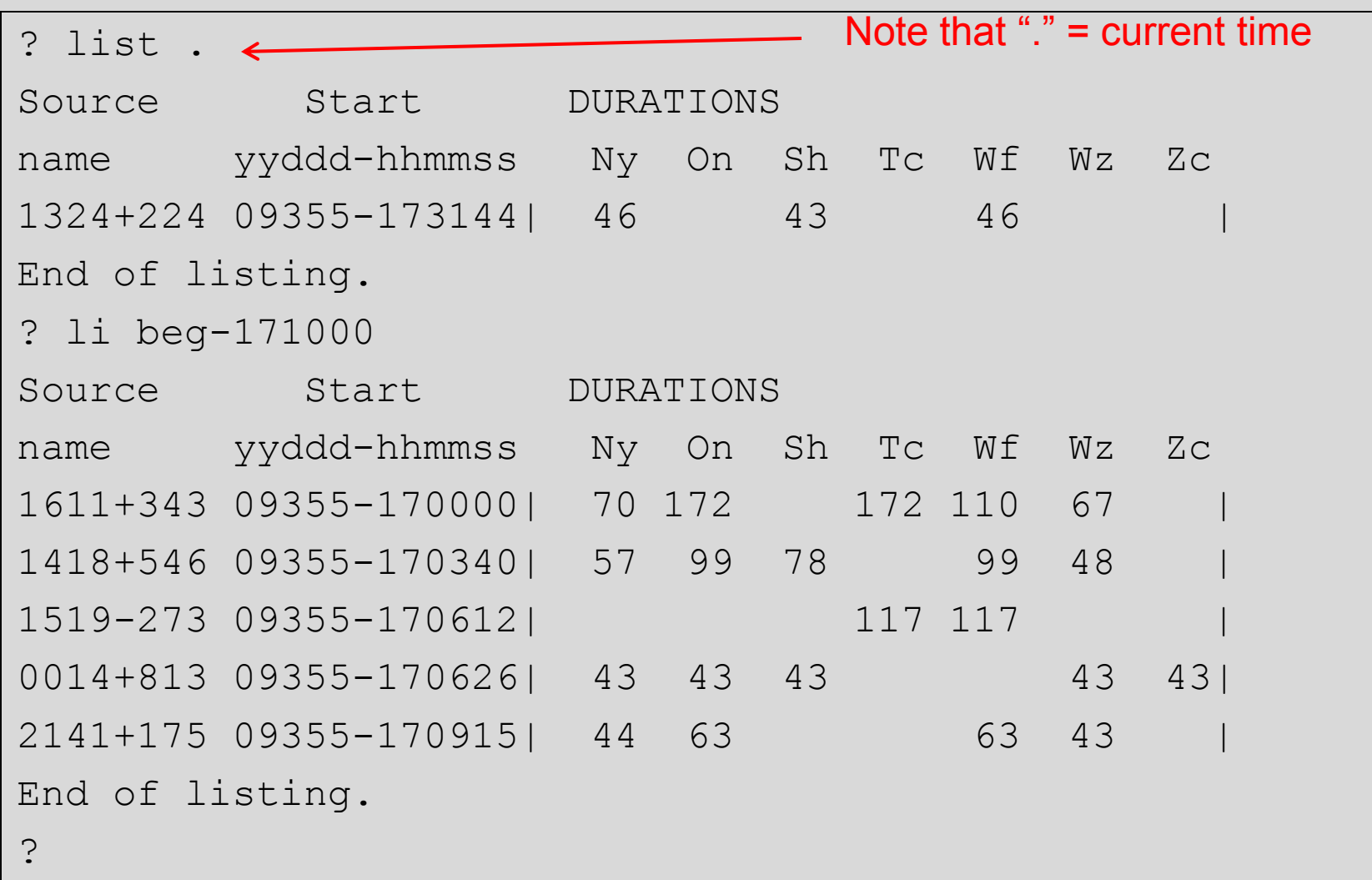

### **Summary command**

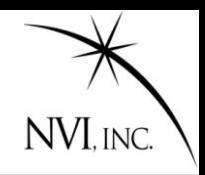

**summ \_ \_ \_** 

**li**

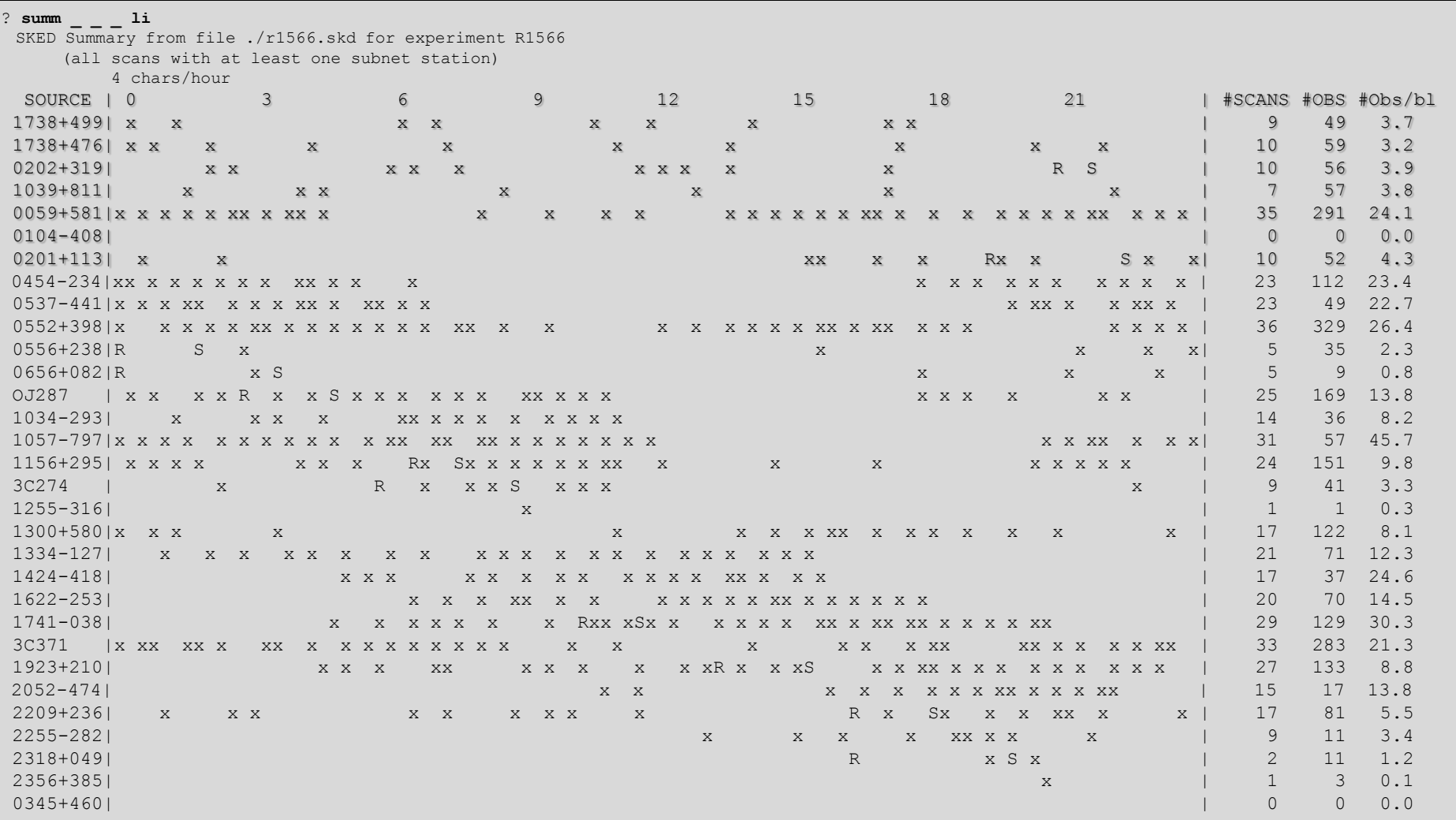

## **Summary command (cont)**

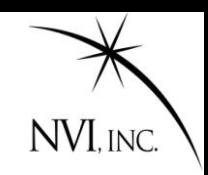

**summ \_ \_ \_** 

**li**

2300-683| x x x x x x x | 7 7 5.6 0308-611| x x x x x x x x x x x x | 12 12 9.4 0332-403| x xx x x x x x x xx x xx x x xx x x x x xx x| 25 87 46.6 0700-197| x x x x | 4 8 1.7 0743+277| R S | 0 0 0.0 0925-203| | 0 0 0.0  $1004-500$  |  $0$  0  $0$  0.0 Total scans, obs: 703 3814 4 chars/hour STATN | 0 3 6 9 12 15 18 21 | #SCANS #OBS %OBS FORTLEZA|xxxxxxxxxxxxxxxxxxxxxxxxxxxxxxxxxxxxxxxxxxxxxxxxxxxxxxxxxxxxxxxxxxxxxxxxxxxxxxxxxxxxxxxxxxxxxxxx| 232 534 14.0 HARTRAO |xxxxxxxxxxxxxxxxxxxxxxxxxxxxxxxxxxxxxxxxxxxxxxxxxxxxxxxxxxxxxxxxxxxxxxxxxxxxxxxxxxxxxxxxxxxxxxxx| 195 476 12.5 MATERA |xxxxxxxxxxxxxxxxxxxxxxxxxxxxxxxxxxxxxxxxxxxxxxxxxxxxxxxxxxxxxxxxxxxxxxxxxxxxxxxxxxxxxxxxxxxxxxxx| 365 1277 33.5 NYALES20|xxxxxxxxxxxxxxxxxxxxxxxxxxxxxxxxxxxxxxxxxxxxxxxxxxxxxxxxxxxxxxxxxxxxxxxxxxxxxxxxxxxxxxxxxxxxxxxx| 403 1296 34.0 ONSALA60|xxxxxxxxxxxxxxxxxxxxxxxxxxxxxxxxxxxxxxxxxxxxxxxxxxxxxxxxxxxxxxxxxxxxxxxxxxxxxxxxxxxxxxxxxxxxxxxx| 372 1303 34.2 TIGOCONC|xxxxxxxxxxxxxxxxxxxxxxxxxxxxxxxxxxxxxxxxxxxxxxxxxxxxxxxxxxxxxxxxxxxxxxxxxxxxxxxxxxxxxxxxxxxxxxxx| 201 368 9.6 WESTFORD|xxxxxxxxxxxxxxxxxxxxxxxxxxxxxxxxxxxxxxxxxxxxxxxxxxxxxxxxxxxxxxxxxxxxxxxxxxxxxxxxxxxxxxxxxxxxxxxx| 343 1040 27.3 WETTZELL|xxxxxxxxxxxxxxxxxxxxxxxxxxxxxxxxxxxxxxxxxxxxxxxxxxxxxxxxxxxxxxxxxxxxxxxxx xxxxxxxxxxxxxxxxx| 401 1334 35.0 Average number of obs. per baseline per source(normalized by up-time) =  $6.7$  $Min = 0.0$   $Max = 135.0$  (Baseline Ma-Ny on 1741-038) RMS = 12.1 Total time: 1440 minutes (24.0 hours).
### **Summary command (cont)**

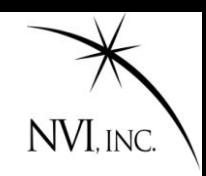

**summ \_ \_ \_** 

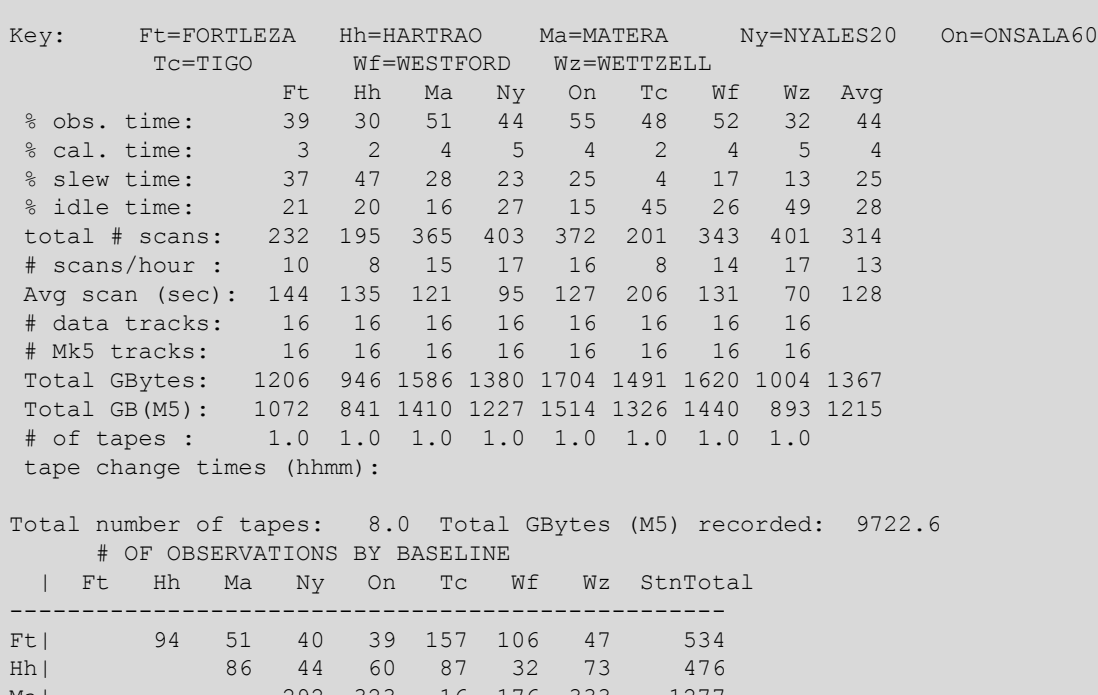

**li**

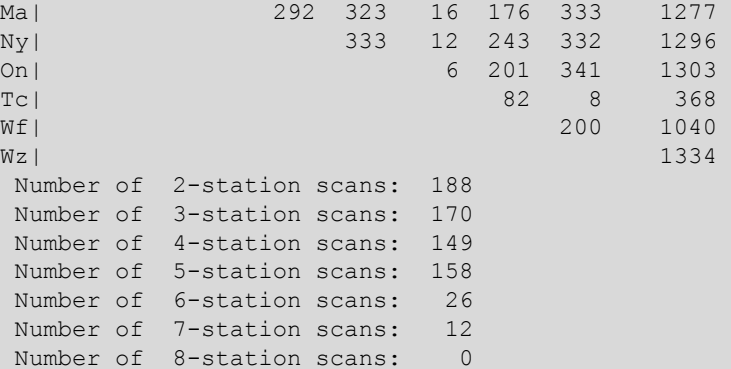

## **Summary command (cont2)**

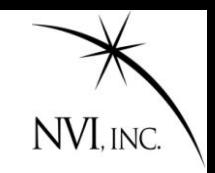

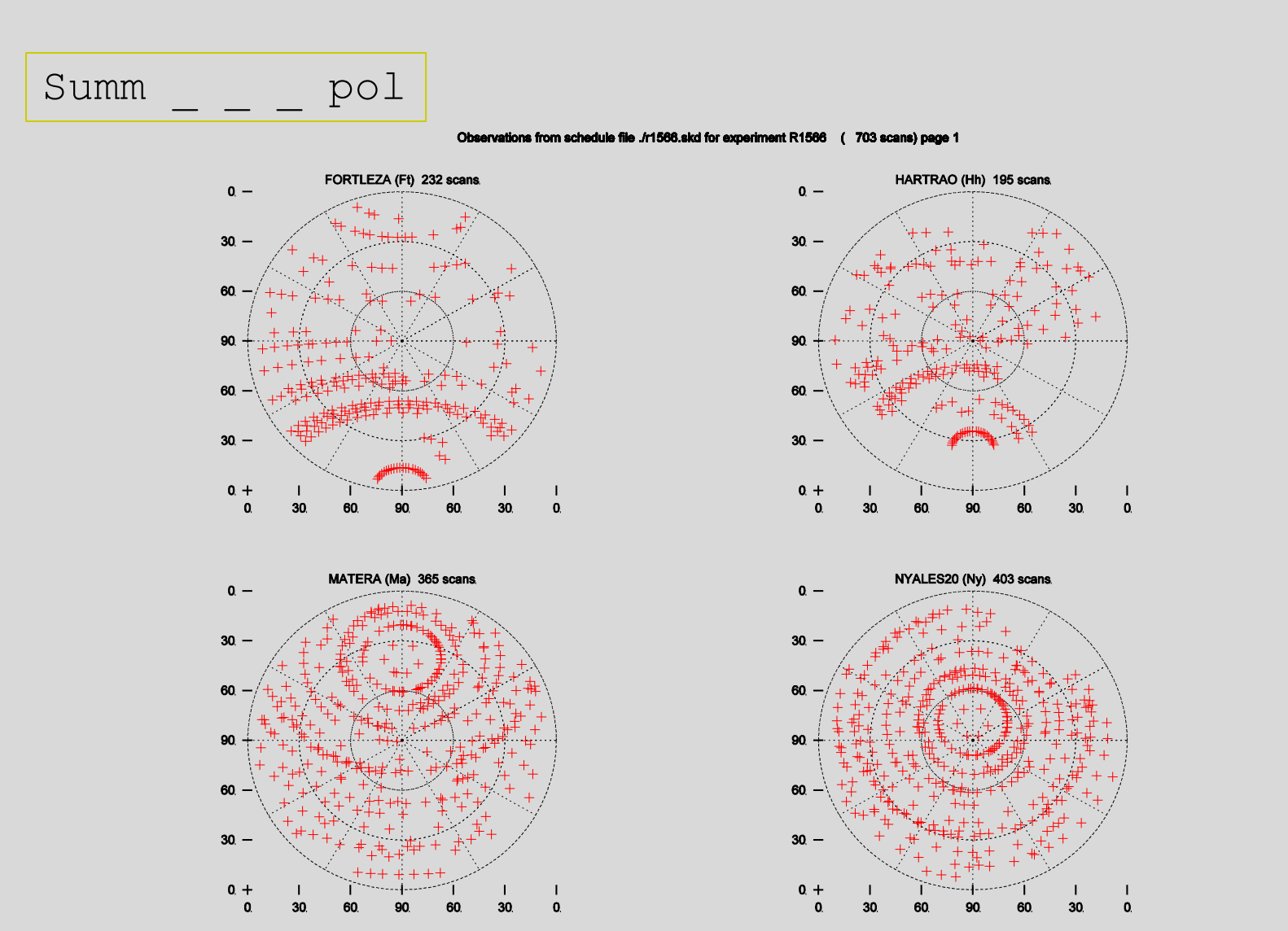

John Gipson NVI, Inc./NASA GSFC Scheduling VLBI Sessions

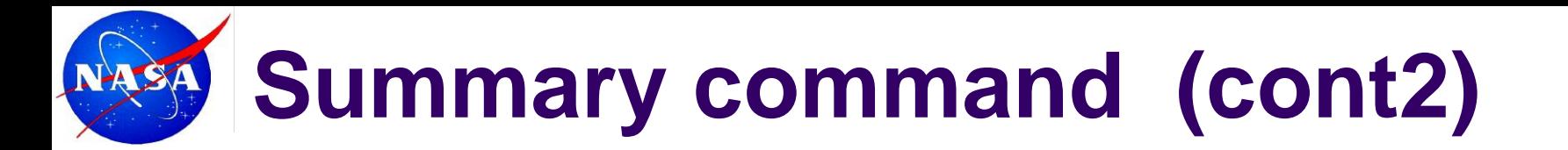

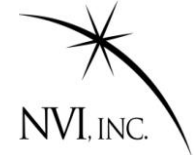

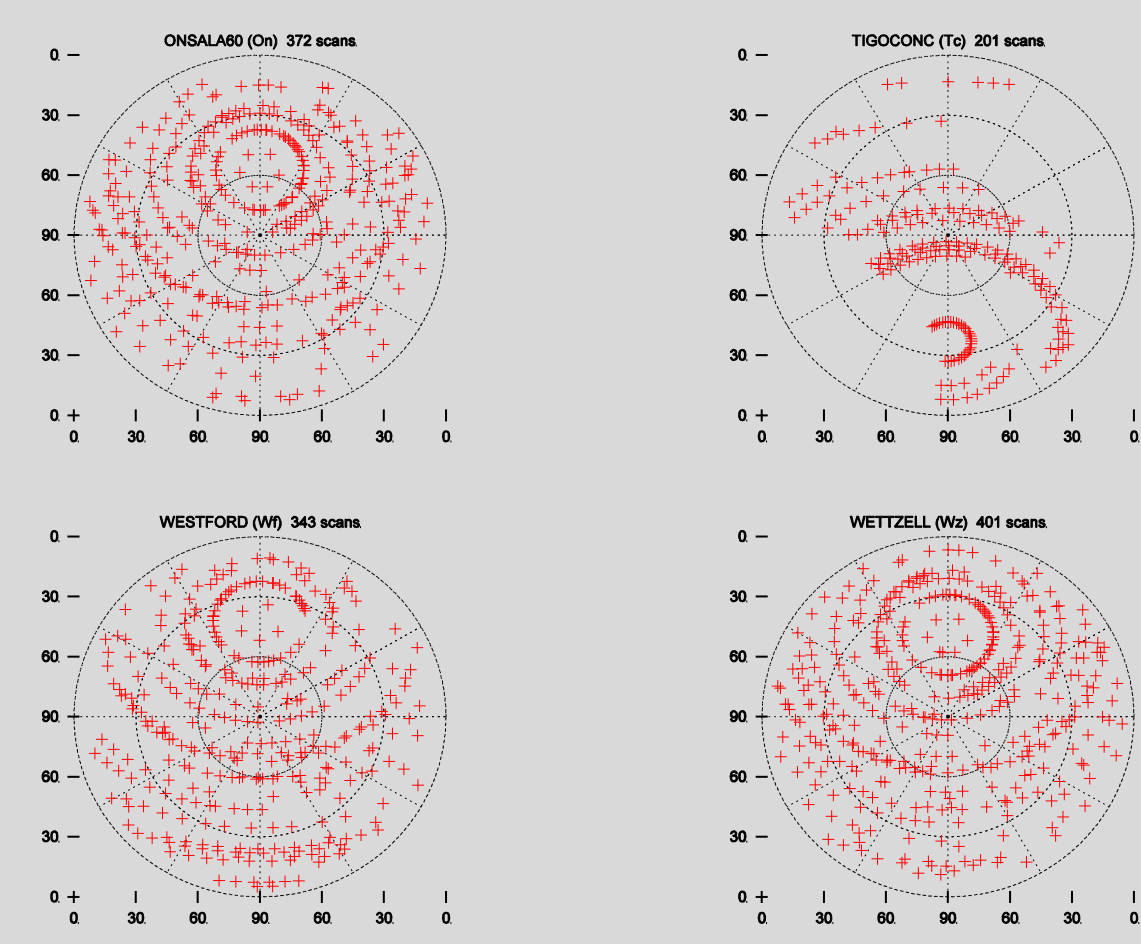

#### schedule file ./r1566.skd for experiment R1566 (703 scans) page 2

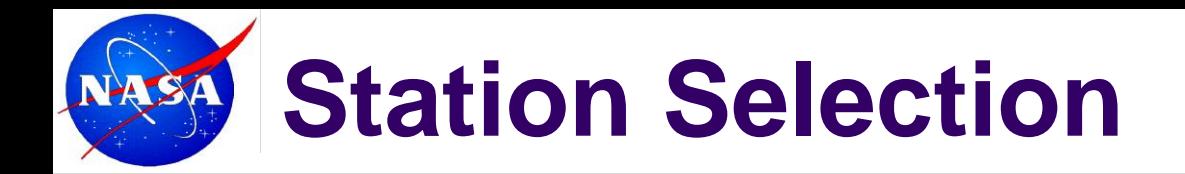

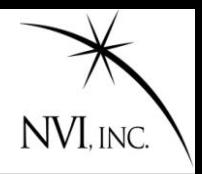

#### ? Stat Sel

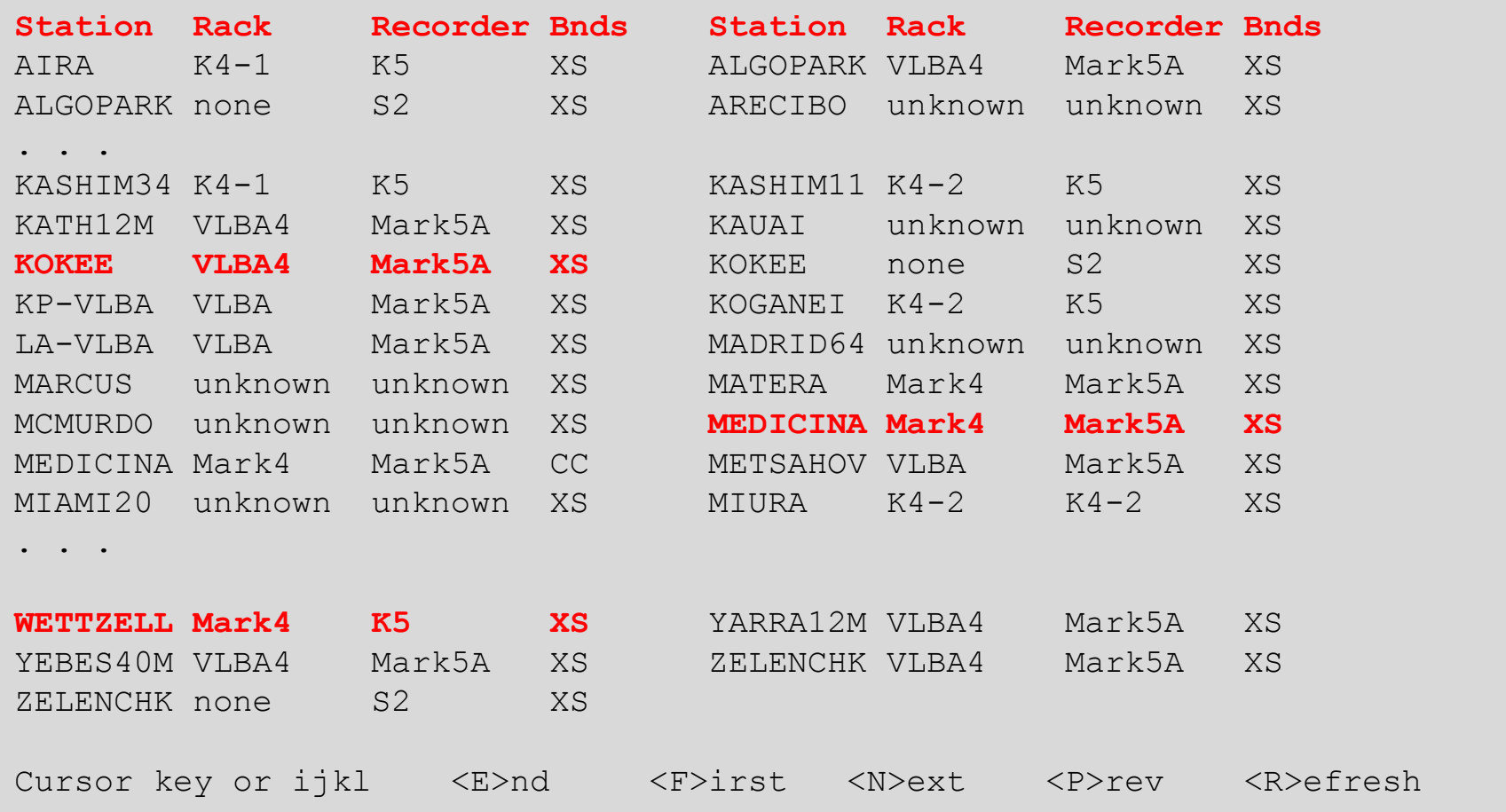

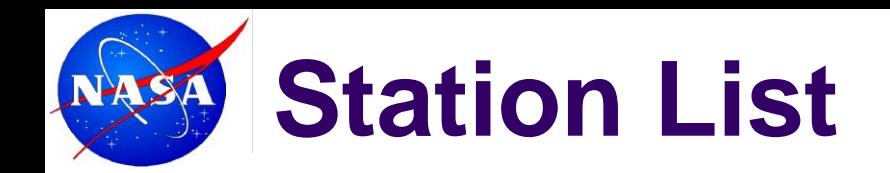

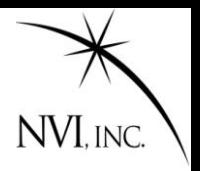

#### ? Stat li

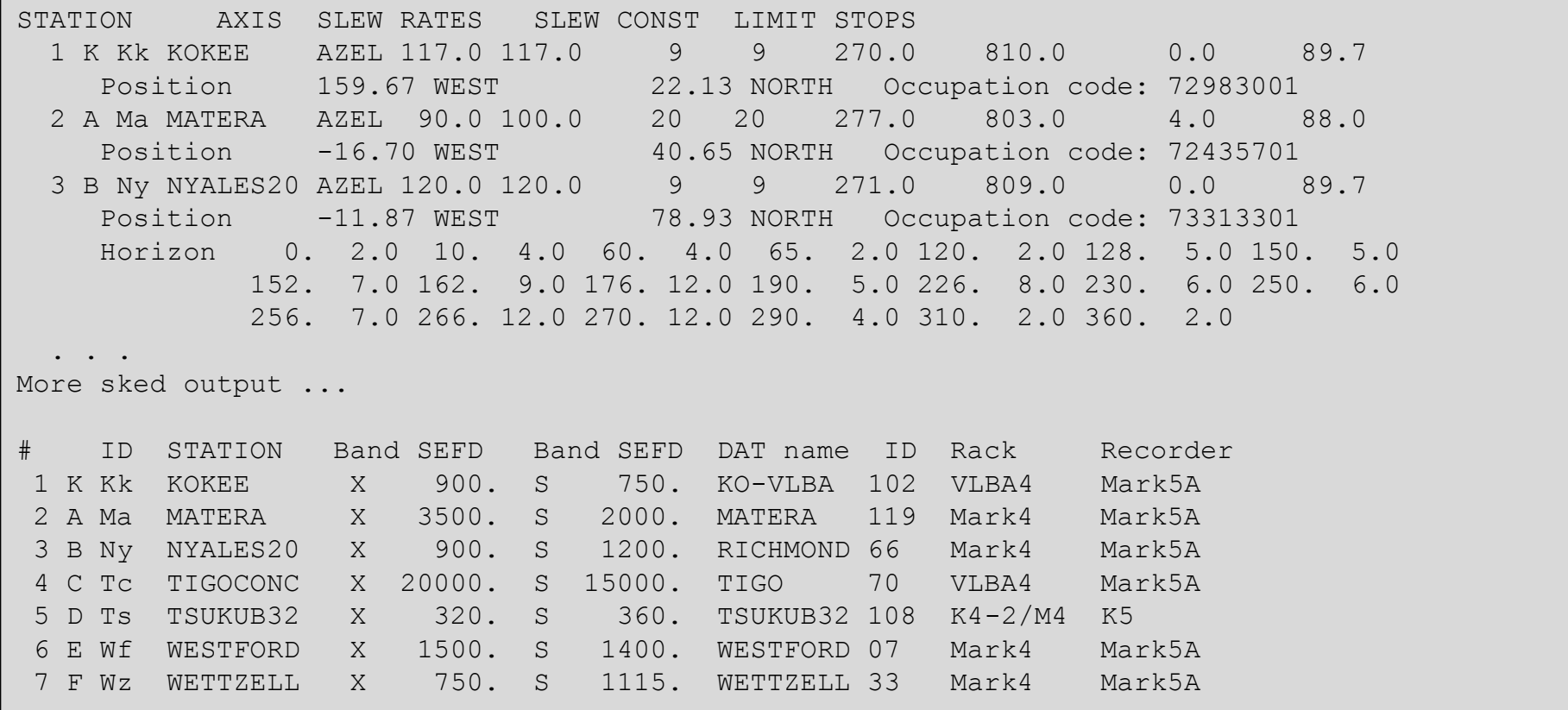

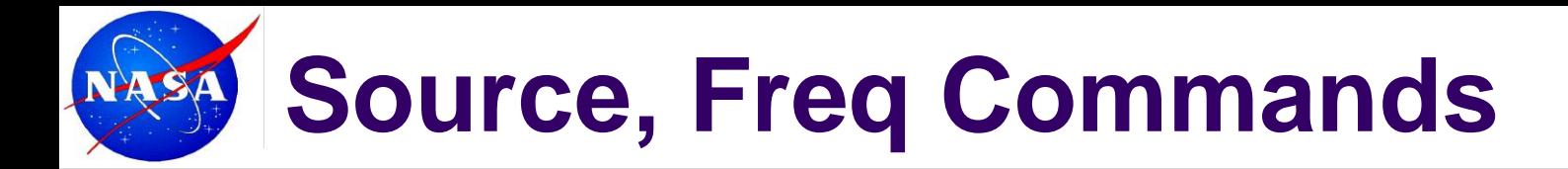

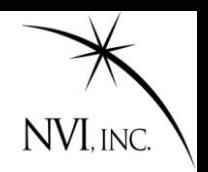

### Work very similar to Station command.

**Source Sel**

Allows you to select sources.

**Source Li** 

Lists the sources

#### **Freq Sel**

Allows you to select frequency modes

#### **Freq Li**

Lists the frequency modes.

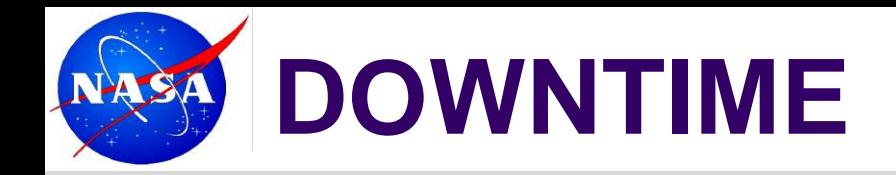

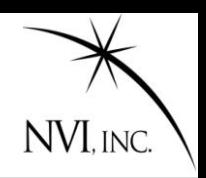

Frequently stations are unavailable for part of a session. The most common reason is that the station drops out to **participate in an Intensive.**

In the past, schedulers had to "stop" and "start" the station manually.

- 1. Generate schedule to start of downtime.
- 2. Remove station from subnet.
- 3. Generate schedule until just after end of downtime.
- 4. Put station back in subnet.

The downtime setting makes this unnecessary.

The user **specifies which stations will be down, and for how long.** 

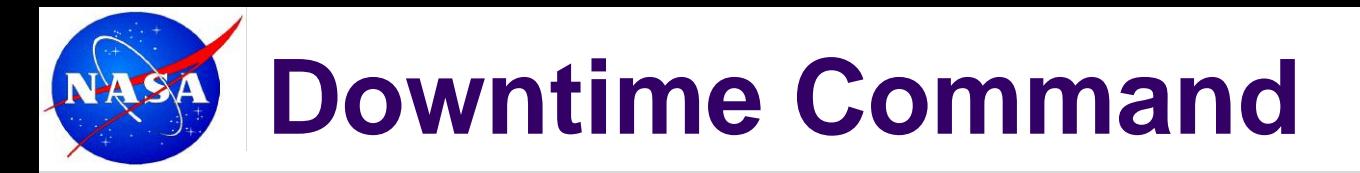

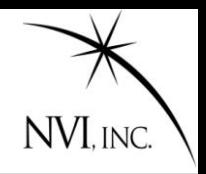

Down without any arguments lists the current downtime settings.

```
? down
Wz-Kk 2010-074-18:15:00 2010-074-19:45:00
?
```
You can easily remove a station from the downtime listing.

```
? Down Wz off
? Down
Kk 2010-074-18:15:00 2010-074-19:45:00
?
```
To add a station to the downtime listing you must specify the station and stop and start times.

```
? down wz 200000 210000
? down
Kk 2010-074-18:15:00 2010-074-19:45:00
Wz 2010-074-20:00:00 2010-074-21:00:00
?
```
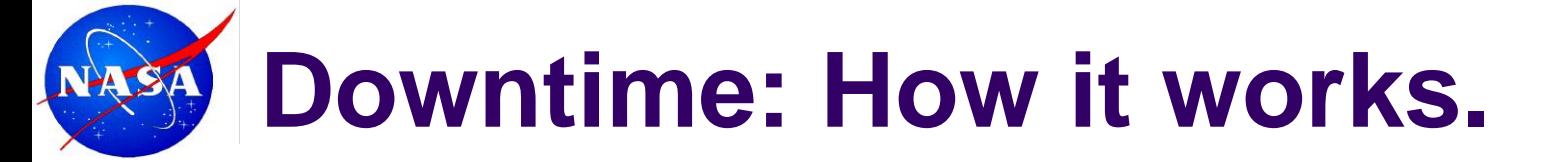

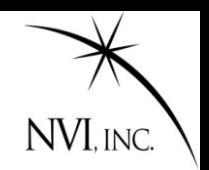

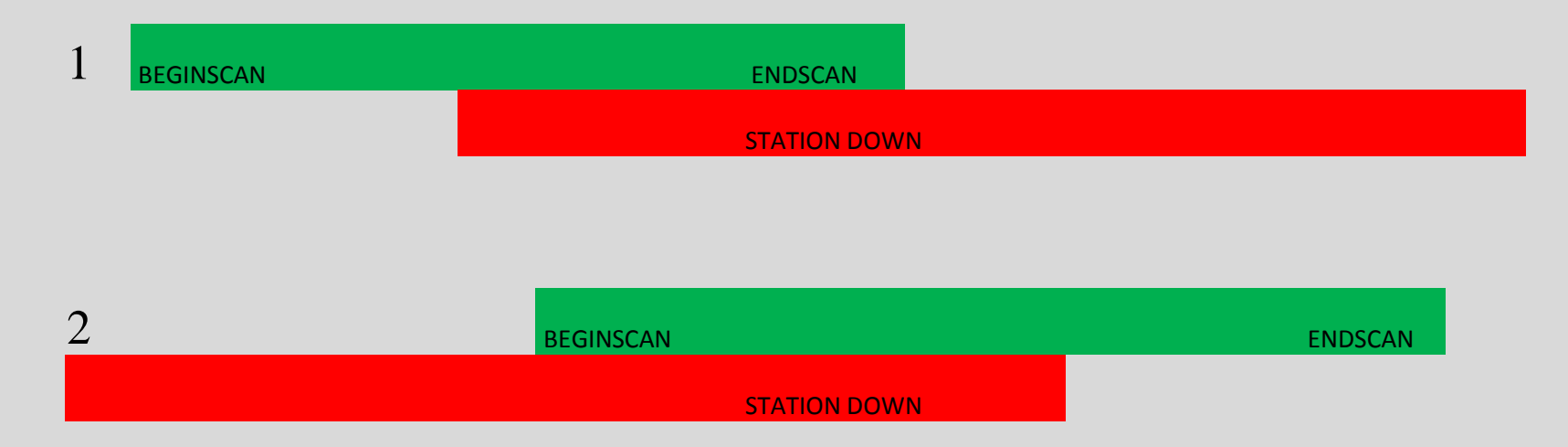

A scan is rejected because the station is down if:

- **1. The end of the scan is in downtime**.
- **2. The beginning of the scan is in downtim**

**Downtime: How it works.**

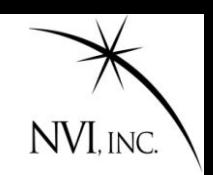

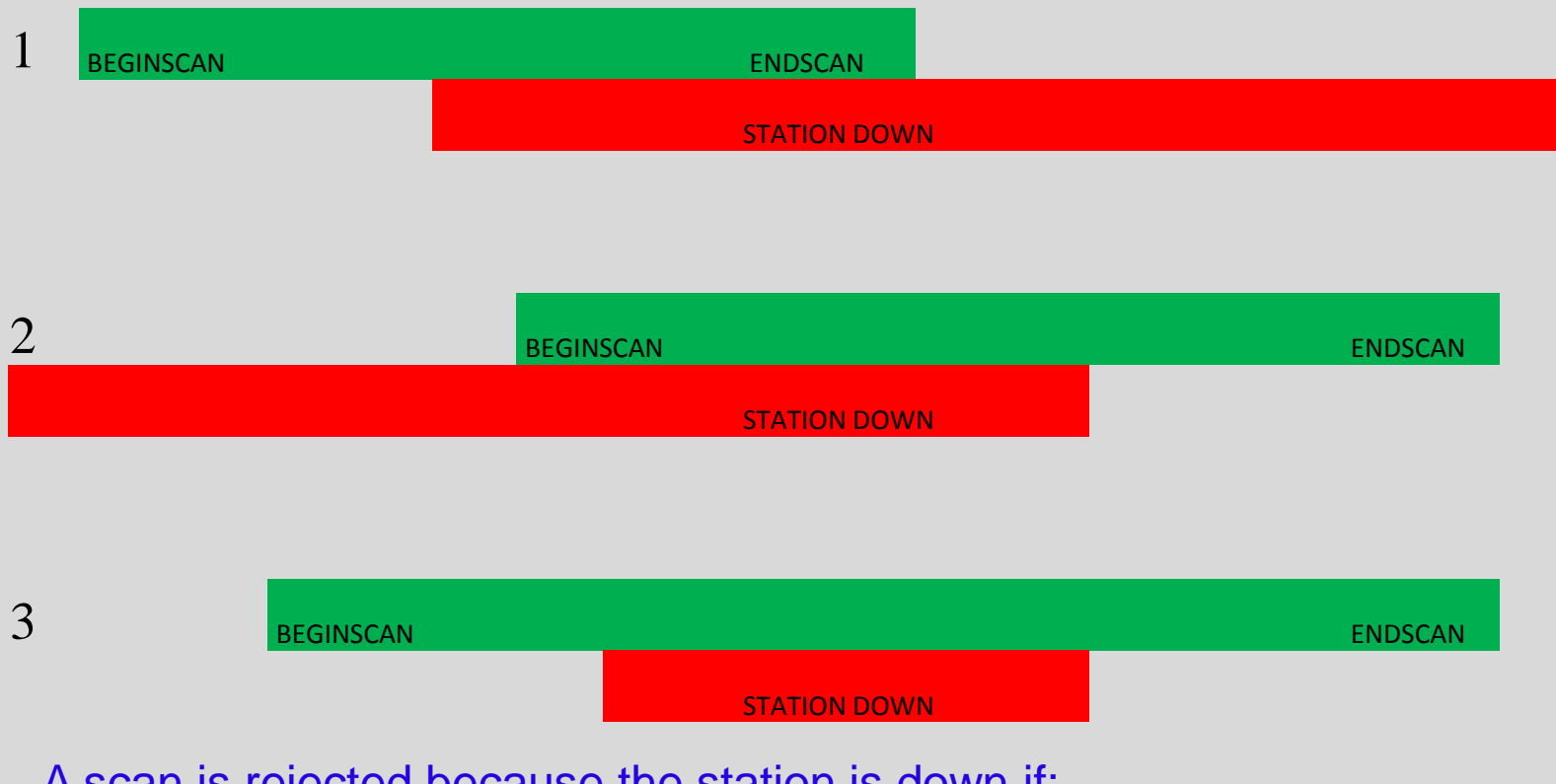

A scan is rejected because the station is down if:

- **1. The end of the scan is in downtime**.
- **2. The beginning of the scan is in downtime**
- **3. There is downtime in the middle of a scan**

# **Master Command: Motivation**

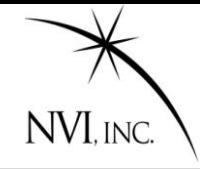

Before 2008, users would set up a schedule by doing the following:

- 1. Start with a similar schedule: cp r1412.skd r1413.skd
- 2. For the new schedule, determine the following from the masterfile:
	- A. Start time;
	- B. Stop time;
	- C. Stations;
- 3. Modify the new schedule accordingly.
- 4. Change the \$EXPER parameter in the schedule.
- 5. Make the schedule.

# **Master Command: Motivation**

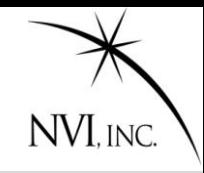

Before 2008, users would set up a schedule by doing the following:

- 1. Start with a similar schedule: cp r1412.skd r1413.skd
- 2. For the new schedule, determine the following from the masterfile:
	- A. Start time;
	- B. Stop time;
	- C. Stations;
- 3. Modify the new schedule accordingly.
- 4. Change the \$EXPER parameter in the schedule.
- 5. Make the schedule.

There were several schedules with wrong stations or incorrect stop and start times.

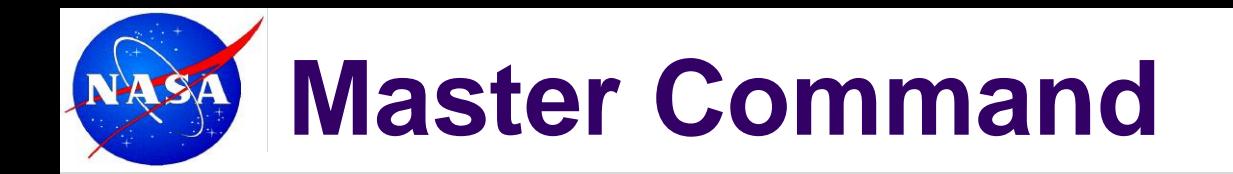

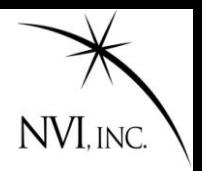

The Master command checks the schedule against the masterfile.

It uses the \$EXPER parameter in the *sked* file as a key. There are two modes:

- **1. Master check**: Compares *sked* file against master, and reports discrepancies.
- **2. Master get:** Reads the master file to determine a) start and stop time; b) stations; c) Correlator; d) Scheduler. Puts this in the schedule file.

This makes generating a schedule much **easier, and reduces the chance of error.** 

Some schedulers have complained that this makes sked *too* easy!

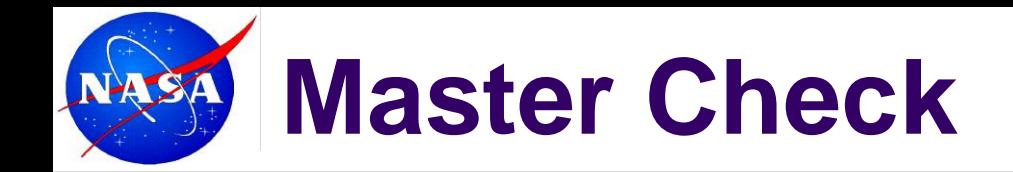

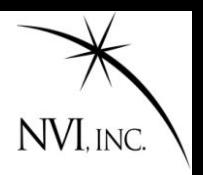

**?** master check Finding session R1410 Checking /shared/gemini/ftp/pub/master/master10.txt Checking /shared/gemini/ftp/pub/master/master10-int.txt Checking /shared/gemini/ftp/pub/master/master09.txt master cmd: schedule and master file agree! **?** 

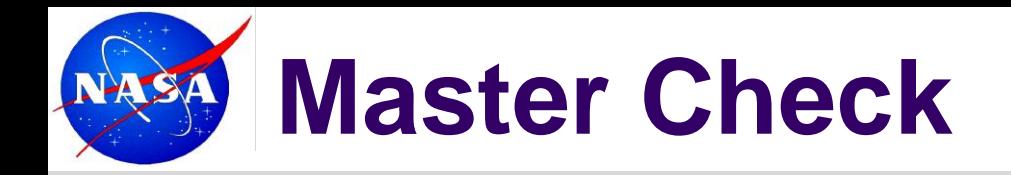

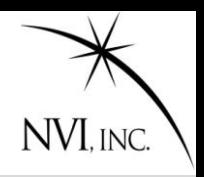

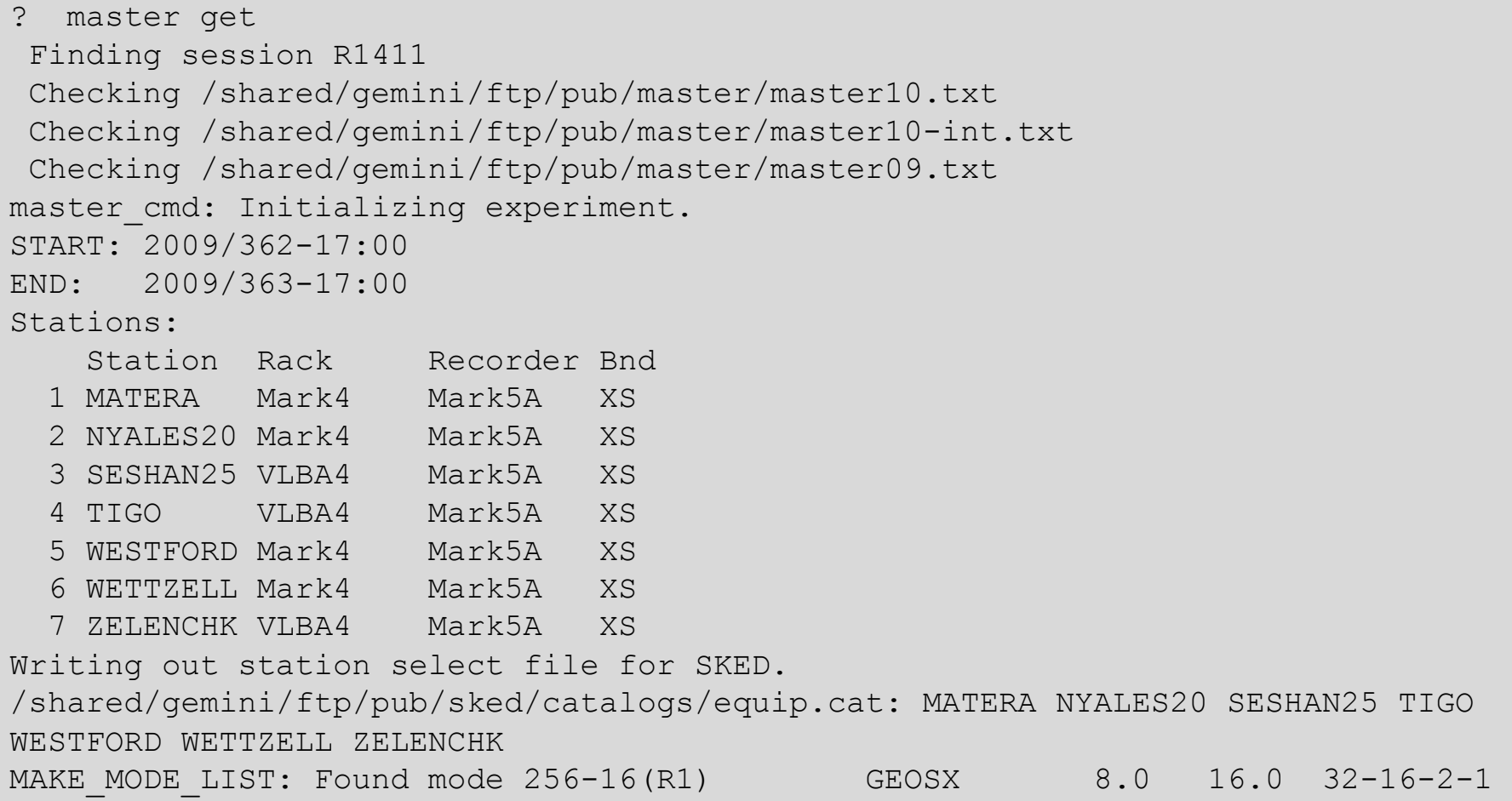

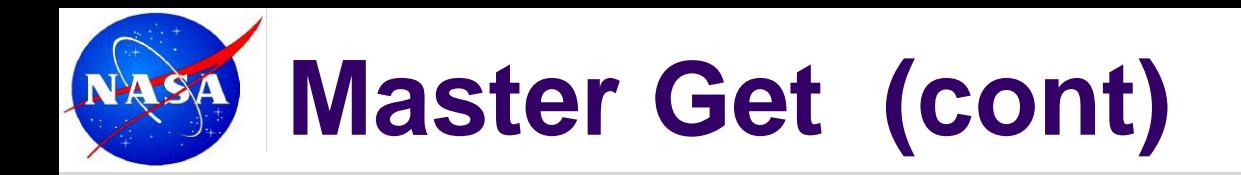

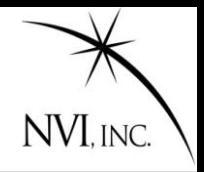

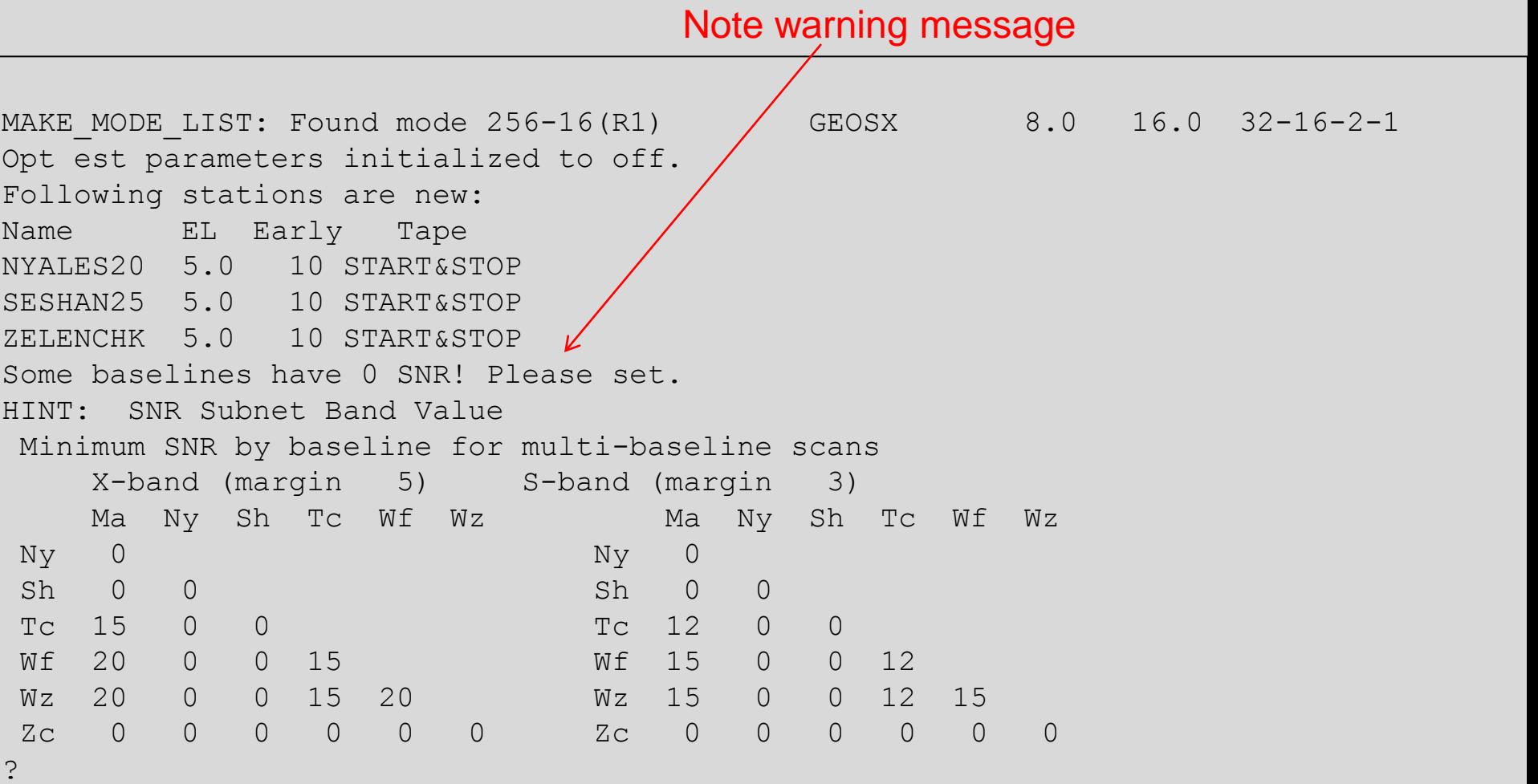

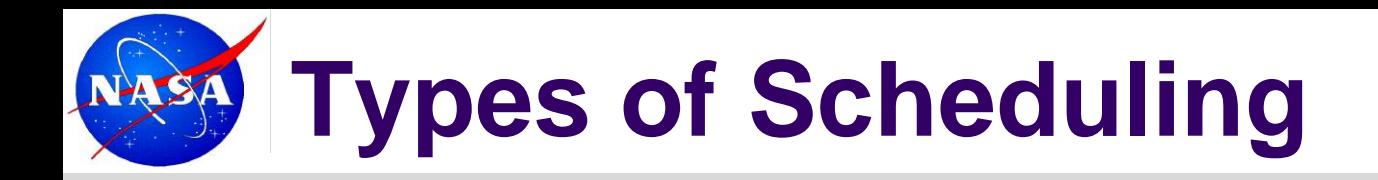

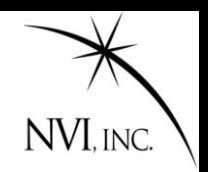

Two modes of scheduling:

- **1. Manual mode.** User specifies everything about a scan.
- **2. Automatic mode.** Sked determines best scan based on heuristic rules. These rules are a distillation of what works.

These modes can be intermixed. Sked can run in auto-mode for a while, then scheduler can insert scans by hand, and return to auto-mode.

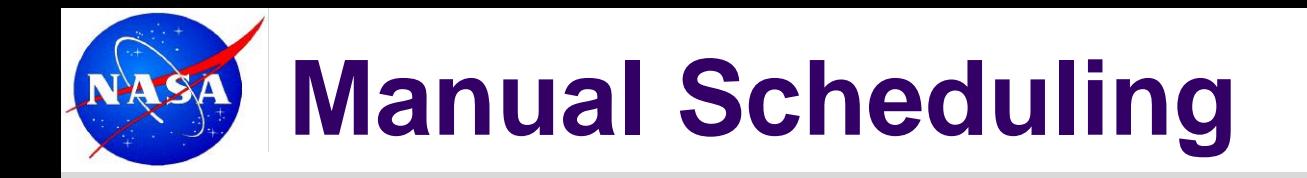

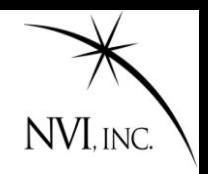

User specifies everything about the scan. General form:

/ src\_name [start *time*] [sub *Subnet*] [dur *duration*]

**src\_name is required.** The terms in brackets are optional. If they are omitted, sked will try to schedule a scan with the maximum number of stations which meets the SNR targets, as soon as possible after the current time. If it detects problems (doesn't meet SNR targets, a station is unavailable, etc.,) sked will notify the user and ask if they want to proceed.

Example: / 3c84 start 17:30:00 sub NyWzWt

#### **A typical R1 has about 900 scans900 commands if scheduling manually.**

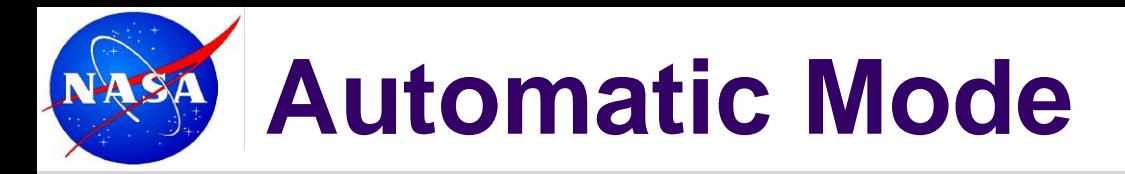

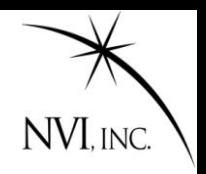

In automatic mode, the user instructs sked to schedule a network until some endtime.

? Auto *subnet endtime*

Example: Auto KkWfNyMa 19:30:00 Generate scans with Kokee, Westford, NyAlesund, Matera until 19:30:00.

### Example:

Auto *\_* End

Generate scans with full subnet from the current time to end of the session. A single command in automatic mode instead of 900 in manual mode.

If *endtime* is not specified, sked will schedule a single scan: Auto *\_*

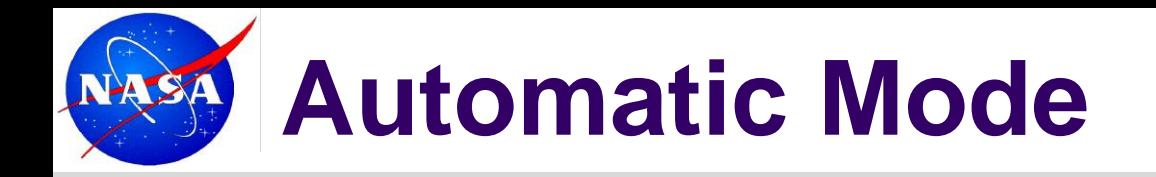

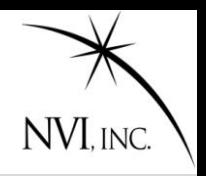

In automatic mode, user specifies general parameters for scheduling the session. *Sked* generates and schedules the scans.

Two kinds of parameters (or options):

- **1. Major options** determine what scans are considered for inclusion.
- **2. Minor options** determine the *ranking* of the resultant scans. The highest ranked scan is selected.

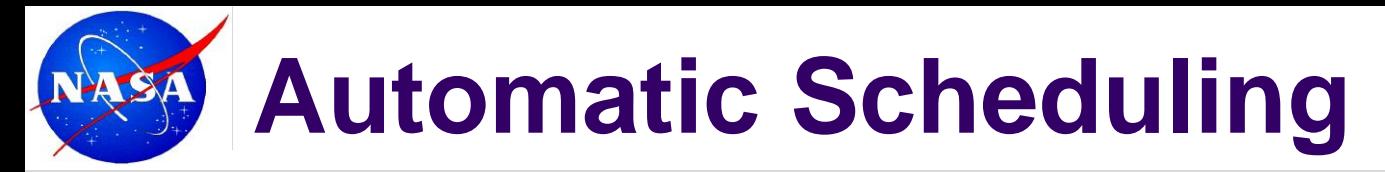

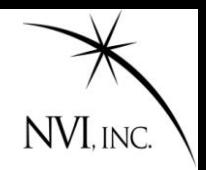

**START** 

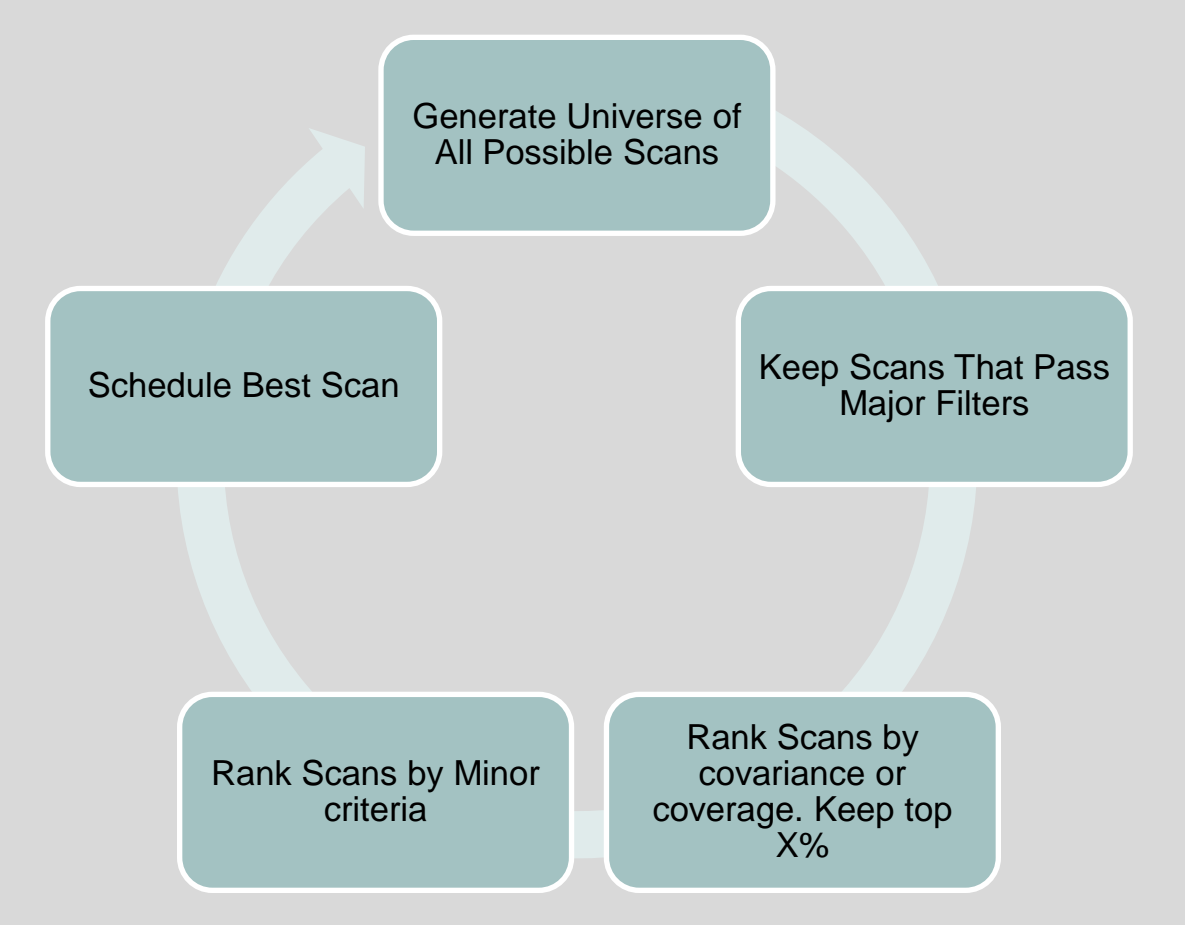

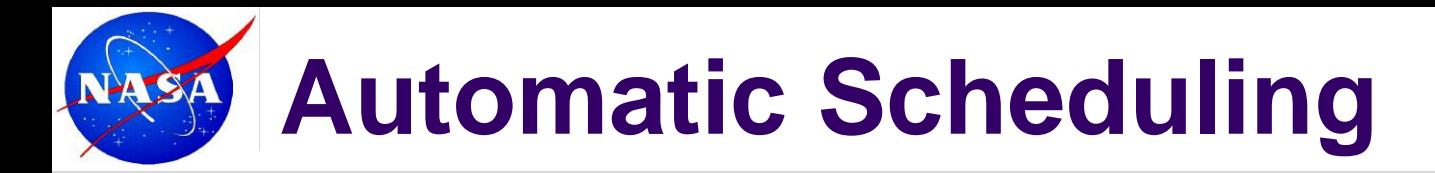

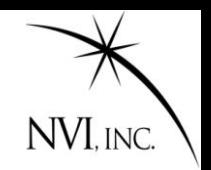

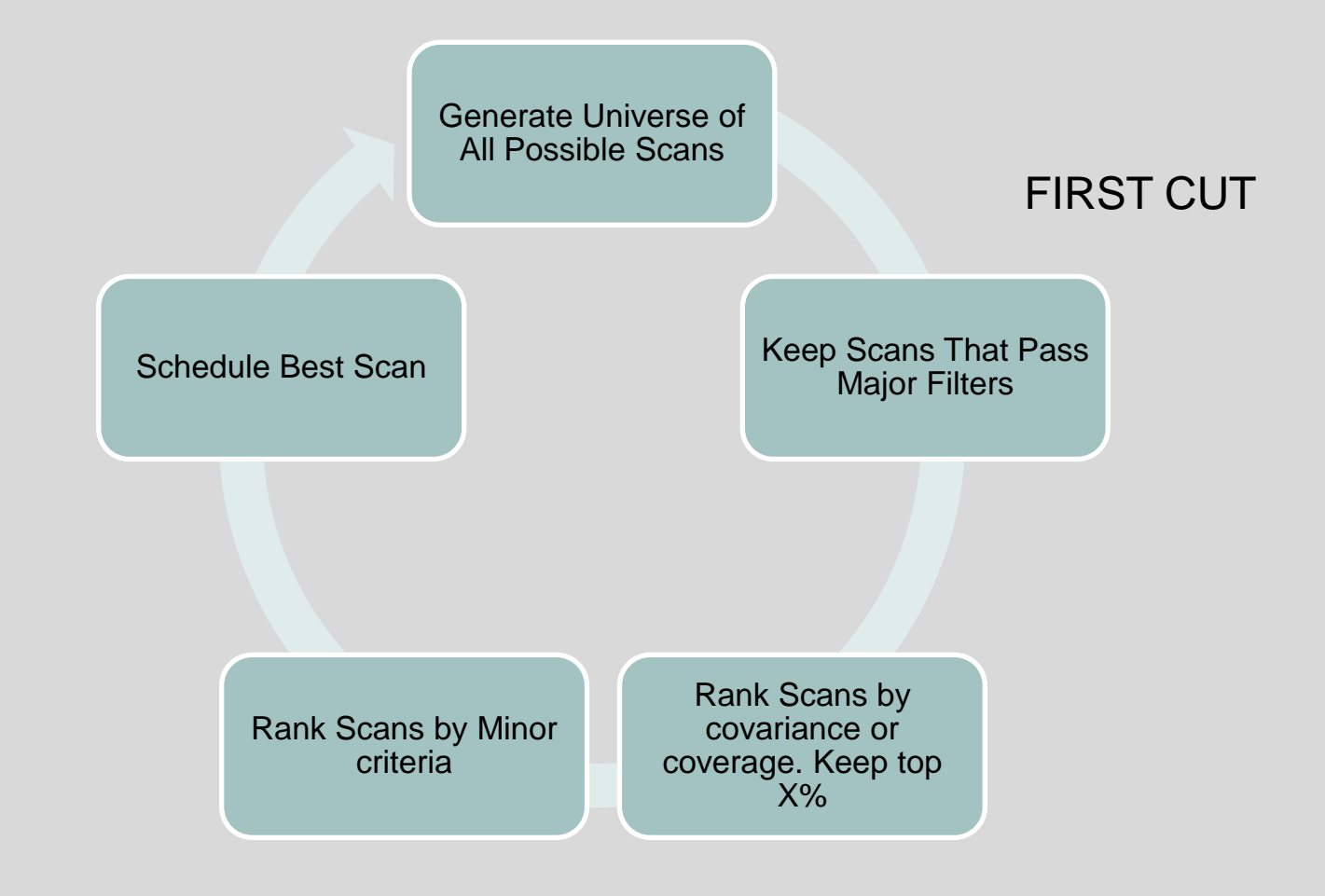

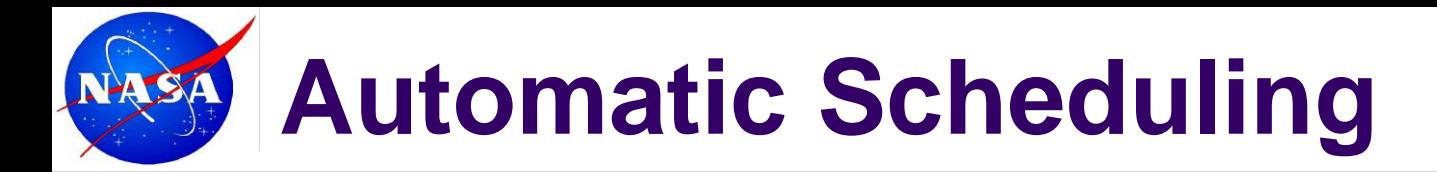

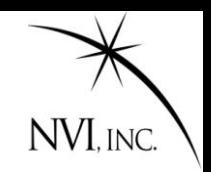

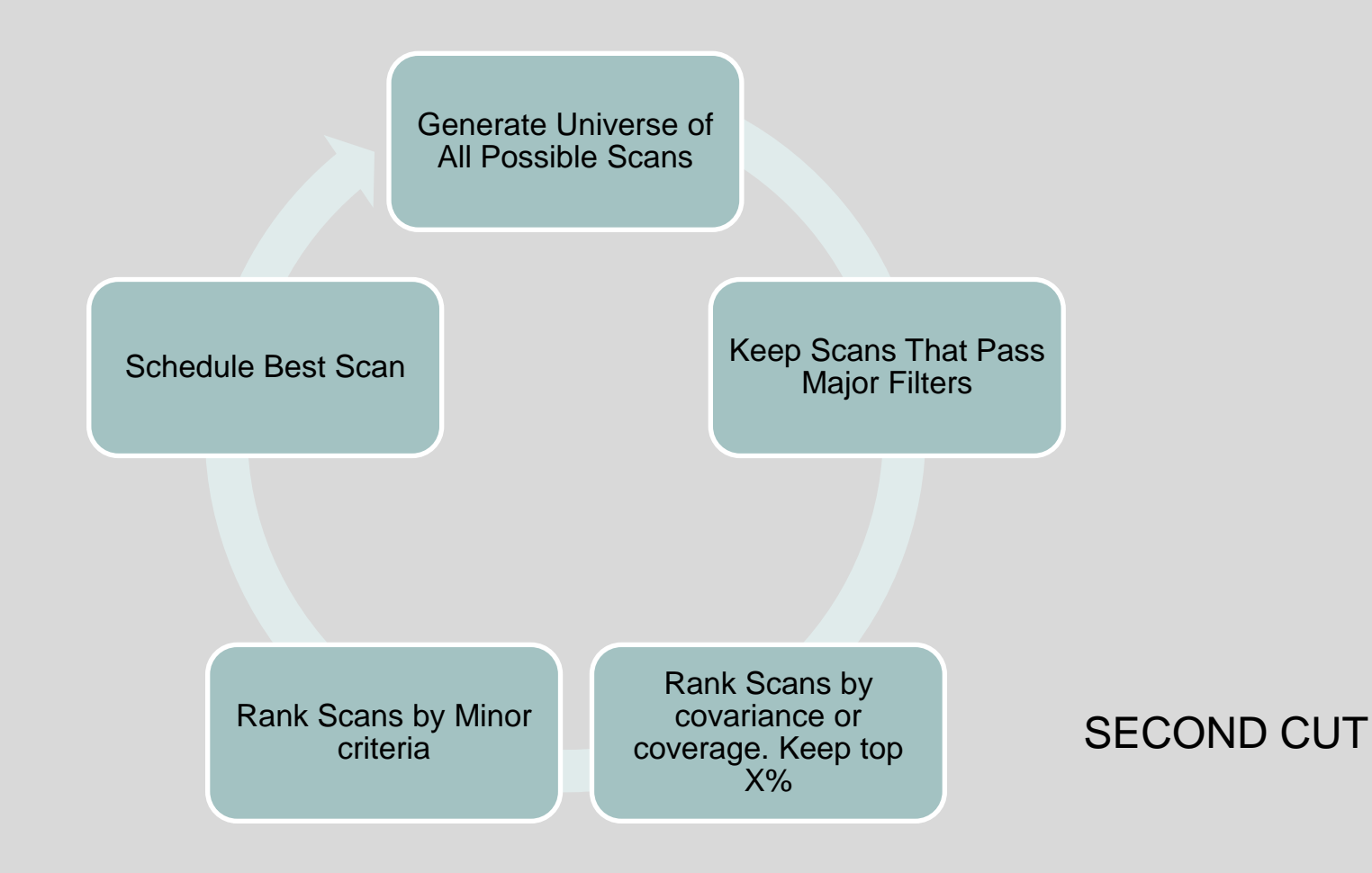

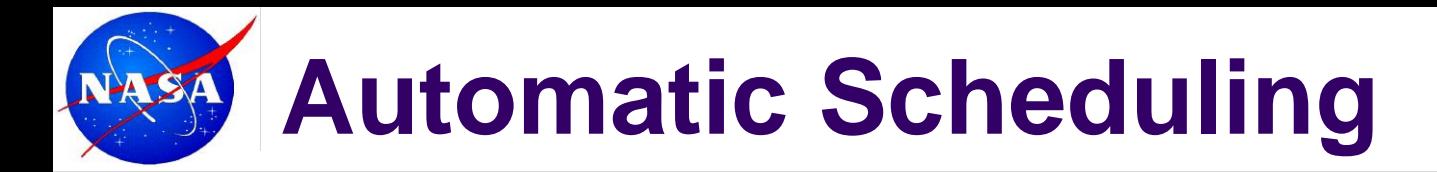

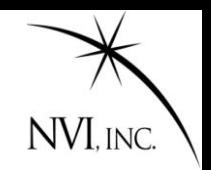

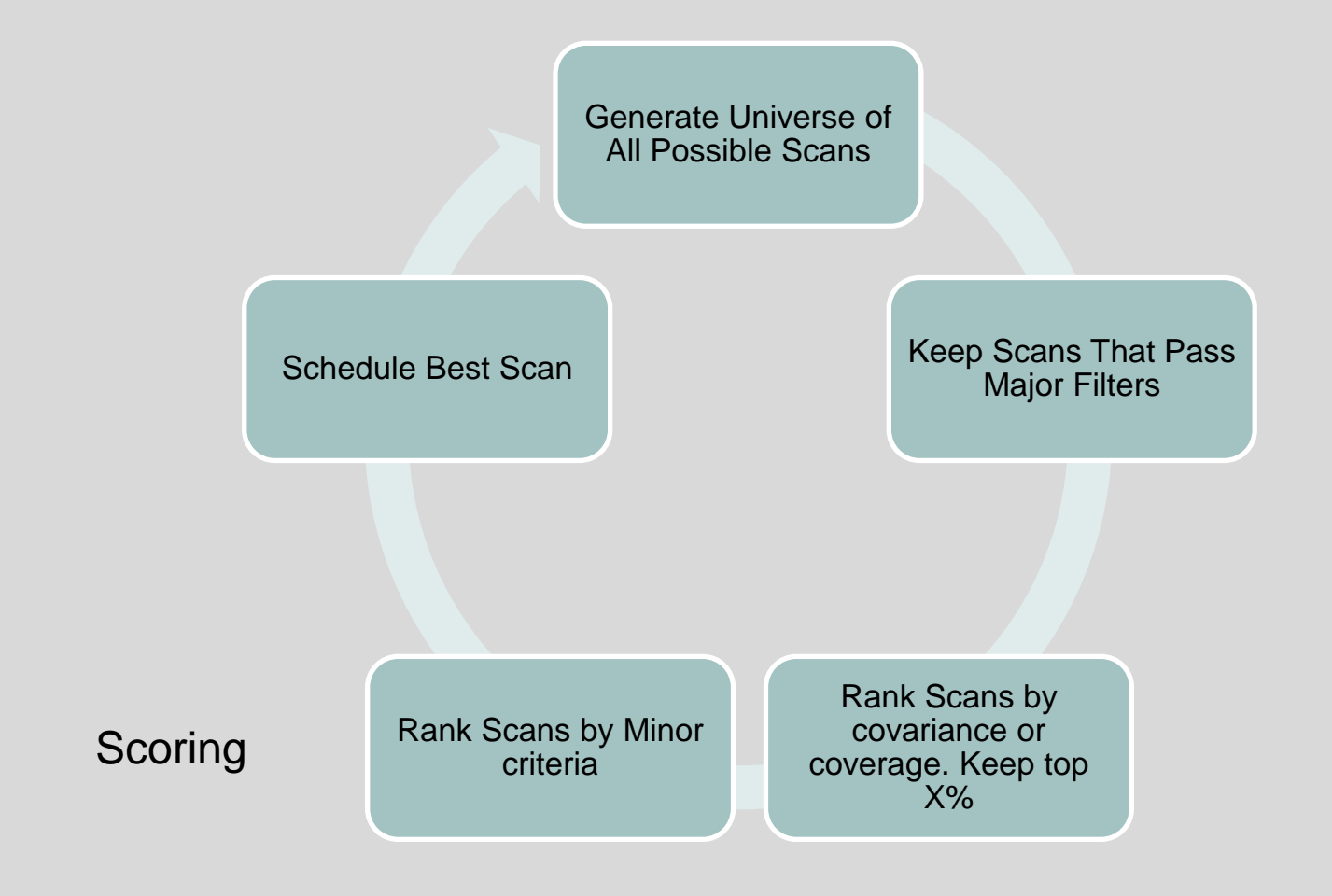

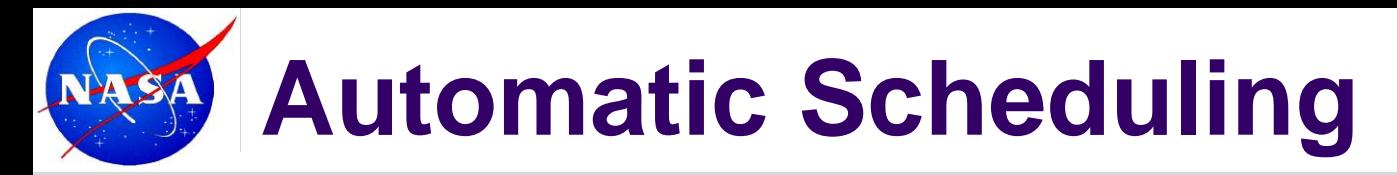

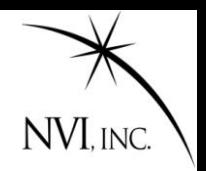

**START** 

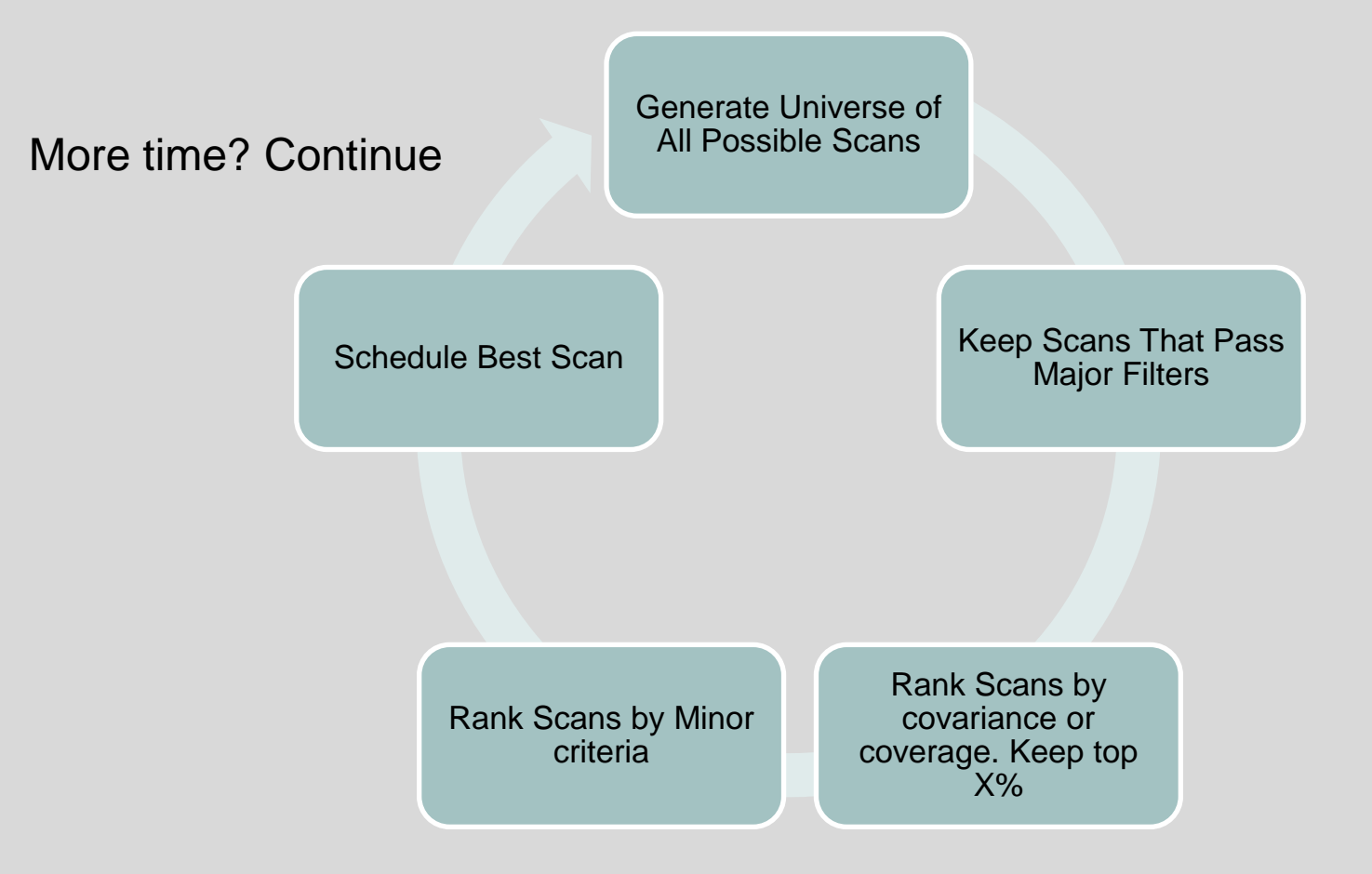

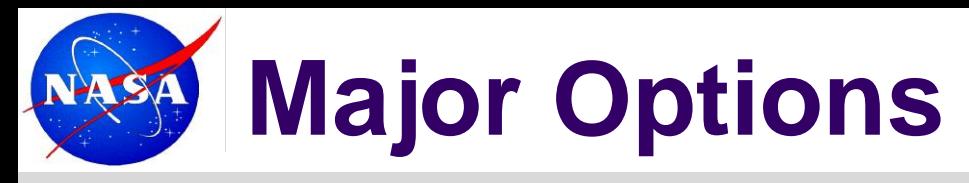

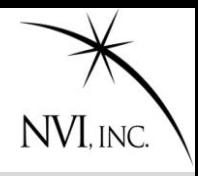

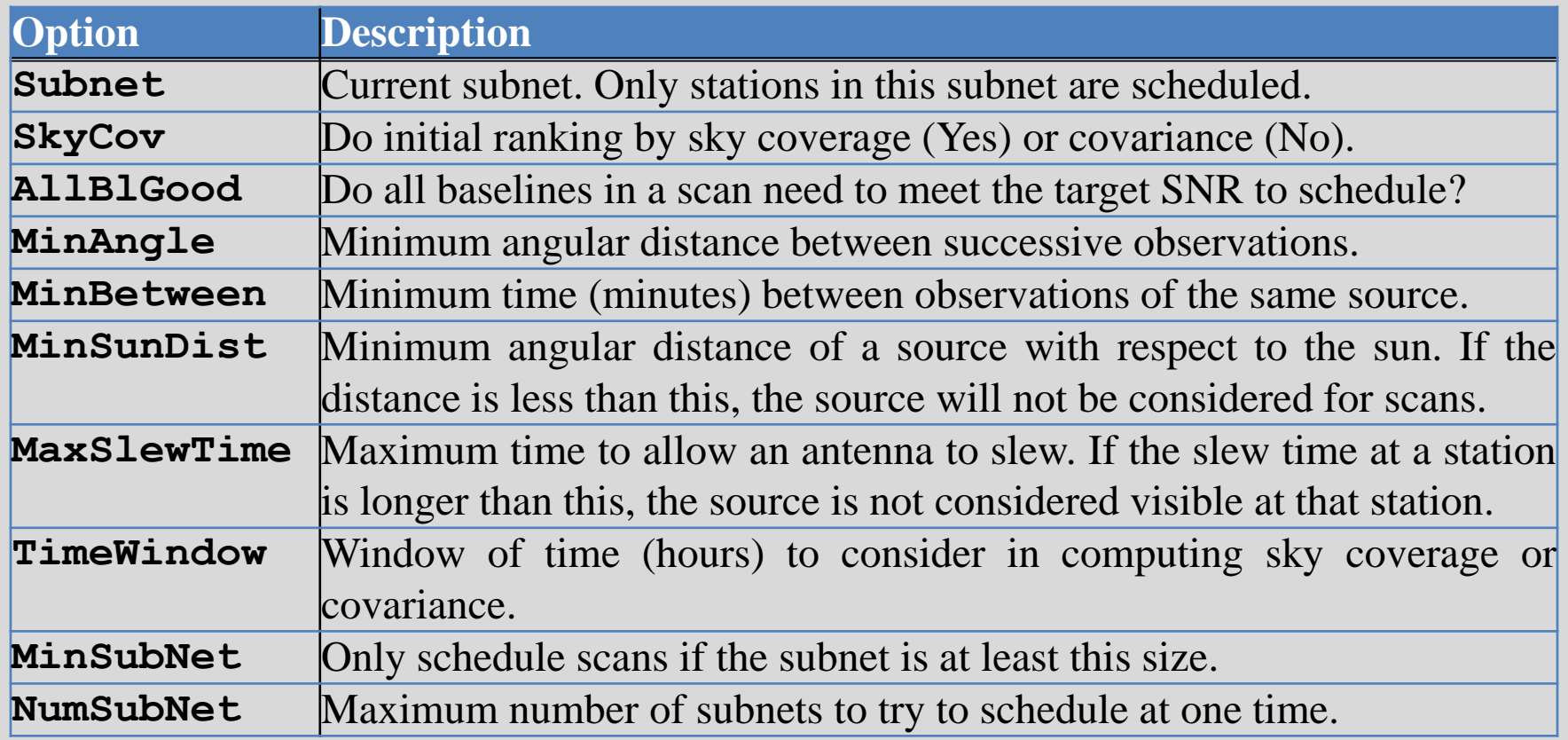

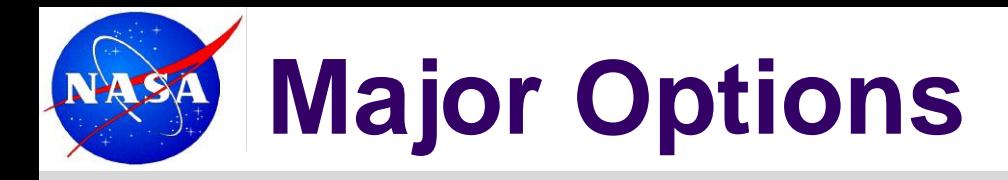

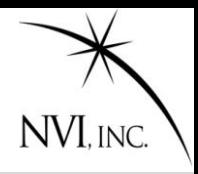

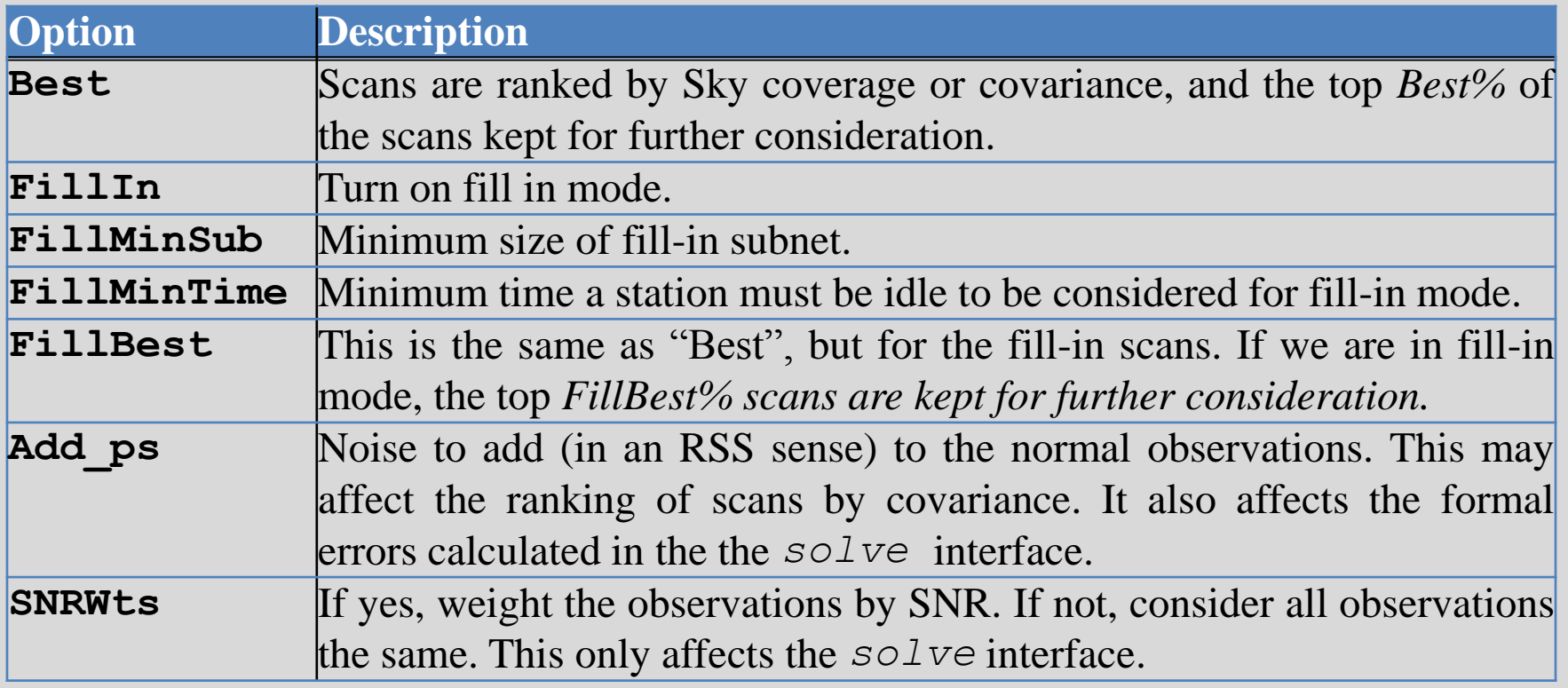

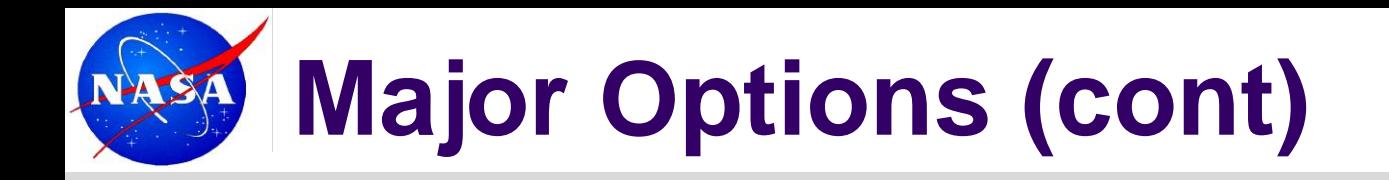

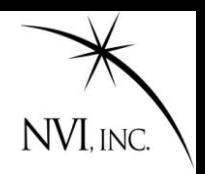

The general format for setting a major option is:

```
Major Option Value(s)
```
Example:

Major MinAngle 30

Sets the minimum angle between observations to 30 degrees.

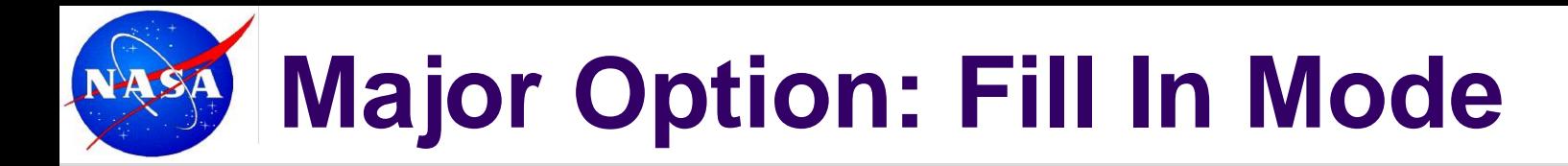

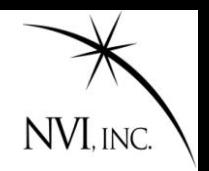

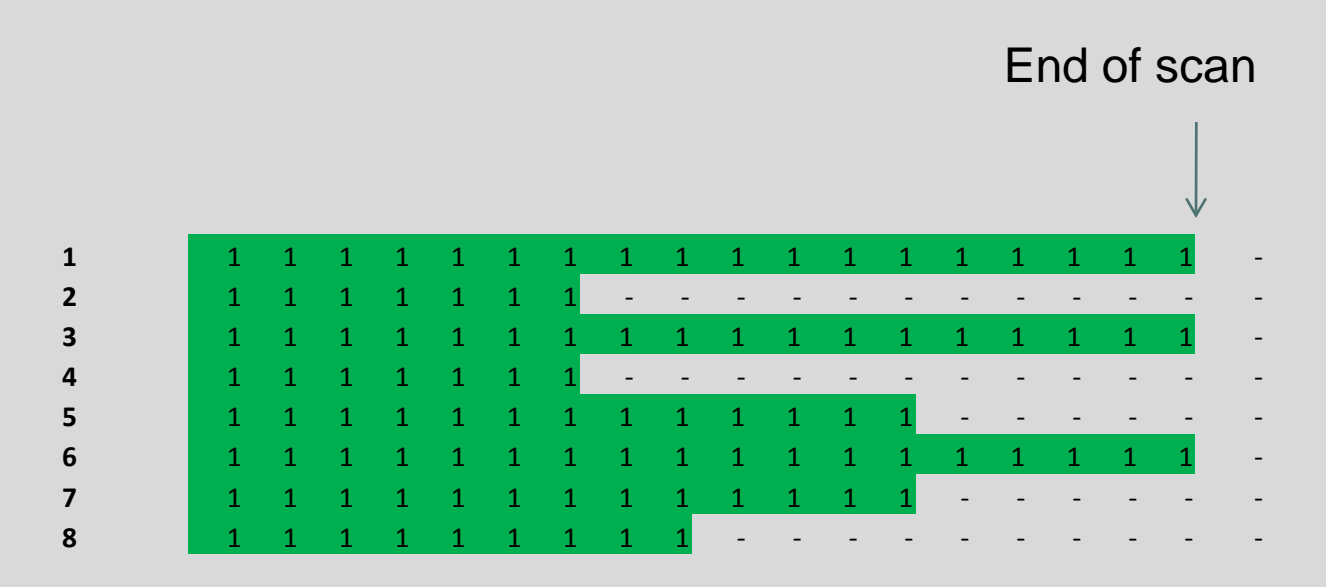

By default, *sked* tries to schedule full net-work scans.

The next scan would start as soon after the end of the scan as possible. This can leave a lot of time when stations are not observing. "Fill In Mode" attempts to decrease idle time by filling in the gaps.

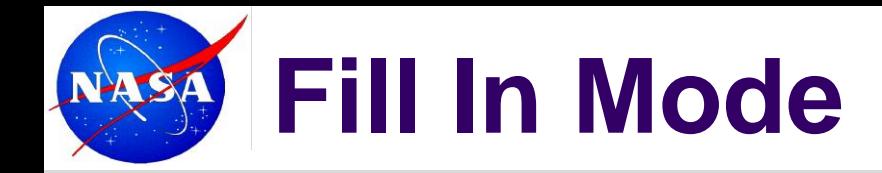

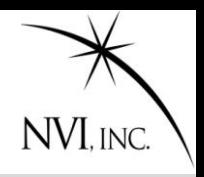

#### When to start fill-in scan?

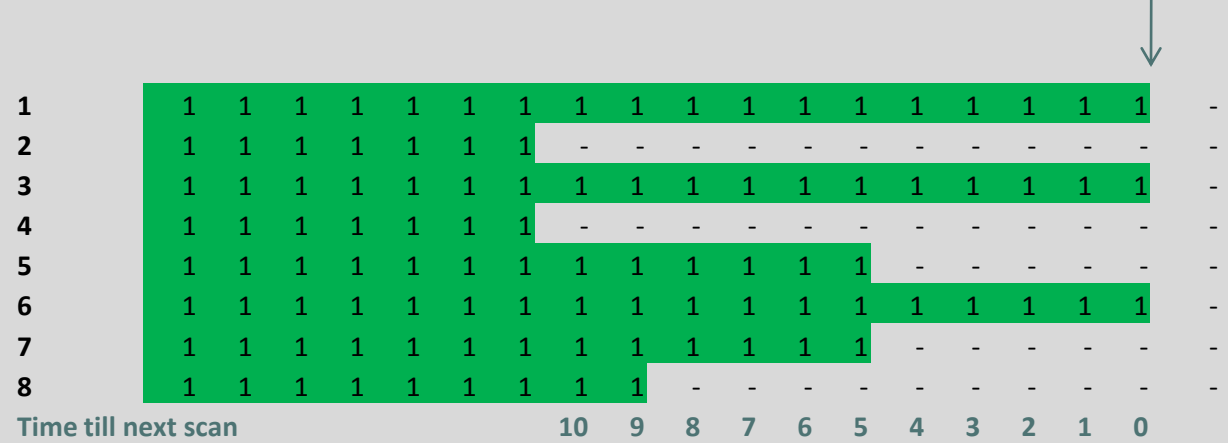

Strategy: Find possible starting times, and calculate how much idle time we could eliminate.

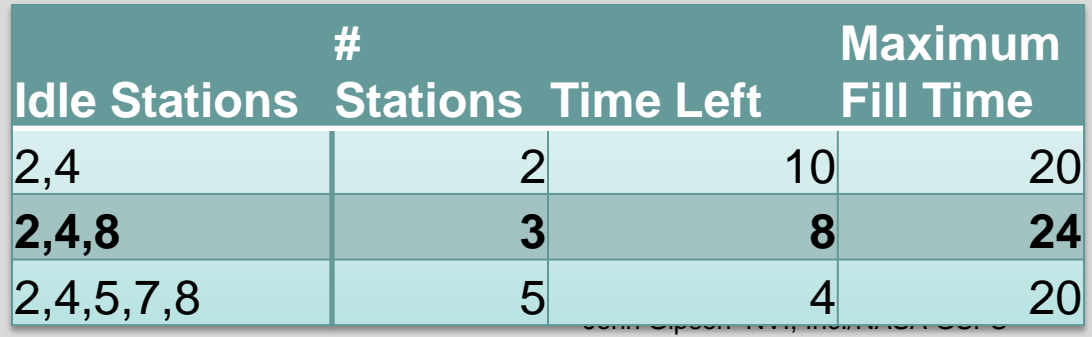

2<sup>nd</sup> option maximizes possible fill time

Scheduling VLBI Sessions

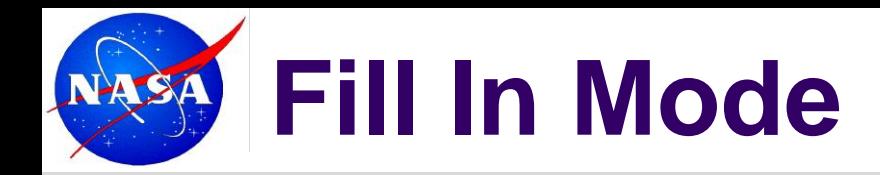

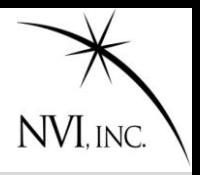

Allowable spillover

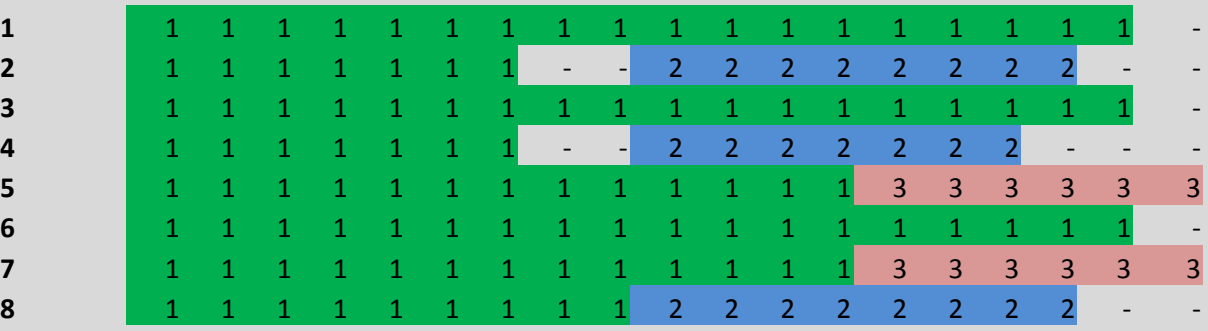

Repeat until all the idle time is filled.

Fill In mode results in:

- 1. More observations
- 2. Fewer large network scans
- 3. More smaller network scans
- 4. More scans per station

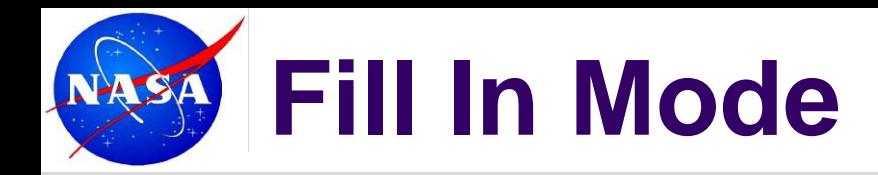

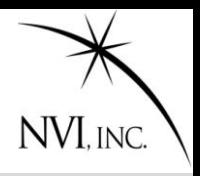

Allowable spillover

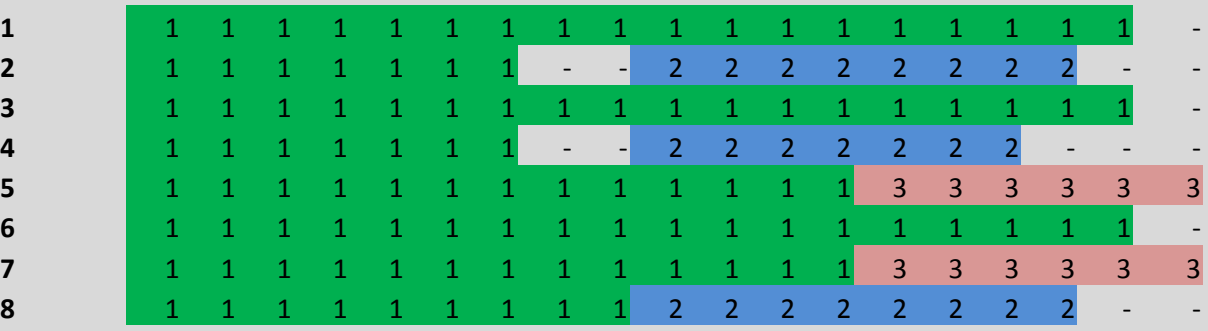

Repeat until all the idle time is filled.

Fill In mode results in:

- 1. More observations
- 2. Fewer large network scans
- 3. More smaller network scans

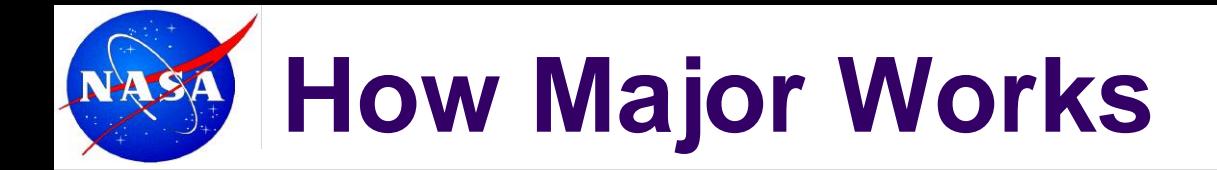

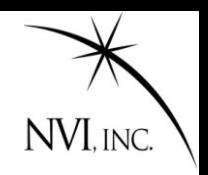

Universe of All Scans

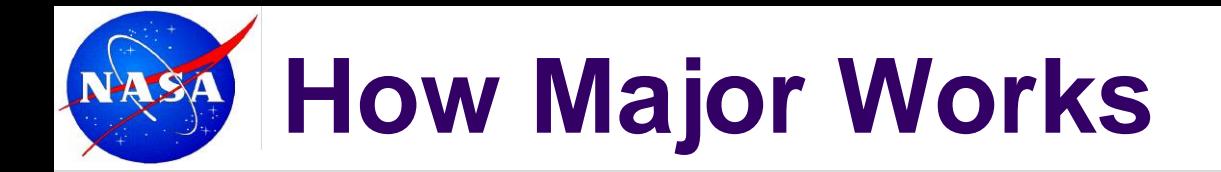

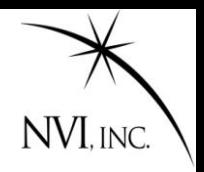

Universe of All Scans

Source too close to Sun<br>
Start by eliminating sources.

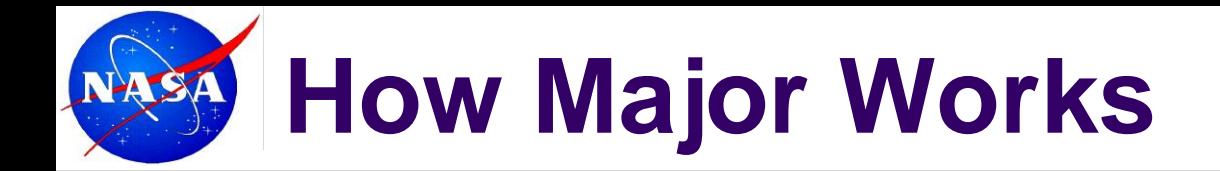

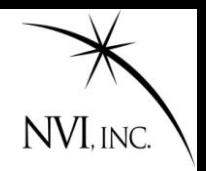

Source too close to Sun

Source observed too recently

Universe of All Scans

Continue to eliminate sources

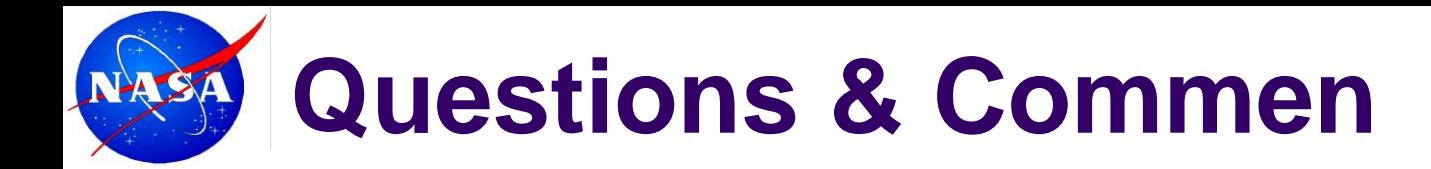

Source too close to Sun

Source observed too recently

Source too close to previous source

Scans With Remaining Sources

Arrive at set of sources to consider. Now generate Scans with these sources.
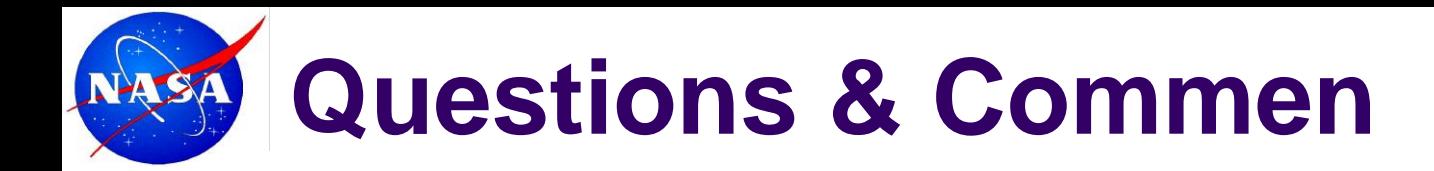

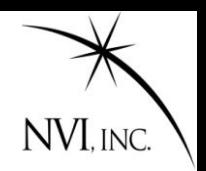

Source too close to Sun

Source observed too recently

Source too close to previous source

Scans With Remaining Sources

Use Major filters and SNR targets to eliminate scans.

Start throwing scans away. Subnet too small

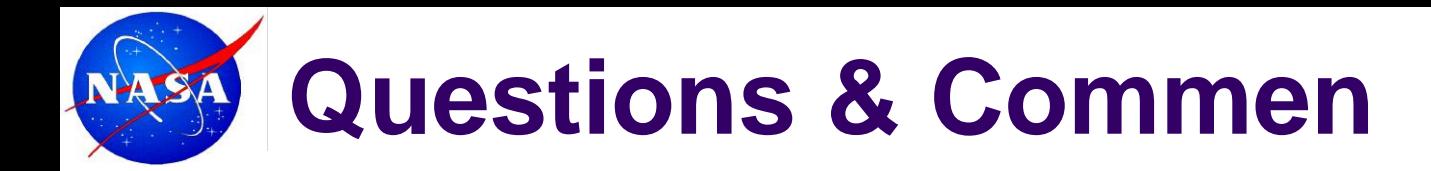

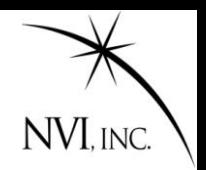

Source too close to Sun

Source observed too recently

Source too close to previous source

Scans that Pass Major Filters

Subnet too small example to small the subnet too small the subset of the subset of the subset of the subset of the subset of the subset of the subset of the subset of the subset of the subset of the subset of the subset of

Station takes too long to slew

Scan doesn't meet SNR targets on enough baselines

Use Major filters and SNR targets to eliminate scans.

Left with a much smaller

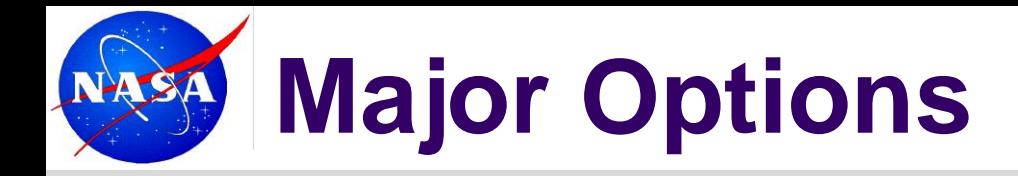

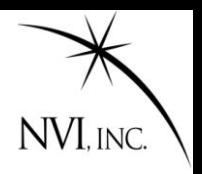

Scans that Pass Major Filters

John Gipson NVI, Inc./NASA GSFC Scheduling VLBI Sessions

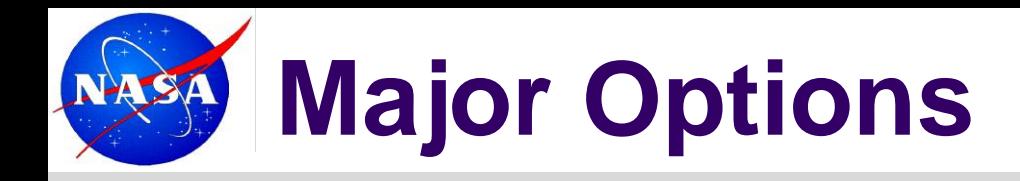

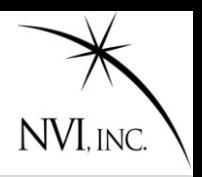

Scans that Pass Major Filters

Rank and throw away bottom

- 1. Rank sources by **sky-coverage** or by **covariance**.
- 2. Keep top X% (usually 25-50%) and throw away rest

How to rank and what percentage to keep are controlled by the Major Options **SkyCov** and **Best** 

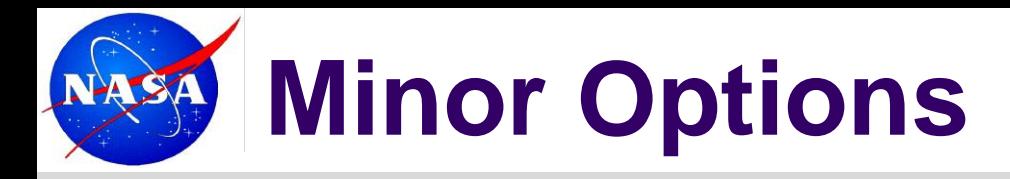

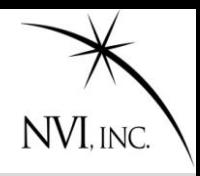

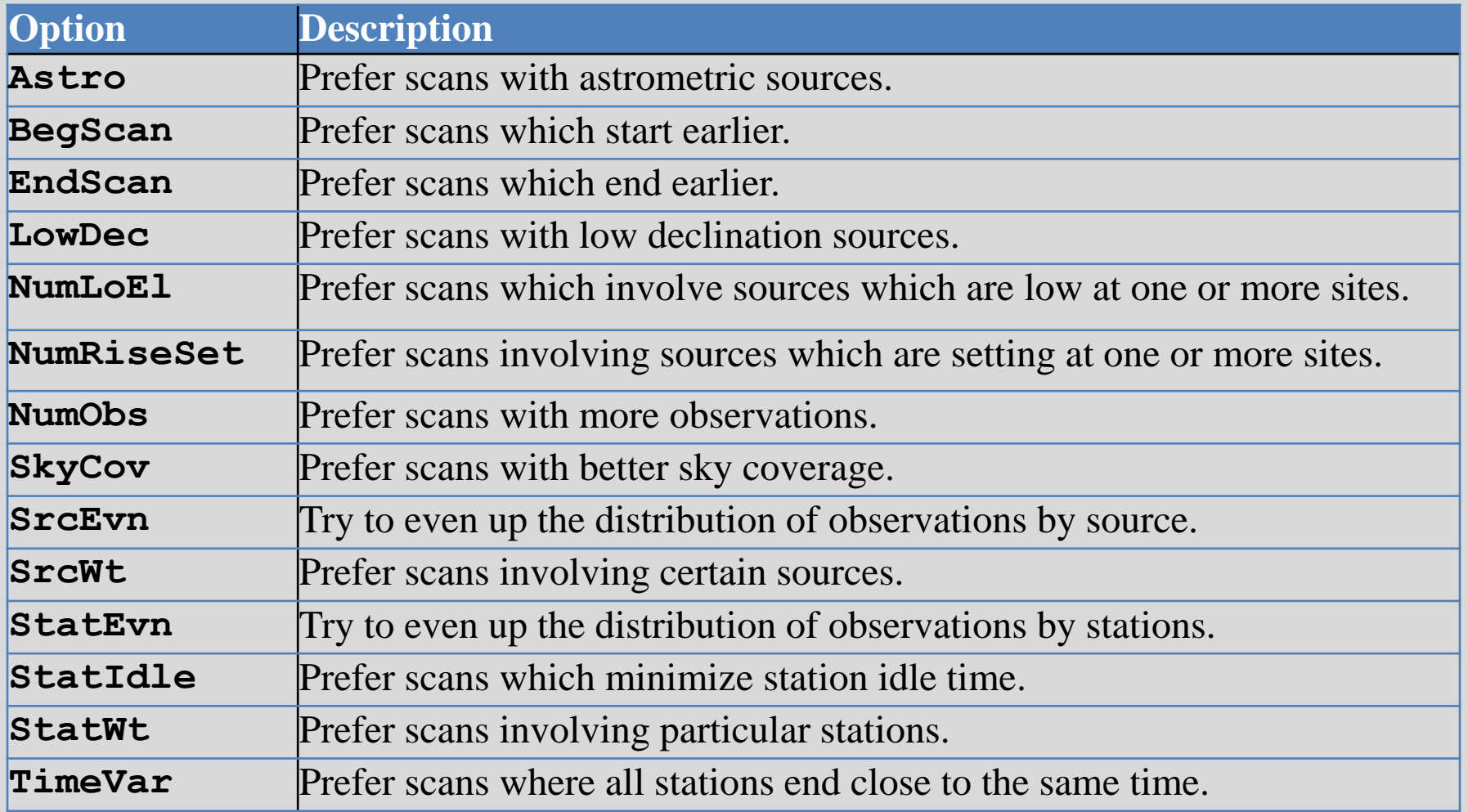

## **Scoring with Minor Options**

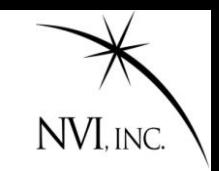

- 1. A minor option can be either ON or OFF.
- 2. The "ON" options are assigned weights by the scheduler.
- 3. For each minor option that is on, *sked* calculates a score.
- 4. The final score for each scan is the weighted sum.

$$
Total\,Scan\,Score = \sum_{options} Wt_jScore_j
$$

#### **The "best scan" is the scan with the highest total score.**

This is the scan that is scheduled.

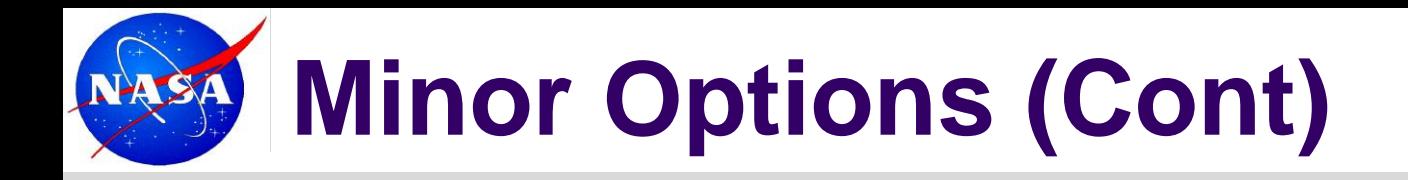

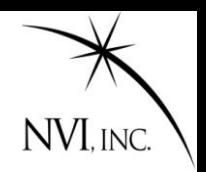

- All of the minor options are things that are generally considered 'good', or are desirable in some circumstances.
- You can turn the minor options on or off, and vary the weight of the different options to emphasize different characteristics.
- The command to do so is very similar to the Major Options:
- **Minor Option [ON|OFF] Weight Aux**

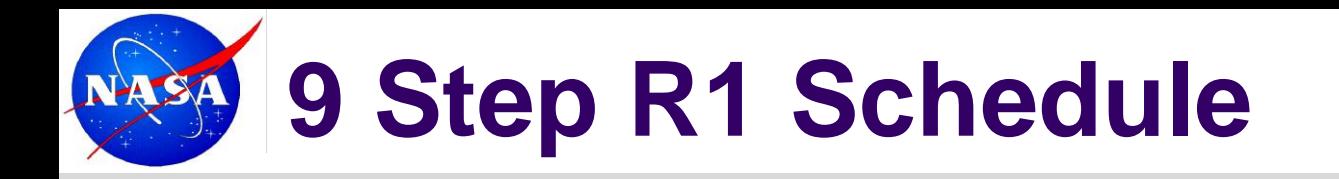

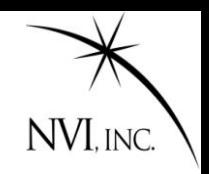

jmg/scedules>cp r1412.skd r1413.skd Start with a similar schedule jmg/schedules>sked r1413.skd **Open it in sked**. … sked displays info about schedule ? param exper r1413 Change the experiment key ? master get **Initialize the session using the masterfile** … sked displays information about the new session. … sked prompts you if it finds potential problems. ? best 60 Select the best sources for this session … sked finds the best sources, and reports problems. ? Down kk-wz 18:00-20:00 Set downtime because of intensives. ? Auto end **Generate schedule until end of the session** …sked generates scans and schedules them, displaying the progress on the screen. Write out the schedule

? Quit

### **What a Sked File Looks like**

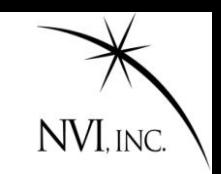

A Sked file is an ASCII File comprised of several sections.

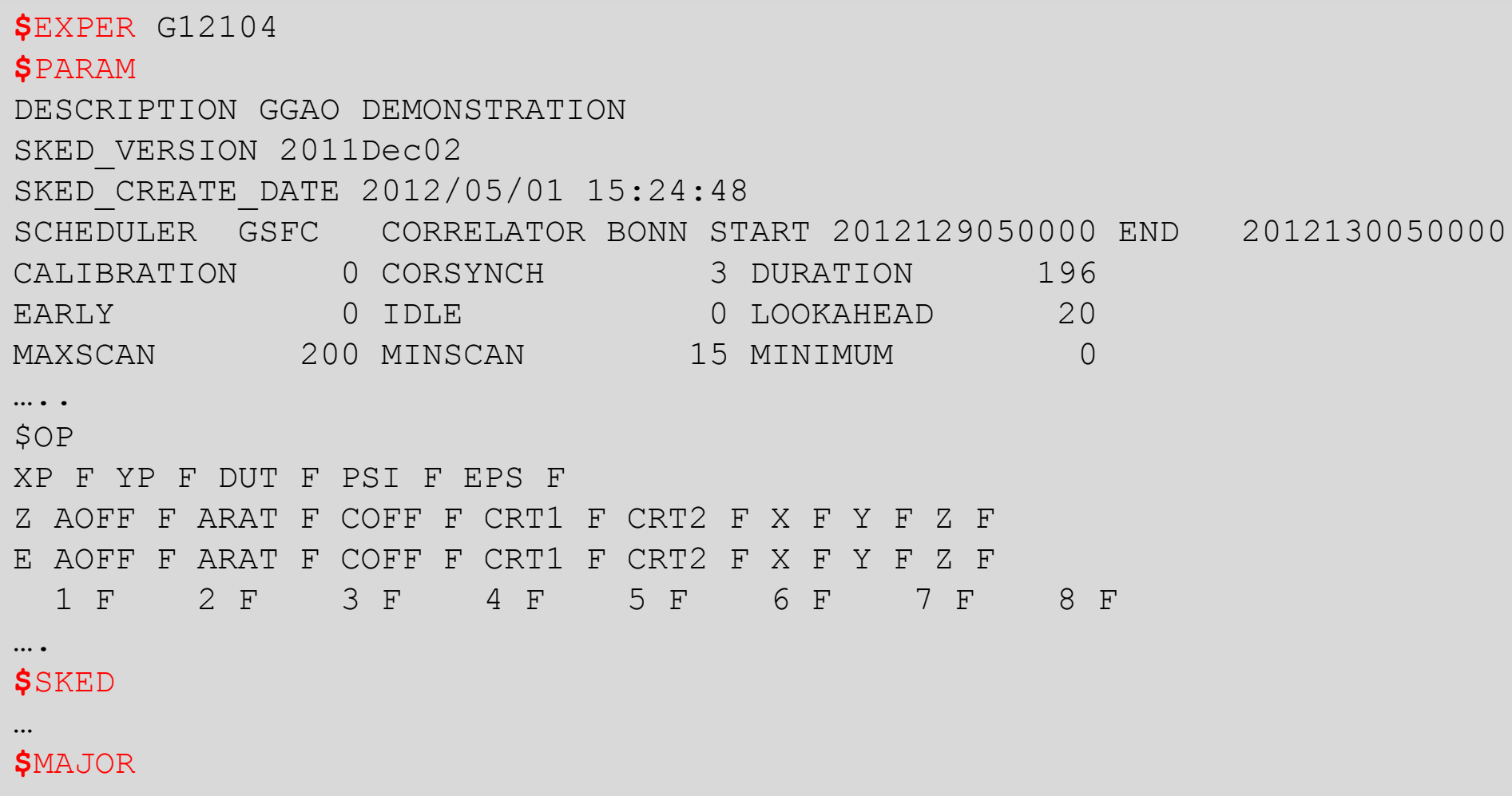

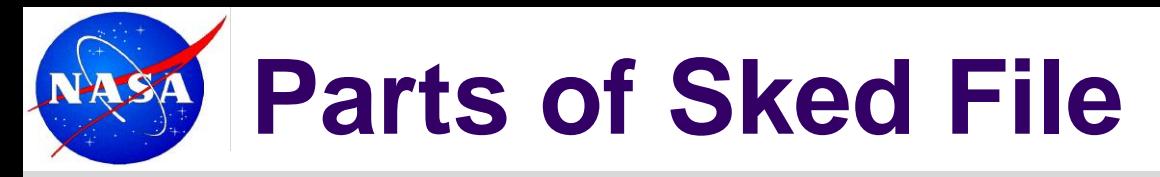

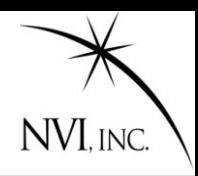

#### **Parts of a Sked File**

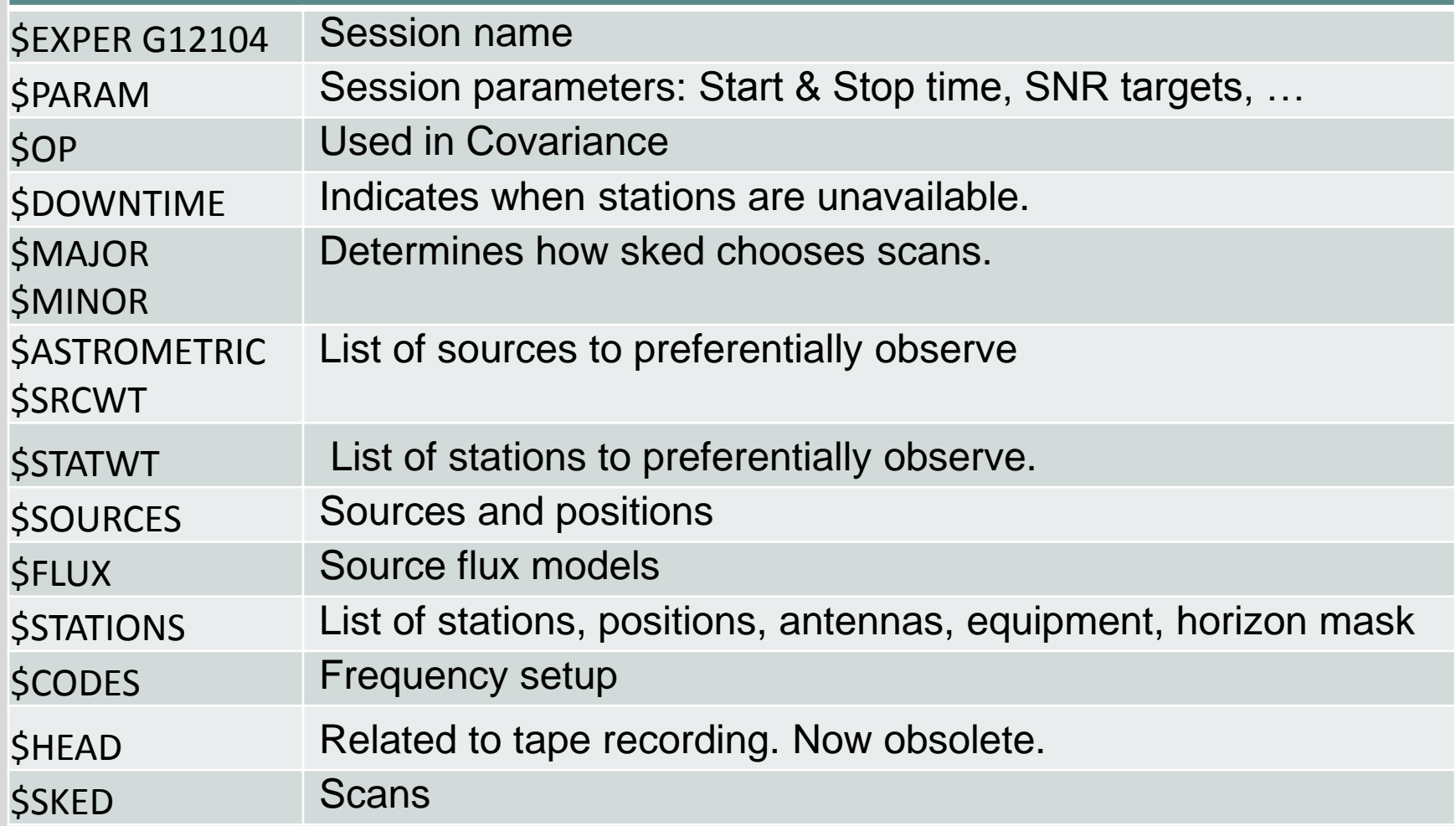

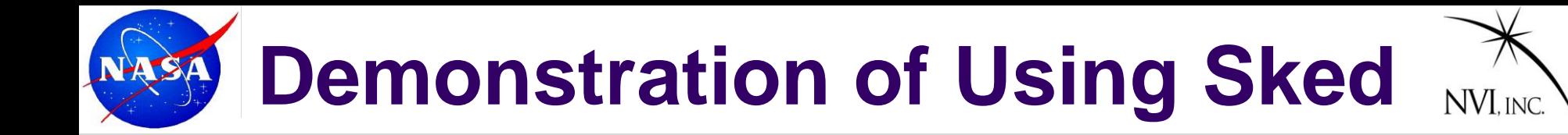

In this section I demonstrate how to use sked by generating some simple schedules.

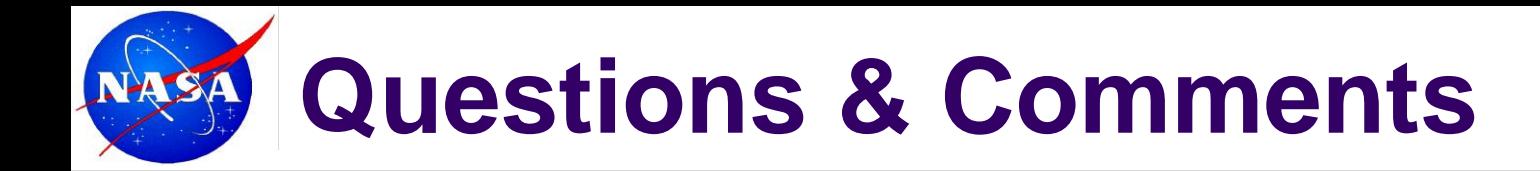

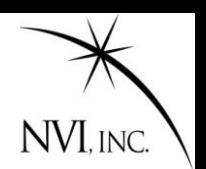

# ?

John Gipson NVI, Inc./NASA GSFC Scheduling VLBI Sessions

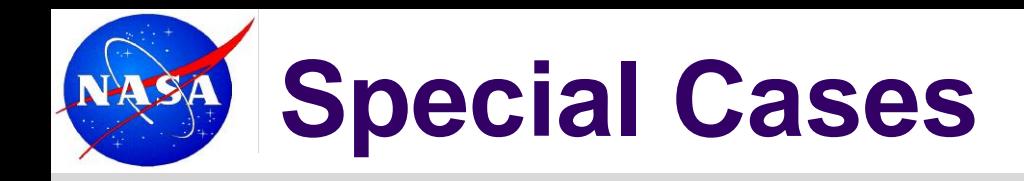

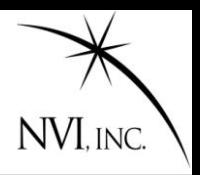

Q: What happens if a sked stops before finishing the schedule?

- A: This frequently happens if there are no legal scans left. Try scheduling a few scans and then restarting, or relaxing some of the constraints (MinAngle, MinBetween, Best)
- Q: My schedule has very observations on station XYZ. What can I do.
- A: This frequently happens with smaller stations. Try using the Minor Option StatWt together with the StatWt command to weight scans with this station more heavily.